## **UNIVERZITA PALACKÉHO V OLOMOUCI**

## **Pedagogická fakulta**

## **Katedra antropologie a zdravovědy**

Bc. Zora Arnoštová

V. ročník – kombinované studium

Obor: Učitelství sociálních a zdravotních předmětů pro střední odborné školy

## **Elektronické učební texty pro podporu výuky ošetřovatelství na střední zdravotnické škole**

Diplomová práce

**Vedoucí práce: Mgr. Jana Majerová**

Olomouc 2011

Prohlašuji, že jsem diplomovou práci vypracovala samostatně a použila jen uvedenou literaturu.

V Olomouci dne 20. června 2011

...........................................

podpis

Děkuji Mgr. Janě Majerové, za cenné připomínky a odborné vedení diplomové práce. Děkuji svému manželovi, Ing. Jiřímu Arnoštovi, za odborné konzultace a metodickou pomoc. Děkuji rodině za jejich trpělivost a zázemí, které mi poskytli pro realizaci této práce.

# **OBSAH**

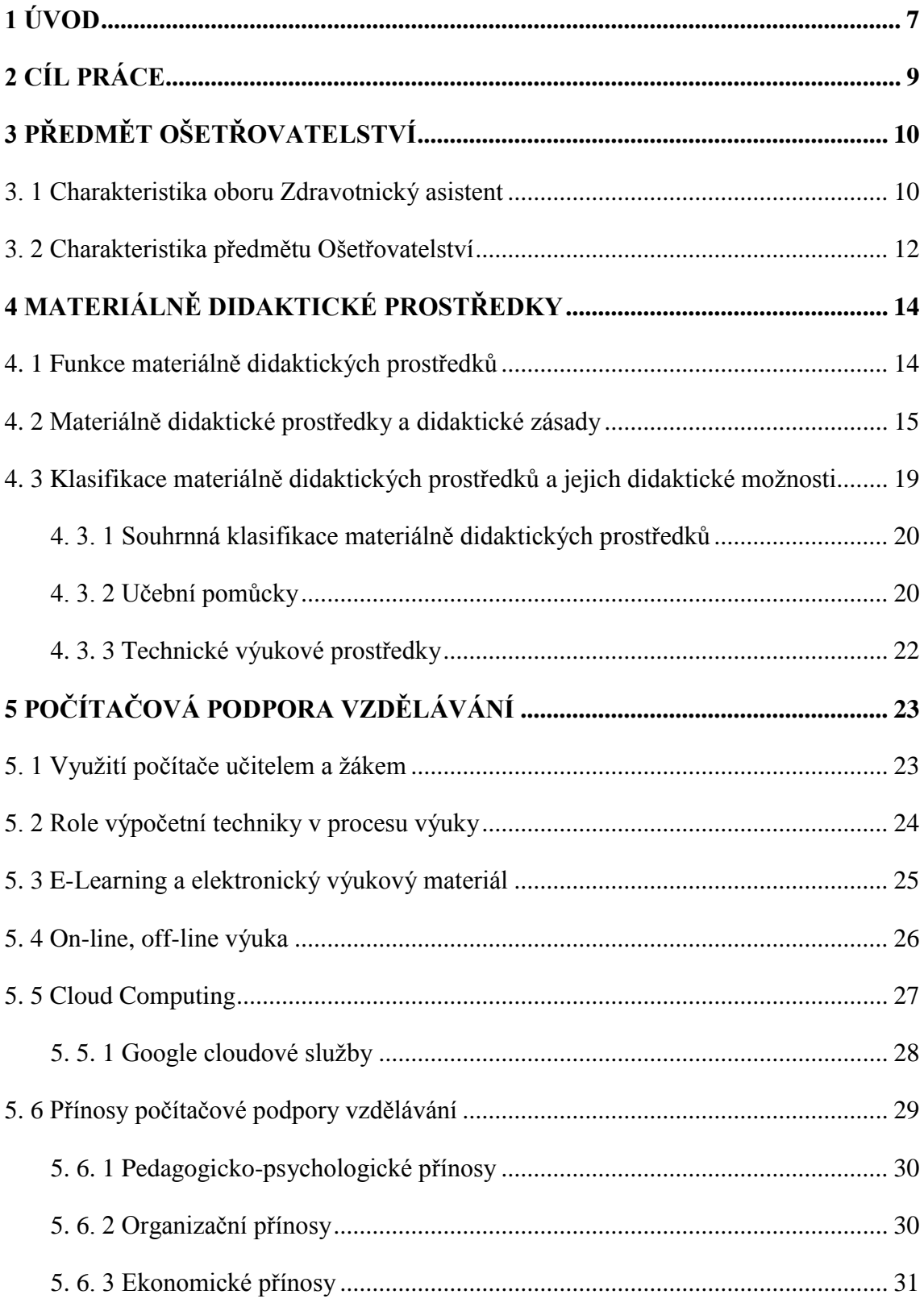

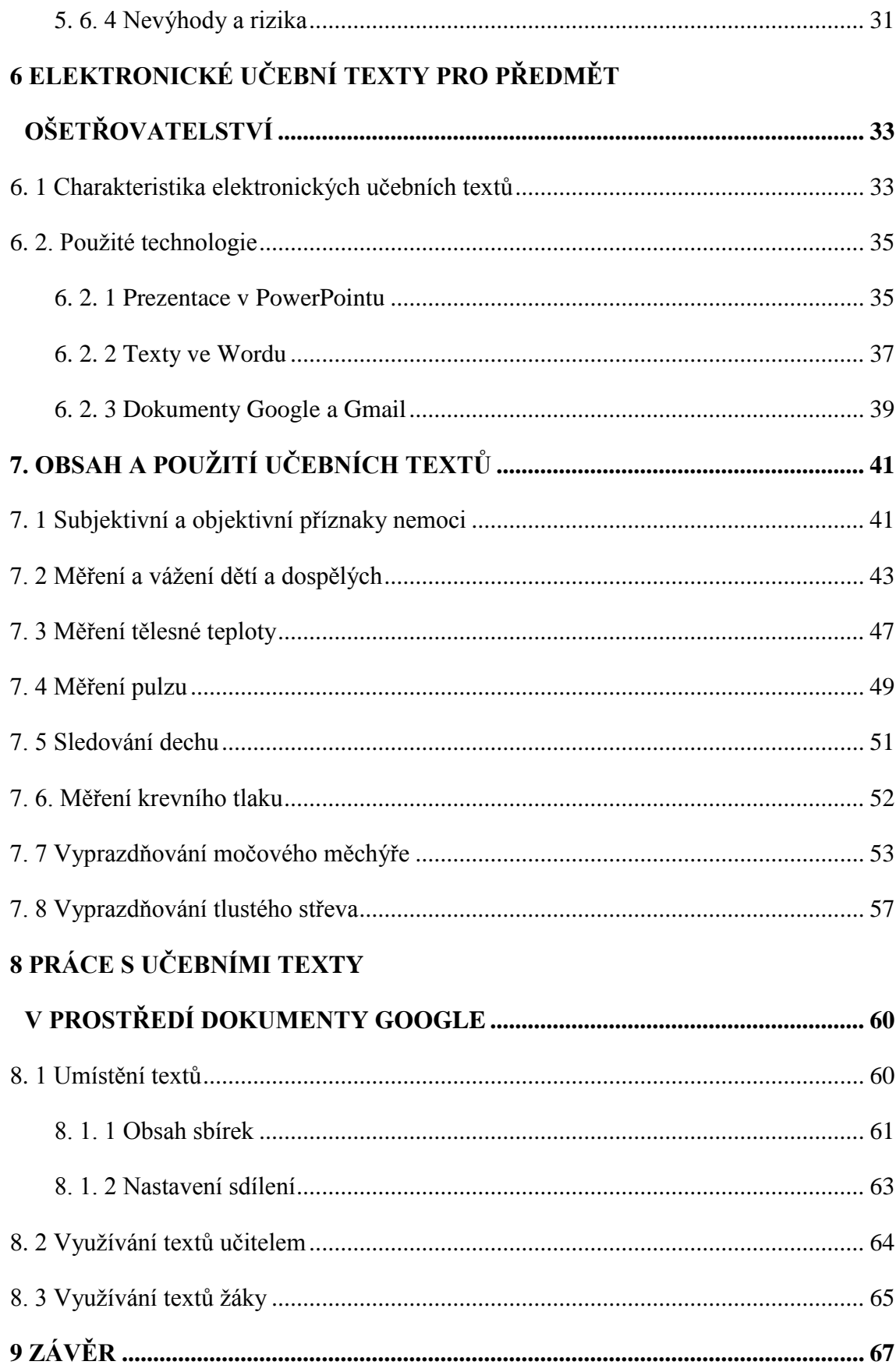

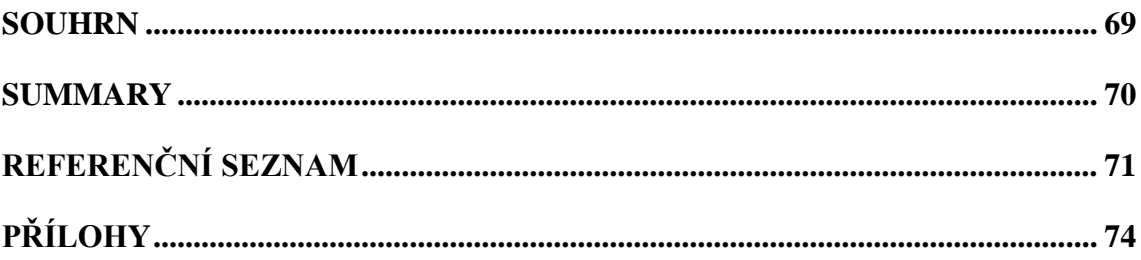

## **1 ÚVOD**

Na všech typech škol se učitelé v dnešní době snaží, aby poznatky a dovednosti, které žákům předávají, byly aktuální, vědecky podložené a aby forma, kterou informace zpracovávají, byla pro žáky co nejvíce přitažlivá a názorná. Nesnadným úkolem je pro učitele také probudit v žácích jejich vlastní aktivitu a zájem o předmět. Výpočetní technika a efektivní využívání jejich možností mohou učiteli při dosahování těchto cílů výrazně pomáhat.

Tématem této diplomové práce je využití elektronických učebních textů pro podporu výuky ošetřovatelství na střední škole. Téma zahrnuje problematiku tvorby a přípravy elektronických učebních textů a možnosti jejich začlenění do celého procesu výuky.

Ve své pedagogické praxi učitelky na střední zdravotnické škole jsem měla možnost využívat při práci různé materiálně didaktické prostředky, včetně výpočetní techniky. Podstatnou náplní mé práce byla výuka předmětu Ošetřovatelství ve druhém a třetím ročníku. V těchto předmětech jsem však počítač používala pouze v omezeném rozsahu, ke svým písemným přípravám na vyučování. Na mém pracovišti však během posledních pár let byly odborné laboratoře pro výuku Ošetřovatelství vybaveny moderní výpočetní a projekční technikou. Tyto technické výukové prostředky nyní nabízí široké možnosti využití, a to nejen pro promítání výukových filmů apod. Otevřela se zde cesta pro práci s Internetem a elektronickými učebními texty, které si učitel může sám připravovat.

Diplomová práce je rozdělena na teoretickou a praktickou část. První, teoretická část se věnuje problematice materiálně didaktických prostředků, jejich funkcím, rozdělení a vztahu k obecným didaktickým zásadám. Zpracován je také přehled učebních pomůcek a význam počítačové podpory vzdělávání včetně využívání některých možností sítě Internet.

Druhá, praktická část diplomové práce, je zaměřena na konkrétní elektronické učební texty pro podporu výuky Ošetřovatelství ve 2. ročníku oboru Zdravotnický asistent na střední škole. Tyto texty jsou trojího druhu – prezentace, pracovní listy a rozšiřující texty a tvoří také elektronickou přílohu této diplomové práce. Způsob přípravy a praktické

využívání těchto materiálů ve výuce je individuální záležitostí každého učitele. V této práci jsou některé konkrétní kroky, metody a postupy podrobně vysvětleny.

Poslední částí diplomové práce je popis zpřístupnění vytvořených elektronických textů žákům v síti Internet, a to prostřednictvím služby Dokumenty Google. Toto prostředí nabízí možnost a nástroje pro vytvoření systému spolupráce učitele a žáků.

Využívání výpočetní techniky v každodenním životě je pro dnešní mladou generaci již zcela samozřejmé a dokonce nemožnost přístupu k informacím v elektronické podobě vnímají jako citelnou nevýhodu. Proto je aktuální a zcela na místě, přizpůsobovat podobu výuky těmto dnešním podmínkám a technickým možnostem.

# **2 CÍL PRÁCE**

Tato diplomová práce má charakter prakticko - metodický.

### **Hlavní cíle**

- Vytvoření elektronických učebních textů pro podporu výuky předmětu Ošetřovatelství ve druhém ročníku oboru Zdravotnický asistent. Tento elektronický materiál je pro diplomovou práci stěžejní, od něj se odvíjí obsah celé praktické části. Je také samostatnou elektronickou přílohou diplomové práce.
- Umístění a zpřístupnění elektronických textů v síti Internet a to prostřednictvím služby Dokumenty Google. V tomto prostředí je nutné vytvořit systém sbírek a sdílení dokumentů, aby byla žákům zajištěna maximální dostupnost textů.

### **Dílčí úkoly**

- $\bullet$  Metodický popis technologií, které byly použity při tvorbě textů.
- Vysvětlení obsahu elektronických textů a jejich praktického použití učitelem i žáky.

# **3 PŘEDMĚT OŠETŘOVATELSTVÍ**

## **3. 1 Charakteristika oboru Zdravotnický asistent**

Studijní obor Zdravotnický asistent je maturitní a vychází z kmenového oboru Ošetřovatelství. Studium vede k získání vědomostí, dovedností a návyků potřebných k výkonu profese středního zdravotnického pracovníka a současně poskytuje i širší všeobecné vzdělání.

#### **Profil absolventa**

Absolvent je připraven poskytovat ošetřovatelskou péči dospělým i dětem a podílet se na preventivní, diagnostické, léčebné a dispenzární péči. *"Absolvent se uplatní ve zdravotnických zařízeních lůžkového i ambulantního charakteru a v domácí ošetřovatelské péči, jako zdravotnický pracovník v zařízeních sociální péče a to zejména v léčebnách dlouhodobě nemocných, v ústavech sociální péče, ve stacionářích pro osoby se zdravotním postižením, zařízeních geriatrické péče a zařízeních hospicové a respitní péče"*  [www.zpd.nuov.cz]. Současně je absolvent po úspěšném zakončení studia připraven k dalšímu studiu na vyšších odborných a vysokých školách zejména ošetřovatelského, zdravotnického nebo sociálního zaměření.

#### **Učební plán**

Učební plán je vypracován ve **školním vzdělávacím programu (ŠVP)** na každé střední škole, pro každý studijní obor. Má formu tabulky a obsahuje výčet všech vyučovacích předmětů, jejich hodinovou dotaci, rozvržení do ročníků a celkové počty vyučovacích hodin (za celé studium, týdně, v ročníku apod. - podle formy vzdělávání), viz příloha 1. Učební plán rozpracovává vzdělávací oblasti a stanovené minimální počty hodin, které jsou dané v **Rámcovém vzdělávacím programu (RVP)** do jednotlivých předmětů, ročníků a počtů hodin.

Učební plán obsahuje také další aktivity školy, které jsou závaznou součástí vzdělávání (např. sportovně výcvikové a jiné kurzy, projektové vyučování, odborná praxe). Stanoví závaznost vyučovacích předmětů jejich rozdělením na povinné, volitelné a nepovinné, a také formu a podíl praktického vyučování [www.zpd.nuov.cz].

#### **Učební osnovy**

Učební osnovy, které jsou také součástí ŠVP, obsahují:

- název vyučovacího předmětu a počet hodin výuky (v souladu s učebním plánem),
- pojetí vyučovacího předmětu (preambuli), tj. popis obecných cílů a didaktického pojetí předmětu, přínos k realizaci klíčových kompetencí, průřezových témat a mezipředmětových vztahů, popis strategií výuky preferovaných v daném předmětu a způsobu hodnocení žáků,
- předpokládané výsledky vzdělávání v daném vyučovacím předmětu a jim odpovídající učivo, jejich orientační rozvržení do ročníků nebo do delších časových úseků (např. u předmětů zaměřených na rozvoj stejných dovedností, avšak na vyšší úrovni nebo náročnějším učivu),
- označení názvem a adresou školy, názvem ŠVP (popř. oborem vzdělání), datem  $\bullet$ platnosti [www.zpd.nuov.cz].

Obrázek 3 nabízí ukázku nejdůležitějších údajů učebních osnov v ŠVP. Jedná se o ŠVP Vyšší odborné školy zdravotnické a Střední školy zdravotnické, Ústí nad Labem [www.szsvzs.cz].

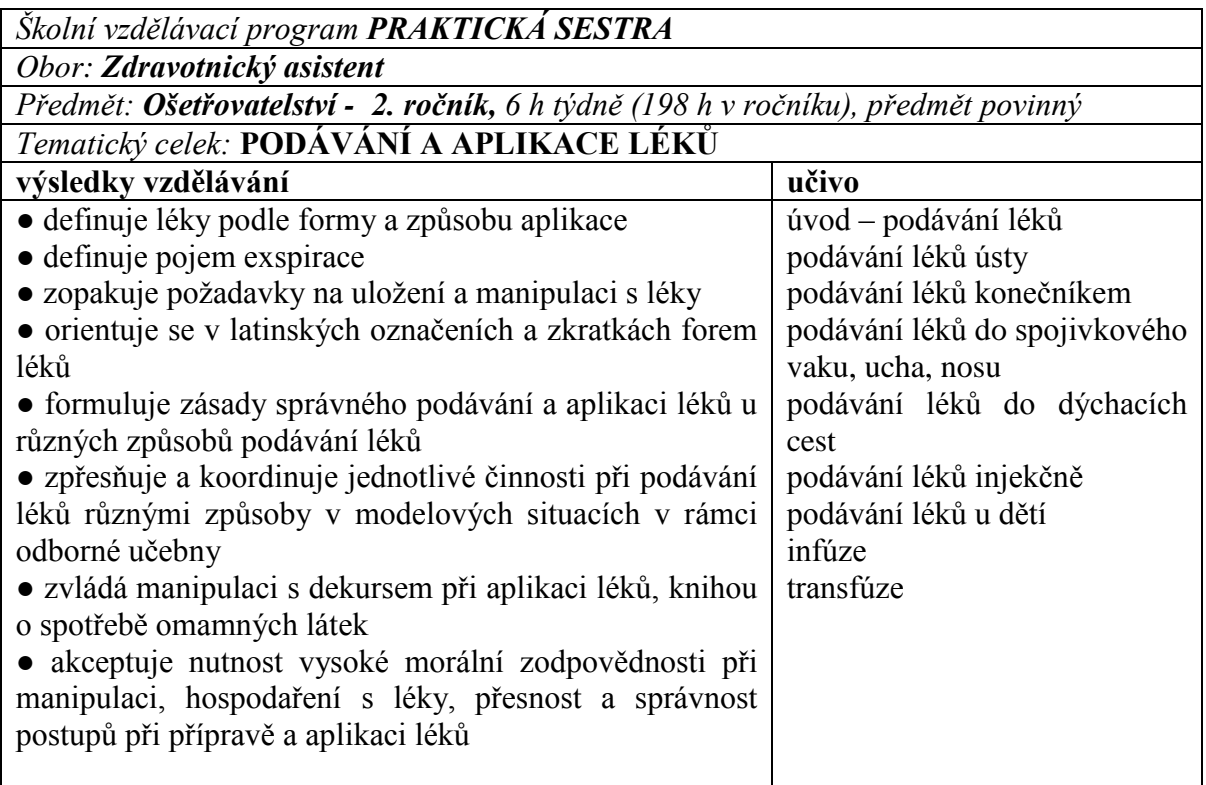

**Obrázek 3. Ukázka části učebních osnov v ŠVP** (zdroj: www.szsvzs.cz).

#### **Tematicko-časový plán**

Tematicko-časový plán zpracovává učitel pro konkrétní třídu a každý předmět, který v daném školním roce vyučuje. Vychází přitom z ŠVP a před zahájením školního roku jej schvaluje ředitel. Obsahuje tematické celky, detailně rozpracované do jednotlivých témat - kapitol. Ke každému tematickému celku a případně ke každému tématu je uvedena konkrétní časová dotace, počet vyučovacích hodin. Dle vlastních potřeb si zde učitel může uvést i plánované výukové metody, exkurze, promítání videofilmů, opakovací písemné testy apod. (Cichá, Dorková, 2008).

## **3. 2 Charakteristika předmětu Ošetřovatelství**

Charakteristika předmětu Ošetřovatelství, vzdělávací strategie, hodnocení žáků, klíčové a odborné kompetence, tematické celky s formulovanými výsledky vzdělávání a konkrétní učivo jsou vypracovány ve ŠVP školy [www.zpd.nuov.cz].

**Ošetřovatelství** je jedním ze základních odborných předmětů, který spolu s dalšími odbornými předměty, zejména s předměty psychologie a ošetřování nemocných, významně ovlivňuje vztah žáka k povolání a rozvíjí profesní kompetence. Hlavním cílem výuky předmětu Ošetřovatelství je nejen získávání teoretických znalostí a praktických dovedností v péči o zdraví, prevenci poškozování zdraví a ošetřování pacientů/klientů, ale také formování pozitivního vztahu ke zvolené profesi a celému oboru. Předmět Ošetřovatelství je maturitním předmětem čtyřletého oboru Zdravotnický asistent a je zařazen do všech čtyřech ročníků.

**Vyučování má teoreticko-praktický charakter**, výklad učitele je propojován cvičeními. Ve vyučování se třída dělí na skupiny tak, aby bylo možné nacvičit jednotlivé dovednosti. Předmětu se vyučuje v celkovém rozsahu **19 týdenních vyučovacích hodin**. Rozvržení učiva do ročníků je v kompetenci školy a je zpracováno v závazném pedagogickém dokumentu ŠVP [www.szsvzs.cz]. Na jednotlivých středních školách se tak může rozvržení učiva poněkud lišit, následující zpracování vychází z praxe a snaží se jeho podobu přiblížit.

V prvním ročníku jsou žáci seznamováni s pojmem ošetřovatelství, s problematikou ošetřovatelského procesu, s vývojem ošetřovatelství a vzdělávání zdravotnických pracovníků, s organizací práce zdravotnického týmu, skladbou ošetřovací

jednotky a problematikou bolestí a spánku. Dalšími tematickými celky jsou obvazový materiál a obvazová technika, péče o pomůcky, lůžko a jeho úprava, hygienická péče a výživa. Hodinová dotace pro předmět Ošetřovatelství je v 1. ročníku 3 vyučovací hodiny týdně (Kelnarová, 2008).

Ve druhém ročníku se žáci seznamují s problematikou sledování fyziologických funkcí a podávání léků. Dalšími tematickými celky pak jsou odběry biologického materiálu, menší chirurgické výkony, základy punkčních a endoskopických vyšetření a základy rehabilitačního ošetřovatelství. Hodinová dotace pro předmět Ošetřovatelství je ve 2. ročníku 6 vyučovacích hodin týdně (Kelnarová, 2009).

**Třetí ročník** je zaměřen na poskytování ošetřovatelské péče u klientů na interním, chirurgickém, dětském, urologickém a gynekologicko-porodnickém oddělení, je zde probírána také problematika gerontologie. Hodinová dotace pro předmět Ošetřovatelství je ve 3. ročníku 6 vyučovacích hodin týdně (Slezáková, 2006; Slezáková, 2007).

**Čtvrtý ročník** je zaměřen na poskytování ošetřovatelské péče u klientů s onkologickým onemocněním, na neurologickém, ortopedickém, ORL, očním, dermatovenerologickém, infekčním, stomatologickém oddělení a na psychiatrii. V tomto ročníku se žáci také seznámí se systémem práce v primární sféře. Hodinová dotace pro předmět Ošetřovatelství je ve 4. ročníku 4 vyučovací hodiny týdně (Slezáková, 2006; Slezáková, 2007).

**Základem učebních pomůcek** jsou zcela určitě učebnice Ošetřovatelství, kterých je v současné době dostatek, včetně aktuálních vydání a nových titulů. Ve středoškolské praxi pak učitelé v předmětové komisi pro odborné předměty obvykle vybírají jeden typ učebnice (většinou má více dílů), který doporučují svým studentům ve všech třídách. Zajišťuje se tím sjednocení základního učebního materiálu.

Učebnice však zdaleka není jedinou učební pomůckou. Pro výuku předmětu Ošetřovatelství na středních školách je využívána celá řada materiálně didaktických prostředků.

## **4 MATERIÁLNĚ DIDAKTICKÉ PROSTŘEDKY**

*"Za materiálně didaktické prostředky (dále jen MDP) považujeme všechny předměty materiální povahy, které jsou využívané v heterodidaktických a autodidaktických procesech k dosažení výchovných a vzdělávacích cílů. Mohou být nositeli učebních informací a řídících stimulů procesu učení nebo vytvářet nezbytné vnější podmínky pro jeho uskutečňování"* (Malach, 2003, s. 141).

Didaktické prostředky mají pro vyučovací proces zásadní charakter. Vytváří podmínky pro jeho průběh, zajišťují jeho realizaci a zvyšují efektivitu celého procesu vyučování druhých i při vlastním sebevzdělávání (Skalková, 2007).

Obst (2002) uvádí, že v didaktice nazýváme prostředkem vše, čeho učitel a žáci mohou pro dosažení výukových cílů využít.

## **4. 1 Funkce materiálně didaktických prostředků**

Malach (2003) popisuje několik různých funkcí MDP. Charakterizuje je podle účelů a cílů, ke kterým jsou využívány, a nabízí tak širokou škálu jejich potenciálních možností:

- **Poznávací funkce**  gnozeologické smyslové vnímání, rozumové zpracování, ověřování poznatků v praxi.
- **Psychologické funkce**  stimulačně motivační rozvíjejí poznávací procesy, vnímání, pozornost, představivost, myšlení a všechny myšlenkové operace. Dále podporují motivaci, usnadňují opakování, zpětnou reakci a pozitivní transfer, kdy učitel využívá kladného přenosu minulého učení na učení současné a budoucí. Kromě učení je kladně ovlivněno také chování i prožívání žáka. MDP podněcují emocionální účast žáka v procesech učení, žáci se většinou na práci s různými pomůckami těší. Didaktické prostředky posilují také volní vlastnosti, zlepšují výdrž, schopnost usilovat o výsledek.
- **Didaktické funkce** materiálně didaktické prostředky mohou být používány ve všech fázích osvojování učiva. Efektivně plní specifické úkoly ve fázi motivační,

expoziční, fixační, aplikační i diagnostické. Z pohledu dosahování cílů výuky jsou MDP určeny pro rozvoj vědomostí, pro budování psychomotorických dovedností a posilování všech klíčových kompetencí. Z hlediska organizace vytvářejí MDP podmínky pro celý proces učení. Nakonec lze didaktickou funkci rozlišit na heterodidaktickou, kdy MDP vyžadují pro aplikaci přítomnost učitele i žáka - např. demonstrační pomůcky, a autodidaktickou, ve které jsou MDP používány pro samostatné učení či nácvik dovedností – např. studijně pracovní texty, počítačové výukové programy a další.

- **Výchovné funkce –** vhodné materiálně didaktické prostředky obsahují také podněty z oblasti mravní, estetické, tělesné a pracovní výchovy. Např. knihy, filmy, obrazy a další (Malach, 2003).
- **Sociální funkce –** mezi rodinami žáků mohou být velké rozdíly v jejich životní úrovni, ve hmotném zabezpečení a vybavení kulturními statky. V naší společnosti jsou stále aktuálnější problémy s migrací obyvatel, s etnickými menšinami a sociálně znevýhodněnými občany. Optimální vybavení školy do jisté míry vyrovnává různorodé prostředí, ze kterého žáci pocházejí, a dává všem dětem stejné šance na vzdělání.
- **Racionalizační funkce při správném a promyšleném použití MDP lze zvýšit** účinnost výuky. Ţáci si osvojí učivo do větší hloubky, jejich nabyté znalosti mají trvalejší charakter, krátí se čas nutný k osvojení látky, šetří se živá práce učitele např. kreslení na tabuli, kontrolní zkoušení, i živá práce žáka - např. zápisy do sešitu, opisování zadání, zdlouhavé hledání informací (Malach, 2003).

## **4. 2 Materiálně didaktické prostředky a didaktické zásady**

*"Didaktické zásady vyjadřují objektivní zákonitosti vyučovacího procesu, uplatňují se ve všech vyučovacích předmětech a na všech typech škol. Didaktické zásady tvoří nedílnou jednotu, jednotlivé zásady se vzájemně doplňují a podmiňují. Vyučovací zásady jsou vědeckým zobecněním staletých zkušeností výchovy a vyučování"* (Burianová, 2003, s. 11).

Při rozhodování o začlenění materiálně didaktických prostředků do výuky je důležité zvážit, zda pro dosažení cílů výuky představují nejefektivnější způsob jejich dosažení. Samoúčelné používání by mohlo být kontraproduktivní a neekonomické. Jako vodítko pro správnou volbu MDP může učiteli sloužit jeho vlastní úsilí o respektování didaktických zásad. Burianová (2003) uvádí tyto didaktické zásady:

- zásada uvědomělosti,
- zásada názornosti,
- zásada soustavnosti,
- zásada přiměřenosti,
- zásada trvalosti,
- zásada aktivity,
- zásada individuálního přístupu.

Obst (2006) předkládá navíc tři další didaktické zásady:

- zásadu výchovnosti vyučování,
- zásadu vědeckosti,
- zásadu spojení teorie s praxí.

Malach (2003) kromě již uvedených zásad jmenuje také zásadu systematičnosti a zásadu zpětné vazby.

K účinnému naplňování didaktických zásad může velkou měrou napomáhat právě vhodné používání materiálně didaktických prostředků.

Malach (2003) rozebírá vztah MDP k jednotlivým didaktickým zásadám a současně také varuje, abychom se ve snaze o co největší uplatnění MDP nedopouštěli prohřešků proti principům didaktických zásad. Mohlo by s tak stát v případě, kdy učitel ve výuce předkládá žákům příliš mnoho vizuálních pomůcek, uvádí příliš mnoho variant jejich použití a opomene dbát zásady přiměřenosti, zpětné vazby, individuálního přístupu a aktivity.

#### **Zásada uvědomělosti**

Zásada uvědomělosti se vztahuje ke všem stránkám vyučovacího procesu, k jeho obsahu, metodám, organizačním formám i k využívání materiálně didaktických prostředků. Kladný a vstřícný vztah žáků k učení, k osvojování vědomostí, dovedností a návyků má zásadní význam pro úspěch celého vyučovacího procesu. Zajímavé učební pomůcky, modely, obrazy, videa, ale také učebny, laboratoře a další MDP mají mimo jiné za cíl zvýšit zájem žáků o učivo (předmět) a podněcovat je, aby při své práci využívali co nejlépe všech svých sil a schopností (Burianová, 2003).

#### **Zásada systematičnosti**

Je naplňována zejména tím, že učitel prezentuje žákům pomůcky tak, aby byly obsahově ucelené a logicky uspořádané. Jedná se např. o diapozitivy, dílčí sekvence videopořadu, prezentace v programu PowerPoint a počítačové výukové programy (Malach, 2003).

#### **Zásada trvalosti a zásada aktivity**

Učební pomůcky konzervují podstatné části učiva a umožňují žákům opakovaný přístup k informacím. Používáním učebních pomůcek se naplňuje zásada trvalosti, kdy mnohonásobné opakování pomáhá žákům zapamatovat si novou látku. Stejně důležitá je zásada aktivity. Aktivitu v žácích probouzí možnost zapojení více smyslů do procesu učení prostřednictvím rozličných učebních pomůcek.

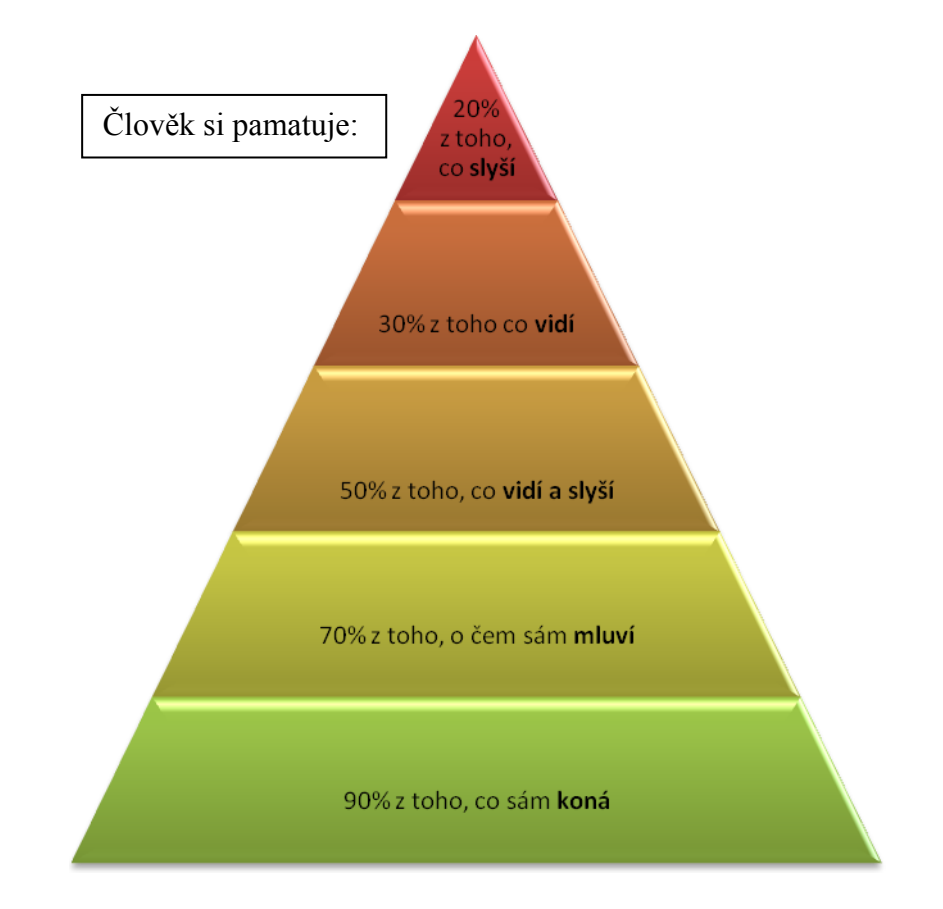

**Obrázek 1. Vztah smyslového vnímání a paměti (zdroj: Arnoštová 2011)**

Např. práce s laboratorními sestavami, fyzickými modely, ale také např. práce s internetem. Malach (2003) zdůvodňuje důležitost zapojení více smyslů do procesu učení následujícím přehledem. Ve schématu na obrázku 1 je zobrazeno, kolik procent informací si člověk zapamatuje, podle toho, kterými smysly je vnímá.

#### **Zásada spojení teorie s praxí**

Mnoho učebních pomůcek slouží k tomu, aby si žáci ověřovali platnost teoretických poznatků a seznámili se s jejich uplatněním v různých oblastech praxe. Podle zaměření předmětů na společenské vědy, technické předměty, přírodní vědy a jiné odborné předměty se liší také naplnění zásady spojení teorie s praxí (Malach, 2003).

#### **Zásada přiměřenosti**

Je velmi důležité, aby pomůcky a technické prostředky byly používány přiměřeně intelektuální a motorické vyspělosti žáků a také úměrně časovým možnostem dané vyučovací jednotky. Množství a rozsah pomůcek a dalších MDP by měl být také přiměřený obsahu probíraného či opakovaného učiva. Pomůcek by neměl být nedostatek, ani přebytek. Zásadu přiměřenosti při využívání MDP je potřeba chápat komplexně, v souvislosti s celým procesem vyučování.

*"Ideální situace pro osvojování nových poznatků nastává tehdy, když se podaří spojit osvojované učivo s tím, co žák už zná. Nové učivo však musí zároveň být na určité úrovni obtížnosti, teoretické náročnosti a podáváno v přiměřeném tempu. Úroveň náročnosti a tempo výuky je třeba navíc operativně přizpůsobovat individuálním rozdílům mezi žáky"* (Burianová, 2003, s. 15).

#### **Zásada individuálního přístupu k ţákům**

Využívání širší škály učebních pomůcek dává možnost individuálního přístupu k žákům. Např. při výuce v laboratořích, ve skupinové výuce apod. může učitel při nácviku dovedností nechat pracovat žáky s různými pomůckami či modely, podle jejich individuálních potřeb. Také používání textových pomůcek může učitel řídit podle individuálních schopností žáků, podle jejich rychlosti, bystrosti a zájmu. Velké možnosti individuálního přístupu k žákům nabízí technické výukové prostředky, zejména osobní počítače, výukové počítačové systémy, trenažéry, DVD přehrávače ale i další.

#### **Zásada názornosti**

Je spojována s materiálně didaktickými prostředky snad nejvíce. Zásada názornosti je jednou z nejstarších didaktických zásad a mezi současnými zásadami má své nezastupitelné místo. Ve vzdělávání ji lze realizovat řadou didaktických postupů a s využitím různorodých materiálně didaktických prostředků.

V poslední době dochází k expanzivnímu rozvoji právě v oblasti materiálních didaktických prostředků a do vzdělávání se dostávají vedle dosud užívaných učebních pomůcek a didaktické techniky i počítače, počítačové programy a interaktivní tabule (Dostál, 2008).

Vnímat skutečnost v přirozených podmínkách je většinou složité, neekonomické, v mnohých případech nereálné, či dokonce by mohlo být i nebezpečné. Proto používáme různé varianty zobrazení skutečnosti. Může se jednat např. o věrné nebo upravené fotografie, videozáznamy. Pomůcky mohou žáky vést od konkrétní zkušenosti, od empirických poznatků k jejich dílčímu zobecňování v podobě tabulek, grafů, modelů, schémat a nakonec vyústit ve formulování jistého pravidla, souboru doporučení, teorie, definic apod. (Malach, 2003).

Burianová (2003) vysvětluje, že některé druhy MDP, např. videozáznamy, schémata, myšlenkové mapy, obrazové mapy, mohou žákům umožnit hlubší poznání skutečnosti, než přímý kontakt s reálnými předměty či jevy. Zásluhu na tom má to, že MDP zdůrazňují u zkoumané skutečnosti její charakteristické rysy, složení, vývoj a samotnou podstatu zobrazených předmětů a jevů.

Pomůcky navíc můžeme rozdělit na ty, které slouží pouze k pozorování a na ty, které žáci sami používají a manipulují s nimi. "Při uplatňování zásady názornosti nejde *jen o audiovizuální, audioorální či kinestetické prožitky, ale neméně důležité jsou i prožitky vnitřního pohnutí, tedy prožitky radosti z poznání, touhy, zklamání, námahy, odvahy, účasti, strachu, spolupráce apod."* (Burianová, 2003, s. 14).

## **4. 3 Klasifikace materiálně didaktických prostředků a jejich didaktické moţnosti**

Malach (2003) třídí MDP podle jejich vztahu k učivu na učební pomůcky a ostatní materiální prostředky, mezi nimiž zaujímají nejdůležitější místo technické výukové prostředky. **Učební pomůcka** má bezprostřední vztah k učivu. **Technické výukové prostředky** slouží k reprodukci, sdělování, zprostředkování a přenášení auditivních, vizuálních, audiovizuálních informací, popřípadě umožňují zpětnou vazbu. Mezi ostatní materiálně didaktické prostředky patří také organizační a reprografická technika, výukové prostory a vybavení žáka a učitele.

# **4. 3. 1 Souhrnná klasifikace materiálně didaktických**

## **prostředků**

V souhrnné klasifikaci třídí Malach (2003) MDP do následujících skupin a podskupin:

#### **Učební pomůcky:**

- originální předměty a reálné skutečnosti,
- zobrazení a znázornění předmětů a skutečnosti,
- $\triangleright$  textové pomůcky,
- $\triangleright$  pořady a programy prezentované technickými výukovými prostředky,
- $\triangleright$  speciální pomůcky.

#### **Technické výukové prostředky:**

- $\triangleright$  auditivní technika,
- $\triangleright$  vizuální technika,
- audiovizuální technika.
- **Organizační a reprografická technika** (kopírovací a rozmnožovací stroje, videostudia, rozhlasová studia, počítače a počítačové sítě, databázové systémy.
- **Výukové prostory a jejich vybavení** (učebny, odborné učebny, počítačové učebny, laboratoře, dílny, školní pozemky, tělocvičny, hudební a dramatické sály).
- **•** Vybavení učitele a žáka (psací, kreslící, rýsovací potřeby, kalkulátory, přenosné počítače – nooteboky, cvičební úbor, pracovní oděv).

Konkrétní MDP specifikuje pro každý vyučovací předmět předmětová didaktika.

## **4. 3. 2 Učební pomůcky**

Učební pomůcky jsou neodmyslitelnou součástí výuky. Plnění vzdělávacích cílů napomáhají nejen pouhým vnímáním, ale vlastní prací, zkoumáním, experimentováním, nácvikem dovedností, procvičováním. Učební pomůcky usnadňují průběh učení a pomáhají hlubšímu osvojování teoretických znalostí i praktických dovedností (Hečková, 2010). Podle Dostála (2008) lze učební pomůcky třídit z několika hledisek:

- podle funkce a způsobu začlenění do výuky (pedagogicko didaktické),
- podle smyslů, na které působí, např. vizuální, audiovizuální, auditivní, dotykové, smíšené (psychologicko – fyziologické),
- podle druhu použitého materiálu, jejich obsahu a formy (materiálně praktické).

S ohledem na současný vývoj doporučuje Dostál (2008) členění učebních pomůcek do kategorií, které jsou zobrazeny na obrázku 2.

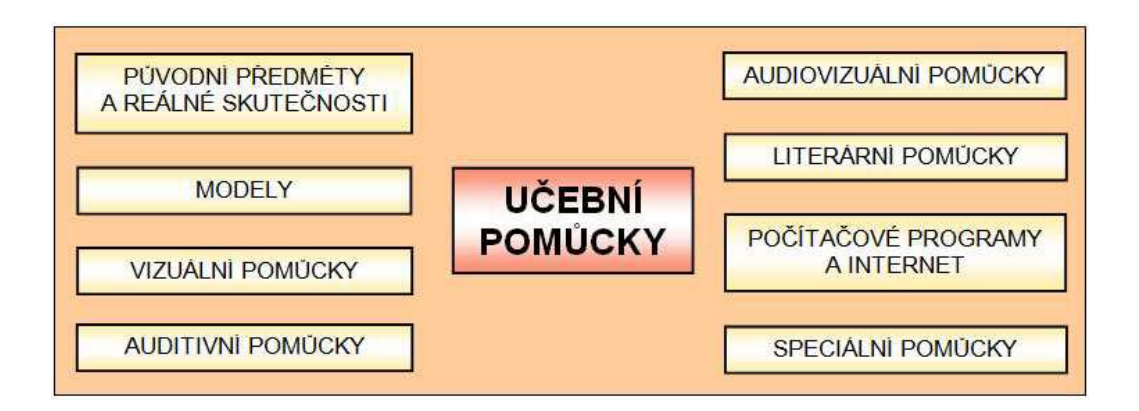

**Obrázek 2. Systém učebních pomůcek (Dostál, 2008, s. 19)**

Dostál (2008) řadí mezi **původní předměty a reálné skutečnosti** např. výrobky, výtvory, přístroje a nástroje, vzorky materiálů, přírodniny a také jevy a děje. **Modely** mohou zobrazovat předmět, nebo princip, může se také jednat o modely statické, dynamické nebo i symbolické. K **vizuálním pomůckám** patří fotografie, nástěnné obrazy, mapy, ale i kresby na tabuli či obrazy promítané prostřednictvím dataprojektoru. **Auditivní pomůcky** zahrnují rozličné hudební záznamy, mluvené nahrávky, záznamy přírodních jevů apod. **Audiovizuální pomůcky** jsou rozšířené v podobě televizních pořadů a výukových filmů. **Literární pomůcky** jsou souhrnným názvem pro učebnice, sešity, pracovní listy, odbornou literaturu, časopisy apod. Malach (2003) používá pro tuto skupinu označení **textové pomůcky**.

V současné době zažívá celá oblast vzdělávání rozmach ve využívání učebních pomůcek v podobě **počítačových programů a Internetu.** K nim patří multimediální, simulační, testovací a výukové programy, služby Internetu a e-mail. Poslední skupina -

speciální pomůcky - je velmi obsáhlá a pestrá, jelikož zahrnuje specifické učební pomůcky, předměty, nástroje podle studijního oboru a vyučovacího předmětu.

## **4. 3. 3 Technické výukové prostředky**

Z auditivní techniky se v dnešní době využívají nejčastěji přehrávače CD a DVD disků a to zejména v jazykovém vyučování. Při výuce cizích jazyků je výhodné použití také diktafonů, sluchátkových souprav. Z prostředků vizuální techniky stále slouží prostředky pro diaprojekci a zpětnou projekci a samozřejmě se rychle rozšiřuje počítačová projekce. Epiprojektory, které umožňovaly promítání neprůhledné předlohy, představují na školách "vymírající" druh a jsou postupně vytlačovány videotechnikou.

**Audiovizuální prostředky** představuje videotechnika a má značné didaktické možnosti. V základní výbavě k ní náleží monitor a videopřehrávač. Dále může být výbava rozšířena např. o techniku pro pořizování vlastních záznamů nebo lze efektivně využívat spojení s počítačem (Malach, 2003).

# **5 POČÍTAČOVÁ PODPORA VZDĚLÁVÁNÍ**

Počítač stále více proniká do procesu vzdělávání a stává se jako i v jiných oblastech nenahraditelným pomocníkem. V současné době se už na našich školách počítače nacházejí nejen v počítačových učebnách, ale jsou jimi vybavovány další odborné učebny, laboratoře, klasické třídy a téměř samozřejmostí je počítač v každém kabinetě učitelů. Základní využití počítačů je při výuce výpočetní techniky, základů administrativy, informačních a komunikačních technologií a dalších předmětů se zaměřením na informatiku.

S úspěchem lze ale využít výpočetní techniku k řízení a podpoře výuky všech ostatních předmětů. Počítač můžeme využít k demonstraci a simulaci nejrůznějších přírodních jevů nebo k nahrazení některých obtížně proveditelných fyzikálních či chemických pokusů. Počítač také může sloužit jako snadno přístupný zdroj digitalizovaných dokumentů, sloužících k podpoře výuky. Lehce tak získáme přístup k učebním textům, mapám, literárním dílům, reprodukcím obrazů, hudebním dílům a ohromnému množství materiálů ze všech studijních oborů a předmětů. Tím ovšem možnosti výpočetní techniky nejsou vyčerpány. Na počítač totiž můžeme přenést část výukového procesu. Počítač může převzít část práce učitele. Konkrétně výklad látky, konzultační činnost, zkoušení a vyhodnocování (Burianová, 2003).

## **5. 1 Vyuţití počítače učitelem a ţákem**

Možné využití počítače učitelem a žákem shrnuje Burianová (2003) následujícím způsobem:

Učitel využívá počítač jako nástroj pro podporu a řízení výuky jako:

- **Technický výukový prostředek:**
	- $\triangleright$  prezentace učiva, podpora výkladu,
	- modely, příklady, simulace, grafické vyjádření.
- **Pracovní nástroj pro:**
	- přípravu výuky (písemná příprava učitele na hodinu, příprava testů, pracovních listů, výkladu apod.),
	- řízení výuky v učebnách,
- $\triangleright$  administrativu výuky,
- $\triangleright$  konzultace,
- $\triangleright$  kontrolu vědomostí žáků.
- $\triangleright$  hodnocení výuky.

Student, žák nalézá v počítači podporu pro proces osvojování si učiva. Počítač mu slouží jako:

- **Technický výukový prostředek, kdy žák:** 
	- $\triangleright$  sleduje prezentace, přijímá instrukce, účastní se konzultací,
	- $\triangleright$  řeší úlohy, problémy, projekty, učí se, procvičuje, objevuje, experimentuje.
- **Pracovní nástroj:**
	- $\triangleright$  pasivní (informační služby),
	- aktivní (textové a grafické editory).

## **5. 2 Role výpočetní techniky v procesu výuky**

V procesu výuky rozlišujeme, zda se jedná o "v**ýuku o počítačích"** nebo o "v**ýuku s počítači"**.

**Výukou o počítačích** se zabývají specializované předměty, které zahrnují poznatky o počítačích samotných, o jejich funkcích, technickém a programovém vybavení, jejich ovládání a programování. Na středních školách se vyučuje celá řada odborných předmětů, např. úvod do výpočetní techniky, písemná a elektronická komunikace, programování, základy automatizace, operační systémy, databázové systémy, počítačové sítě, grafika na PC apod. (Burianová, 2003).

*"Výuka s počítači zahrnuje všechny způsoby využití počítače pro účely výuky, bez ohledu na to, slouží-li počítač jako pomůcka učitele či žáka. Počítač, jako takto chápaná pomůcka, se může uplatnit při výuce všech předmětů, které se vyučují na základních a*  středních školách" (Burianová, 2003, s. 22). Uživatelé zde nepotřebují mít znalosti programování, či technického vybavení počítačů. Důležité jsou zde pouze základní znalosti, jako např. spuštění programu. Další ovládání výukových programů bývá již intuitivní a snadno zvládnutelné i pro uživatele – začátečníky.

Výuku s počítači Burianová (2003) dále dělí na **"počítačem podporovanou výuku"** a **"počítačem řízenou výuku."**

Při **počítačem podporované výuce** plní počítač funkci nástroje a učitel jej využívá pro dílčí didaktické funkce. Příkladem může být procvičování látky, výklad, testování, počítač může být také využit jako součást instruktáže či demonstrace konkrétního pracovního úkonu.

V počítačem řízené výuce funguje počítač jako systém, který zajišťuje převážnou většinu didaktických funkcí vyučování. Nabízí lekce, databázi úloh, testů, zadává úkoly, vyhodnocuje odpovědi, eviduje studijní výsledky. V počítačem řízené výuce má pak učitel funkci konzultanta, případně přednášejícího. Tento typ výuky je v současné době nazýván jako e-Learning.

## **5. 3 E-Learning a elektronický výukový materiál**

Telnarová (2003, s. 5) definuje **E-Learning** jako *"způsob výuky s maximálním a přitom smysluplným využitím nástrojů ICT s cílem zkvalitnit, zefektivnit a zpřístupnit vzdělávání co nejširšímu okruhu občanů".* (ICT je ustálené označení pro informační a komunikační technologie.)

#### **E-Learning zahrnuje:**

- kvalitní elektronické výukové materiály,  $\bullet$
- podporu komunikace,
- hodnocení výsledků studia,
- a samotné řízení výuky.

**Elektronický výukový materiál** můţe obsahovat kombinaci textů, animací, videa, audia, grafiky, demonstrace pracovních postupů, problémových otázek apod.

V procesu vzdělávání, studia i samostudia, je velmi vhodná kombinace tištěné učebnice s elektronickými výukovými materiály. Takto lze dosáhnout toho, že spojíme výhody obou forem učebních pomůcek a omezíme jejich nevýhody. Telnarová (2003) popisuje následující výhody a nevýhody učebnic a elektronických výukových materiálů:

#### **Výhody klasických učebnic:**

- tištěný text je z hygienického hlediska pro čtení nejvhodnější,
- učebnici mohou žáci přenášet a pracovat s ní kdekoliv,
- do učebnice i jiných tištěných textů si žáci mohou vpisovat poznámky, podtrhávat,  $\bullet$ zvýrazňovat, škrtat apod.,
- k učebnici žáci nepotřebují již žádné další vybavení.

#### **Nevýhody klasických učebnic:**

- mohou být zastaralé,
- mohou být nedostupné, vyprodané,
- jejich distribuce je nákladná, cena může být vysoká,
- obsah je omezen na text, obrázky,
- nemožnost interakce a zpětné vazby.

#### **Výhody elektronických výukových materiálů:**

- mohou obsahovat sdělení, která nelze mít v tištěné podobě,
- snadné a málo nákladné rozšiřování mezi studenty a žáky,
- snadno se obnovují a aktualizují,
- možnost sdílení informací,
- studenti mají možnost spolupracovat mezi sebou,
- možnost zpětné vazby a interakce mezi učitelem a žákem.  $\bullet$

#### **Nevýhody elektronických výukových materiálů:**

- studující potřebuje mít doma technické vybavení,  $\bullet$
- nutnost připojení na Internet,
- studující musí mít základní znalosti a dovednosti pro práci s počítačem,
- čtení textů z monitoru je z hygienického hlediska méně vhodné a pro mnohé osoby obtížné.

## **5. 4 On-line, off-line výuka**

V oblasti e-Learningu se často setkáváme s pojmy on-line a off-line výuka. Podle Telnarové (2003) **většina výuky probíhá v režimu off-line.** 

**Off-line komunikace** prostřednictvím Internetu znamená komunikaci s člověkem, který není zrovna v této chvíli na Internet připojený. Druhý uživatel (např. učitel, žák) tedy nereaguje na zprávu bezprostředně, ale teprve, když se dostane k počítači a připojí se na Internet.

Telnarová (2003) uvádí, že většinu výukových materiálů lze zahrnout do off-line složky e-Learningu. Materiály jsou k dispozici na CD ROM nebo na serveru a student s nimi pracuje kdykoli, podle svých časových možností. Studenti se z těchto materiálů mohou učit, vypracovávat úkoly, posílat je vyučujícímu, spouštět aplikace, např. výukové programy, tutoriály.

*Tutoriály* jsou určité návody k použití, které ukazují, jak se používá daný počítačový program, programovací jazyk nebo také např. počítačová hra. Tutoriály nemusí být vyčerpávající, jejich význam spočívá v rychlé orientaci uživatele a v umožnění okamžité práce s programem [\[www.slovnik-cizich-slov.cz\]](http://www.slovnik-cizich-slov.cz/).

V době, kdy student pracuje s výukovými materiály e-Learningu, může se učitel věnovat úplně jiným aktivitám. Na výsledky práce reaguje později, v době, kterou má vymezenu pro práci. Učitel odpovídá na dotazy žáků, reaguje na jejich připomínky, potíže, opravuje splněné úkoly, které mu žáci poslali atd. Režim off-line zahrnuje také komunikaci e-mailem nebo elektronickou konferenci (Telnarová, 2003).

*Elektronické konference* jsou určité diskusní kluby založené na principu elektronické pošty. Diskutuje se většinou na témata a oblasti, která jsou předem dané, nebo dohodnuté. Principem elektronické konference je hromadné rozesílání e-mailu celé skupině uživatelů. Jakákoliv zpráva, názor, otázka, prosba o radu apod., zaslaná na adresu konference, je automaticky rozesílána na adresy všech účastníků konference [www.medima.cz].

**On-line režim** popisuje Telnarová (2003) jako kontakt vyučujícího a studenta nebo studentů v reálném čase. K tomu slouží např. chat, sdílení aplikací, sdílení výukových materiálů (live materiály), videokonference, virtuální třídy.

## **5. 5 Cloud Computing**

V současnosti zažívá velký rozmach a těší se velkému zájmu počítačových firem i uživatelů Cloud Computing.

*"Cloud Computing je možné chápat jako model vývoje, který je založen na internetu, jehož prostřednictvím jsou k dispozici určité služby. Zákazníci, tedy uživatelé těchto služeb, je mohou užívat v případě, že mají připojení k internetu k dispozici. K samotným službám je pak možné se připojit obvykle pomocí internetového prohlížeče,* 

*případně speciální aplikace. V obou případech je počítačová stanice vnímána spíše jako konzole, všechny součásti potřebné pro běh a správu aplikace včetně samotných dat jsou uloženy u poskytovatele služeb"* [www.svethardware.cz]*.*

Služby, které Cloud Computing nabízí, mohou mít podobu software, hardware, nebo kombinace obou. Rozlišujeme tři základní modely:

- **SaaS (Software as a Service)** software jako služba. Poskytovatel v tomto případě dává k dispozici aplikaci, která bývá licencována jako služba. Příkladem může být klasický webmail. K tomuto se uživatelé připojují přes webové rozhraní a využívají jeho službu, email. Poskytovatel webmailu zajišťuje potřebnou síťovou infrastrukturu, servery, zabezpečení, úložiště dat, zálohování, podporu apod. Komplexnějším a vyspělejším příkladem SaaS je např. Google Apps.
- **PaaS (Platform as a Service)** platforma jako služba. Tento model výrazně zjednodušuje vývoj a následné uvedení aplikací, protože není potřeba financovat ani budovat potřebné hardwarové a softwarové řešení. To je nabízeno právě v rámci PaaS a je dostupné prostřednictvím internetu.
- **IaaS (Infrastructure as a Service)** infrastruktura jako služba. Zde je nabízena celá infrastruktura formou služby. Typickým příkladem je vizualizace [www.svethardware.cz].

### **5. 5. 1 Google cloudové sluţby**

Firma Google nabízí poměrně široké portfolio cloudových služeb. Po registraci získá uživatel tzv. Google Acount, který mu umožní využívat služby Google [www.google.cz]. Jsou jimi například:

- Gmail webový mailový klient,
- Kalendář služba pro plánování a sdílení událostí s přáteli,
- Dokumenty online dokumenty umožňující spolupráci v reálném čase,
- Picassa editování a sdílení fotografií,
- Překladač umožňuje rychlý překlad textu, nebo webové stránky,
- Weby nástroj pro vytvoření webových stránek s možností nastavení oprávnění.

#### **Google Apps**

Zejména pro organizace je určeno řešení Google Apps. Smyslem Google Apps je nabídnout všechny cloudové služby Google v kombinací s použitím vlastní domény. Účet v rámci Google Apps je tedy plnohodnotným Google účtem se všemi výhodami.

Google Apps jsou k dispozici ve více verzích a to Standart, Premier, Education, Governmant a Non-profit. Edice Standart je nabízena zdarma a to pro komerční i soukromé využití [www.svethardware.cz].

#### **Výhody sluţeb Google:**

- data jsou přístupná odkudkoliv,
- základní verze jsou zdarma,
- rychlý a propracovaný systém,
- dostatek prostoru emailový účet přes 7 GB, dokumenty 1 GB, fotografie 1GB,
- jeden účet pro velké množství služeb,
- možnost přístupu k službám pomocí mobilních zařízení s přístupem na internet [www.google.com].

#### **Nevýhody sluţeb Google:**

- data "vlastní" Google, který technicky může dělat s daty, co uzná za vhodné,
- problematické zálohování tím, že jsou data uložena mimo uživatelův počítač, je  $\bullet$ relativně komplikované je všechny zálohovat,
- komplikovaná migrace jinam migrace ke Google je poměrně jednoduchá, ale komplikovanější je přemigrovat od Google jinam,
- technická podpora pouze u placených verzí,
- nutnost internetového připojení pokud není k dispozici internet, k datům se nelze dostat [www.google.com].

## **5. 6 Přínosy počítačové podpory vzdělávání**

Burianová (2003) vidí přínosy počítačové podpory vzdělávání nejen v oblasti pedagogicko-psychologické, ale také z pohledu organizace vzdělávání a nakonec i v ekonomičnosti školního provozu.

## **5. 6. 1 Pedagogicko-psychologické přínosy**

- Zvýšení motivace studentů vhodné využití výpočetní techniky zvyšuje atraktivnost výuky a posiluje zájem studentů o probírané učivo téma i o celý předmět. Žáci většinou pracují s počítačem rádi, učení je poutavé, názorné a může být i zábavné.
- **Zlepšení chápání a zapamatování informací díky vhodné vizualizaci formou**  $\bullet$ obrázků, videa, animací zapojuje student do procesu učení více smyslů. Vede to k hlubšímu pochopení skutečnosti, vštípivost do paměti je intenzivnější.
- **Podpora samostatného a tvůrčího myšlení** kvalitní výukové programy nutí studenta vyřešit konkrétní problémové situace, navrhnout řešení, hledat další možnosti, inspirovat se, tvořit vlastní materiály a zpracovávat projekty.
- **Příprava pro praxi** napodobením reálných situací, jejich vhodným zpracováním a prezentací se studenti učí aplikovat nabyté teoretické poznatky do praxe. Mnohostranným užíváním počítače se žáci učí považovat počítač za přirozený prostředek pro získávání, zpracovávání, uchování a sdělování informací, které je v praxi již samozřejmostí.
- **Zpětná vazba** v mnoha programech je zahrnuta kontrola správnosti odpovědí. Díky testovacím modulům student pro sebe získává zpětnou informaci o úrovni svých aktuálních znalostí i porovnání s požadavky učitele. Tyto informace mu mohou sloužit ke zlepšení organizace svého studia. Hodnocení počítačem navíc studenti vnímají jako objektivní a spravedlivé. Zpětnou vazbu získává také pedagog, který kontroluje a řídí proces výuky.
- **Přizpůsobení tempa** student si může sám určovat tempo, jakým dostávat nové informace podle úrovně svých znalostí a rozumových schopností (Burianová, 2003).

## **5. 6. 2 Organizační přínosy**

- **Efektivní využití času studentů** studenti si mohou plánovat svůj čas na vzdělávání podle svých individuálních potřeb, nezávisle na přítomnosti pedagoga.
- **Pomoc při organizaci výuky –** mnohé výukové programy v sobě zahrnují i organizační metodiku vzdělávacího procesu. Ta přináší plán a obsah jednotlivých

částí výukového programu tak, aby při završení práce bylo učivo kompletně zvládnuto (Burianová, 2003).

## **5. 6. 3 Ekonomické přínosy**

- **Snížení počtu pedagogických pracovníků** s některými výukovými programy mohou studenti pracovat zcela nezávisle na učiteli. Tím může učitel např. řídit výuku u více skupin studentů.
- **Redukce počtu vyučovacích hodin** při individuálním studiu s využitím výukových programů mohou studenti realizovat své vzdělávání více ve svém domově (Burianová, 2003).

## **5. 6. 4 Nevýhody a rizika**

- **Poškození tělesných funkcí -** namáhání zraku, ztuhnutí pohybového aparátu, zádových svalů, vadné držení těla, snížení fyzické zdatnosti, omezení spontánního pohybu a pohybových aktivit. Tato rizika jsou významná při ergonomicky nevyhovujícím nábytku a hlavně v každodenním mnohahodinovém sezení u počítače, navíc ve spojení se sedavým způsobem života.
- **Mezilidské vztahy a komunikace –** vzdělávání prostřednictvím počítače verbální komunikaci nerozvíjí, počítačové termíny se nevhodně rozšiřují do běžné mluvy. Navíc při patologicky dlouhé práci u počítače se mohou projevit i negativní důsledky v podobě narušené schopnosti navazování osobního kontaktu s druhými lidmi, omezené aktivní slovní zásobě.
- **Sociálně slabší rodiny –** nemohou zakoupit počítač nebo výukový program. Tuto nevýhodu by měly kompenzovat školy, internáty apod. tím, že umožní žákům přístup k počítačům i v době mimo výuku.
- Gamblerství lákavé počítačové hry jsou často prvním zájmem dětí a mládeže při práci s počítačem. Není jednoduché udržet hraní počítačových her v rozumných mezích pro dospělé, natož pro dospívající. Také výběr a zaměření počítačových her je bohužel velice často násilnické a tyto kvality pak poznamenávají vývoj osobnosti člověka.

• Nekázeň a přestupky – zde nejčastěji spadá nelegální užívání softwaru, neoprávněný přístup k cizím datům, neoprávněné průniky do počítačové sítě a úmyslné poškození či zneužití dat (Burianová, 2003).

## **6 ELEKTRONICKÉ UČEBNÍ TEXTY PRO PŘEDMĚT OŠETŘOVATELSTVÍ**

Praktická část diplomové práce je zaměřena na tvorbu a využití elektronických učebních textů pro podporu výuky **předmětu Ošetřovatelství ve 2. ročníku oboru Zdravotnický asistent**. Základem učebních pomůcek jsou zcela určitě učebnice Ošetřovatelství, kterých je v současné době dostatek, včetně aktuálních vydání a nových titulů. Přestože jsou učebnice základem, je pro naplňování didaktických zásad ve výuce Ošetřovatelství zapotřebí využít ještě mnoho dalších typů materiálně didaktických prostředků.

Za velmi vhodné lze považovat elektronické učební texty. S jejich pomocí lze zvýšit názornost a atraktivitu výuky, zejména výkladové části, která se stává zajímavější a poutavější. Používáním těchto učebních pomůcek lze docílit aktivnějšího zapojení žáků ve vyučovací hodině. Zpřístupnění učebních materiálů pomocí sítě Internet zajišťuje snadnou dostupnost pro všechny studenty a umožňuje jejich pružnou aktualizaci. Tím se stávají dobrým prostředkem pro zkvalitnění a obohacení domácí přípravy žáků.

## **6. 1 Charakteristika elektronických učebních textů**

Elektronické učební texty jsou určeny pro podporu výuky **Ošetřovatelství ve 2. ročníku**, pro první tematický celek – Fyziologické funkce. Elektronickou podobu textů jsem zvolila z důvodů:

- obohacení a zkvalitnění výuky,
- snadné dostupnosti pro studenty,
- možnosti rychlého množení a distribuce textů,
- velmi pružné aktualizace textů,
- možnosti použít kvalitní a dostatečně velké obrázky a fotografie,  $\bullet$
- $\bullet$ přehledné a efektivní práce s textem,
- zvýšení efektivity a atraktivity domácí přípravy a samostudia,
- snahy vést studenty tak, aby se učili používat počítač pro své vzdělávání.

#### **Technické vybavení**

Podmínkou pro využívání elektronických učebních textů ve výuce je vhodné technické **vybavení odborných učeben**. Zapotřebí je:

- počítač,
- dataprojektor s promítacím plátnem,
- připojení do sítě Internet,
- $\bullet$  webový prohlížeč.

Pro optimální používání textů je vhodné, aby na počítači byl nainstalován Microsoft Office Word 2007, Microsoft Office PowerPoint 2007 a Adobe Reader. V současné době, se tyto technické výukové prostředky stávají na školách samozřejmostí.

Pro využívání elektronických učebních textů v domácí přípravě je nutné, aby žák **byl vybaven** počítačem, s připojením k Internetu, s nainstalovaným webovým prohlížečem a programem Adobe Reader. Pro práci s pracovními listy je vhodná přítomnost Microsoft Office Word 2007. Pokud by žák tento placený program neměl k dispozici, je možné po dohodě s učitelem použít jiný software.

#### **Struktura a obsah textů**

Vytvořené elektronické učební texty, se skládají z prezentací, pracovních listů a rozšiřujících textů.

- **Prezentace** jsou určené pro výuku a současně pro podporu domácí přípravy. Jsou vytvořené v aplikaci Microsoft PowerPoint 2007.
- **Pracovní listy** jsou určeny především pro samostatnou domácí práci. Jsou vytvořené v aplikaci Microsoft Word 2007.
- **Rozšiřující texty** směřují zejména ke studentům s hlubším zájmem o probíranou látku. Jsou vytvořené v aplikaci Microsoft Word 2007.

Učební texty jsou uloženy v prostředí Dokumenty Google. Toto prostředí umožňuje prohlížení, úpravu a sdílení textů z libovolného počítače, inteligentního telefonu, nebo jiného mobilního zařízení s připojením k internetu.

## **6. 2 Pouţité technologie**

### **6. 2. 1 Prezentace v PowerPointu**

Jak již bylo popsáno v kapitole 4. 2 Materiálně didaktické prostředky a didaktické zásady, jedna z nejdůležitějších je zásada názornosti. Názornému výkladu a celému vyučování může napomoci zobrazení hlavních bodů tématu a souvislostí na nějaké ploše, která je dobře viditelná všem žákům ve třídě. Obvykle se jedná o poznámky učitele na školní tabuli, případně interaktivní tabuli.

Jako učební pomůcku lze k tomuto účelu s úspěchem využít také elektronický **učební text,** promítaný prostřednictvím dataprojektoru na plátno. Nejčastěji se jedná o prezentace k tématu vyučovací hodiny, které si učitel připraví v programu Microsoft Office PowerPoint. Jejich součástí mohou být kromě stručných textů také diagramy, animované speciální efekty, videa, fotografie apod. Podle Dostála (2008) se tyto prezentace řadí k vizuálním učebním pomůckám.

Obecně lze říci, že prezentace v PowerPointu jsou oblíbené pro své jednoznačné výhody:

- mohou být názorné, přehledné,
- jsou pro žáky atraktivní,
- snadno se aktualizují nebo opravují,
- lze použít dostatečně velké a kvalitní fotografie a obrázky,
- s použitím animací lze aktivně zapojit žáky do výuky, apod.

**Vytvořené prezentace**, které jsou hlavní součástí elektronických učebních textů, mají stejnou šablonu, která je sjednocujícím prvkem pro všechny prezentace daného tematického celku, viz příloha 13. Z *návrhu* je vybrána varianta *arkýř*. Vzhled jednotlivých prezentací se pak liší barevným provedením. Barevnost je tvořena prostřednictvím volby s*tyly pozadí* a následně *formát pozadí.* K dispozici je zde bohatá škála barev a stínování pro výplň snímků.

Ve všech prezentacích jsou zakomponovány prvky pro zpětnou vazbu. Zelenou barvou písma jsou jednotně označeny kontrolní otázky, kterými učitel průběžně zapojuje žáky do výkladu nebo opakování. Všemi otázkami, které jsou do prezentací průběžně vkládány, se učitel snaží o evokaci předchozího poznatkového systému u žáků.

Ve vytvořených prezentacích jsou využity prvky *vlastní animace*, které učitel ovládá kliknutím myší. Slouží k přesnému "dávkování" informací, pojmů, otázek nebo vztahů v rámci jednoho snímku. Učitel je zobrazuje postupně a jsou navoleny tak, aby doprovázely připravený výklad učitele a napomáhaly žákům v procvičování učiva. Příkladem je forma aktivizační metody pexeso, jejímž cílem je přiřadit k daným pojmům jejich správnou charakteristiku. Postup, kterým je efektu dosaženo, je následující: *animace – vlastní animace – přidat efekt – cesty pohybu – vlastní cesta – čára*. Obrázek 4 ilustruje animaci snímku.

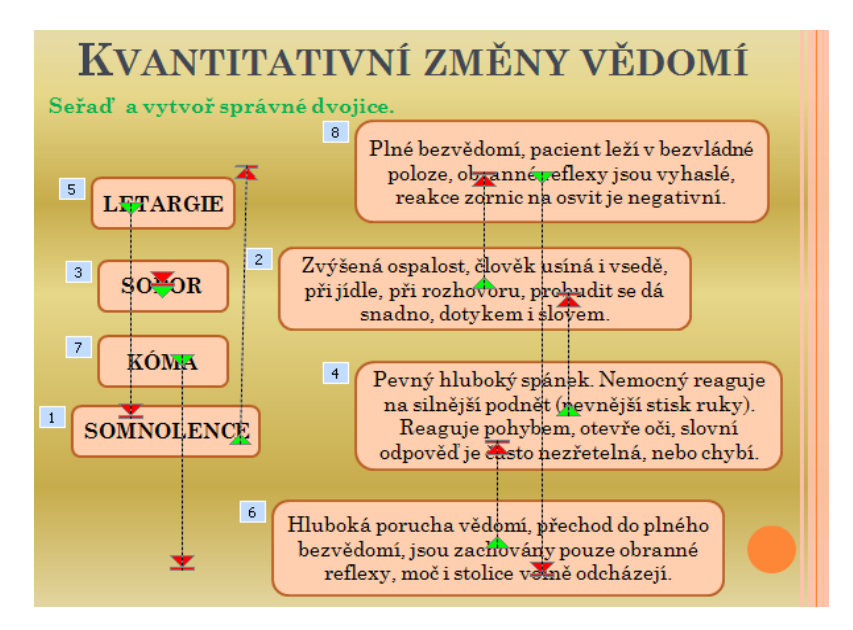

Obrázek 4. Ilustrace efektu animace pro "pexeso"

Pro lepší názornost výuky jsou do prezentací vkládány objekty *SmartArt*, které ilustrují a sdělují dané informace. Zvolením objektů SmartArt je možno do prezentace aplikovat grafické seznamy, diagramy znázorňující určitý proces, cyklus, hierarchii nebo vzájemné vztahy, např. Vennův diagram v různých variantách. Obrázek 5 nabízí ukázku schématu, které znázorňuje rostoucí a klesající množství.
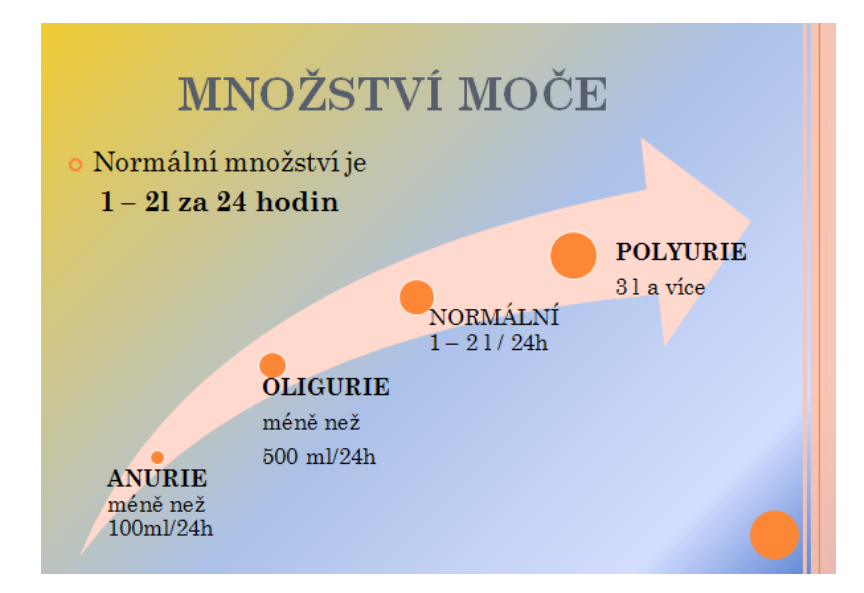

**Obrázek 5. Použití schématu "proces"** 

Prezentace budou studentům zpřístupněny jako soubory typu ppsx a pdf. **PPSX** je jeden ze souborových formátů PowerPoint 2007. Prezentace, uložena jako ppsx, se vždy otevře v režimu zobrazení, do obsahu a formy takto uložené prezentace již není možno dále zasahovat.

**PDF** (zkratka anglického názvu Portable Document Format ) je souborový formát vyvinutý firmou Adobe pro ukládání dokumentů. Tento formát je nezávislý na softwaru i hardwaru, na kterém byly soubory pořízeny. Soubor typu PDF může obsahovat text i obrázky, přičemž tento formát zajišťuje, že se libovolný dokument na všech zařízeních zobrazí stejně. Pro prohlížení těchto dokumentů jsou dostupné zdarma šiřitelné programy. Nejznámějším je Adobe Reader firmy Adobe [www.cs.wikipedia.org]. Dokument je možno uzamknout proti změnám a tím zajistit, že již do něj nebude zasahováno.

### **6. 2. 2 Texty ve Wordu**

Microsoft Word patří mezi nejčastější kancelářské aplikace používané pro práci s textem. Microsoft Word 2007 byl použit pro vytváření dvou typů elektronických učebních textů:

- pracovní listy,
- rozšiřující texty.

Pro tvorbu pracovních listů a rozšiřujících textů jsou využívány obvyklé funkce textového editoru, např. odrážky, vložené symboly, textová pole, tvary, tabulky apod. Otázky nebo pokyny jsou zdůrazňovány zelenou barvou (stejně jako v prezentacích v PowerPointu).

Pracovní listy jsou uloženy ve formátu docx, aby s nimi studenti mohli dále pracovat, dopisovat odpovědi nebo vkládat různé objekty. Příkladem je pracovní list **Sledování dechu***,* kde mají studenti za úkol dokreslit na připravené osy dechovou křivku pomocí funkcí: *vložení – tvary – čáry – křivka*. Toto kreslení vyžaduje běžnou zručnost při ovládání myši. Obrázek 6 nabízí ukázku části vyplněného pracovního listu.

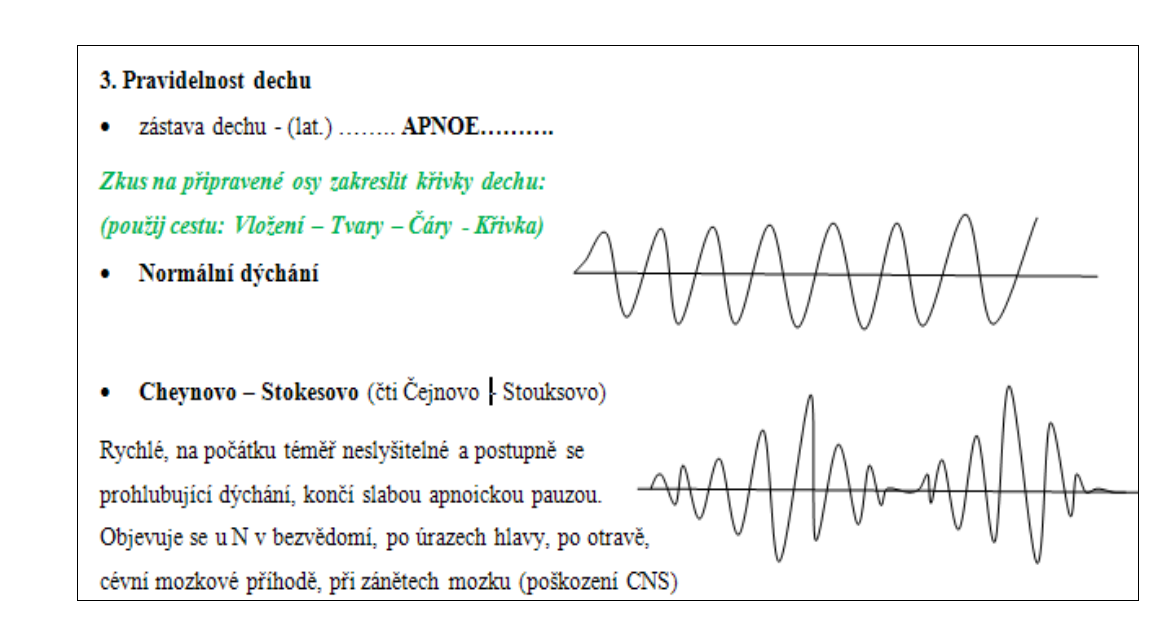

**Obrázek 6. Ukázka části vyplněného pracovního listu**

**Rozšiřující texty** jsou určeny pro studenty aktivnější, nadanější s hlubším zájmem o probíranou látku. Jsou k dispozici ve formátu PDF, ţáci v nich nemají nic měnit ani dopisovat. Obsahují také hypertextové odkazy na různé webové stránky, které učitel žákům doporučuje.

*"Hypertext je [text](http://slovnik-cizich-slov.abz.cz/web.php/slovo/text) nebo obrázek, který po kliknutí otevírá jinou internetovou stránku nebo soubor nebo skočí na jiné místo otevřené stránky"* [www.slovnik-cizichslov.abz.cz].

### **6. 2. 3 Dokumenty Google a Gmail**

Pro zajištění snadné dostupnosti učebních textů a možnosti jejich sdílení konkrétními osobami, byly všechny vytvořené elektronické učební texty uloženy do prostředí Dokumenty Google.

**Dokumenty Google** umožňují přístup k dokumentům kdekoliv, kde je k dispozici počítač a přístup k internetu. Lze je používat v podporovaných prohlížečích pod různými operačními systémy. Podporují práci s oblíbenými formáty jako jsou např. .doc, .xls, .ppt a .pdf. Dokumenty může uživatel třídit do kolekcí. Služba je propojena s ostatními aplikacemi Google, zejména s Gmailem [www.google.com].

Dokumenty Google nabízí uživatelům jednoduchý textový editor, tabulkový procesor a aplikaci na tvorbu prezentací. Velmi zajímavou částí tohoto kancelářského balíku je nástroj na tvorbu formulářů. Hodí se pro nejrůznější on-line nebo e-mailová dotazníková šetření s jednoduchou možností vyhodnocení navrácených výsledků v Google tabulkovém procesoru.

Významnou vlastností je možnost on-line spolupráce na Google dokumentech mezi libovolným počtem osob. Vlastník dokumentu určí, zda jiná osoba může dokument pouze číst nebo zda jej může i měnit. Tato oprávnění mohou být kdykoliv změněna.

Služba bezplatně nabízí úložný prostor o velikosti 1 GB, do kterého je možné uložit soubory libovolných formátů. Velikost úložného prostoru lze zvětšit, jde však již o placenou službu [www.google.com].

### **Gmail**

Pro plnohodnotnou práci s elektronickými učebními texty je vhodné využívat službu Gmail, která je provázána se službou Dokumenty Google. Učitel i žáci zde mají vytvořené e-mailové účty, jejichž název je shodný s jejich s Google účtem.

Jedná se o bezplatnou e-mailovou službu, která poskytuje prostředí webmailu, nebo volitelné stahování pošty protokolem POP3 nebo IMAP. Služba poskytuje více než 7GB pro zprávy. Uživatel má k dispozici sofistikovanou technologii vyhledávání ve zprávách, filtrování zpráv, možnost využívat štítky, používat kontakty. Gmail používá k výměně dat šifrované spojení, které omezuje riziko odposlouchávání třetí stranou. Pro práci s e-maily poskytuje filtr nevyžádané pošty. Všechny příchozí i odchozí přílohy jsou automaticky testovány na přítomnost virů [www.google.cz].

### **Kalendář**

Google kalendář umožňuje připojení se ke kalendáři odkudkoliv prostřednictvím internetového prohlížeče. Uživatel má tedy svůj digitální diář stále k dispozici a může jej sdílet s ostatními uživateli. Služba je také integrována do Gmailu, což umožňuje se zprávou odeslat i pozvánku [www.google.cz].

# **7 OBSAH A POUŢITÍ UČEBNÍCH TEXTŮ**

Pro výuku jednotlivých kapitol tematického celku Fyziologické funkce jsou zpracovány tyto elektronické učební texty: prezentace, pracovní listy a rozšiřující texty. Obsah a použití těchto materiálů je zpracován v následujících kapitolách. Všechny prezentace jsou v plné podobě v příloze 13 na DVD nosiči.

# **7. 1 Subjektivní a objektivní příznaky nemoci**

Téma *Subjektivní a objektivní příznaky nemoci* je ze zkušenosti podrobně probráno v předmětu Klinická propedeutika, ve stejném ročníku, na počátku školního roku (září). Po dohodě mezi vyučujícími je úkolem výuky v Ošetřovatelství toto učivo zopakovat, není zapotřebí učivo znovu probírat. V praxi se tímto realizují horizontální mezipředmětové vztahy. Tedy vztah mezi výukou různých předmětů v jednom ročníku. Vzhledem k tomu, ţe cílem je stručné opakování učiva, obsahuje tato kapitola pouze jednu **prezentaci**.

První tři snímky prezentace Subjektivní a objektivní příznaky vedou k oživení jednotlivých pojmů označujících příznaky nemoci. V prvním snímku se nejprve zobrazí otázka, vybízející žáky ke vzpomínání a uvědomování si, jaké příznaky dovedou pojmenovat. Následuje **brainstorming**, který může být veden různými způsoby – žáci si zapisují myšlenky do sešitu, nebo postupně na tabuli, nebo je jeden po druhém nahlas jmenují. Po vyčerpání všech možností učitel kliknutím myší zobrazí barevné schéma – seznam 15-ti nejdůležitějších příznaků, kterých se bude opakování týkat. Učitel s žáky společně porovnávají schéma s výsledky brainstormingu, viz obrázek 6.

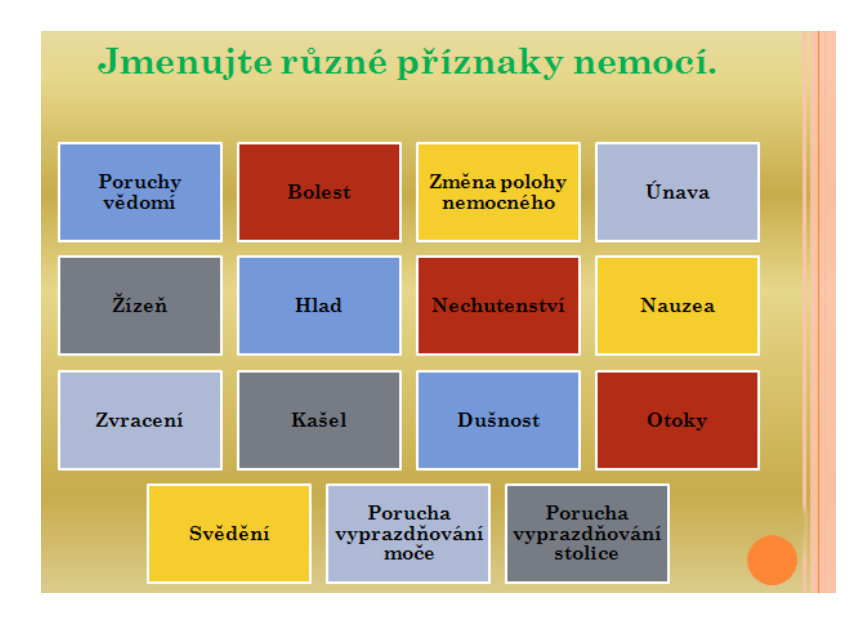

Obrázek 6. Snímek prezentace "Příznaky nemocí"

Na dalších dvou snímcích si žáci opakují, zda jsou jmenované příznaky subjektivní či objektivní. Nejprve se zobrazí pokyn "*Určete, zda je uvedený příznak subjektivní, či objektivní*". Otázkou do pléna skupiny se učitel nejprve ujistí, zda je žákům jasný význam těchto dvou slov a jaký význam má toto rozdělení pro ošetřující personál. Následně učitel zobrazí vždy jeden příznak, žáci jeden po druhém doplňují, zda se jedná o objektivní či subjektivní potíže a k odpovědi přidávají také své zdůvodnění. Ostatní žáci mohou vyjádřit svůj souhlas či nesouhlas a nakonec učitel zobrazí také správnou variantu *subjektivní – objektivní*.

Následujících šest snímků slouží k opakování příznaku *poruchy vědomí*. Při tomto opakování učitel vyuţívá participativní, aktivizační výukové metody: **Dialog v plénu**  skupiny – učitel klade otázky, žáci se hlásí, učitel vyvolává a řídí dialog, žáci mohou reagovat i na sebe navzájem. Učitel se žáků ptá, zda mají někdo osobní zkušenost s poruchou vědomí u sebe, nebo u druhé osoby. Pokud ano, dá jim prostor vyprávět svůj zážitek. Při spojení učiva s reálným zážitkem a emocemi je mnohem vyšší pravděpodobnost, že si žáci opakované učivo zapamatují.

Při opakování poruch vědomí učitel otázkou do pléna skupiny opakuje také pojmy kvalitativní a kvantitativní. Ujistí se, zda je žákům jasný význam slov. Jednotlivé poruchy vědomí učitel postupně zobrazuje v prezentaci. Pokyn "Seřad' a vytvoř správné dvojice" je formou aktivizační metody pexeso, jejímž cílem je přiřadit k daným kvantitativním změnám vědomí jejich správnou charakteristiku.

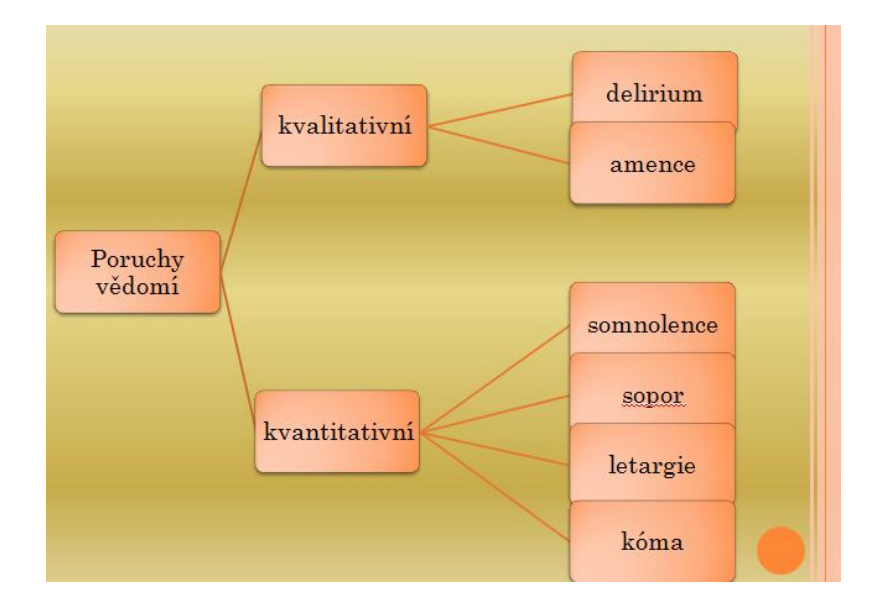

**Obrázek 7. Rozdělení poruch vědomí**

Kvantitativní poruchy vědomí učitel zobrazí najednou, neseřazeně. Úkolem žáků je seřadit podle hloubky poruchy vědomí pojmy: *kóma, sopor, letargie, somnolence* a připojit k pojmům správnou charakteristiku poruchy. Žáci pracují ve trojicích, podle zasedacího pořádku. Na společné splnění úkolu mají 3 minuty. Do sešitu si mohou pro přehled dělat poznámky. Po uplynutí limitu zástupce každé skupinky představí své zpracování, učitel výsledky slovně zhodnotí a provede seřazení postupnou animací na prezentaci, podle navigace žáků, viz obrázek 4. Tato práce ve skupinkách, kdy úkolem je spojit daný pojem s jeho správnou charakteristikou je obdobou **aktivizační metody Pexeso**, která je vhodná pro opakování látky. Na obrázku 7 je pak znázorněno přehledné schéma rozdělení poruch vědomí, které učitel žákům zobrazí na závěr.

## **7. 2 Měření a váţení dětí a dospělých**

Prezentace k tématu Měření a vážení dětí a dospělých slouží k podpoře expoziční části vyučovací hodiny. První dva snímky jmenují nejčastější zdravotní důvody a situace, ve kterých je nutné sledovat tělesnou hmotnost. Nejprve, pro motivaci, žáci sami uvádějí, jaký význam má vážení a měření. Teprve následně učitel promítne přehledný souhrn – "Význam sledování". Využito je efektu animace. Jeden z vážných zdravotních důvodů je také selhávání ledvin a pravidelná hemodialýza, který je vysvětlen na druhém snímku.

Dalším bodem tématu jsou "Typy vah". Šest snímků popisuje různé typy osobních vah, vložené obrázky názorně ukazují rozdíly mezi váhou digitální, mechanickou, nebo osobní váhu s výškoměrem. Obrázek 8 představuje snímky - speciální typy vah, které jsou velmi užitečné pro osoby s pohybovým hendikepem, nebo dlouhodobě upoutané na lůžko.

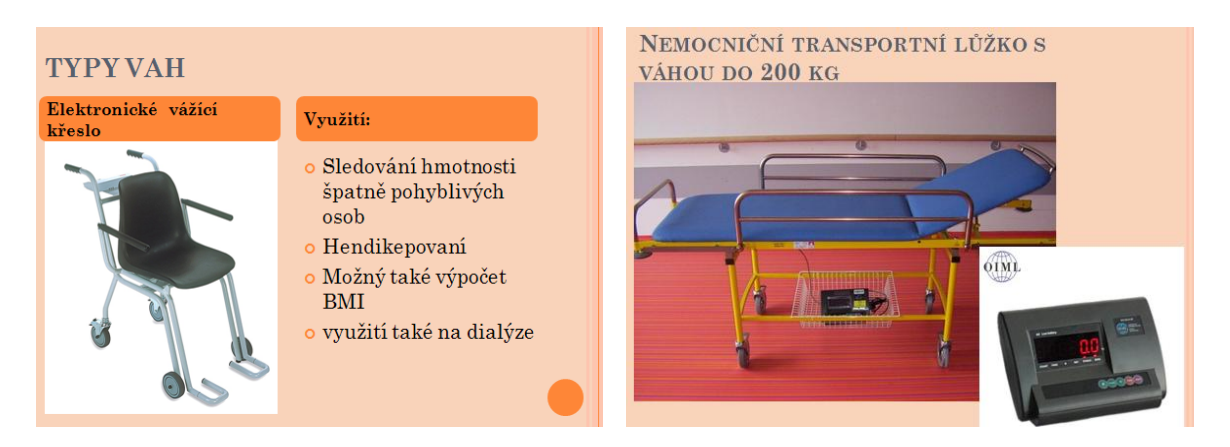

**Obrázek 8. Snímky prezentace** "**Speciální typy vah"**

Ţáci 2. ročníku ještě nemají v učebních osnovách praxi – výuku v reálném prostředí. Proto je nutné seznamovat je také s obvyklou organizací práce na standardní ošetřovatelské jednotce zdravotnického zařízení. S tímto souvisí i informace na snímku ", Vážení dospělých *- Kdy vážíme?*" Žáci se zde dovídají o nutnosti vážit pacienta se zahájením hospitalizace, nebo např. v celém průběhu redukční diety. Specifickým zdravotním důvodem pro vážení je pravidelná hemodialýza při selhávání ledvin. Pro iniciativní žáky, kteří by se rádi dověděli více o hemodialýze a významu sledování hmotnosti při ní, je určen **rozšiřující text** včetně hypertextového odkazu, který obsahuje, viz příloha 2.

Vážení dospělých osob je jednoduchý, běžný úkon, který zvládne samostatně většina laiků. Příjemci zdravotní péče jsou však lidé nemocní, často s pohybovým nebo smyslovým omezením apod. Proto je nutné, aby zdravotnický personál i při tomto prostém úkonu postupoval profesionálně, tak jak shrnuje snímek "Postup vážení dospělých".

Na snímcích "Kdy vážíme" a "Postup vážení dospělých" je využita animace, kterou učitel ovládá kliknutím myší a kterou zobrazuje jednotlivé body **postupně**. Může tak vést výklad, vysvětlovat, uvádět příklady a u jednotlivých bodů setrvat podle svých potřeb, aniž by byla pozornost žáků rozptylována předložením všech informací najednou.

Obrázek 9 popisuje, jakým způsobem jsou žáci seznámeni s hodnocením tělesné hmotnosti pomocí body mass indexu (BMI). Prezentace tohoto snímku a následné vysvětlení, přímo vybízí k tomu, aby si žáci vypočítali svůj vlastní BMI. Učitel může vložit do výuky cvičení, které žáci počítají do svých pracovních sešitů. Během jejich samostatné práce je promítání snímku ponecháno.

|                                          |                          |                                          | HODNOCENÍ TĚLESNÉ HMOTNOSTI                           |  |
|------------------------------------------|--------------------------|------------------------------------------|-------------------------------------------------------|--|
| výšce                                    |                          |                                          | o Optimální váha se určuje vzhledem k věku, pohlaví a |  |
| <b>Body mass index - BMI</b>             |                          |                                          |                                                       |  |
| o vzájemný poměr mezi hmotností a výškou |                          |                                          |                                                       |  |
| o Vypočítá se podle vzorce:              |                          |                                          | <u>hmotnost</u> (kg)<br>$BMI =$                       |  |
|                                          |                          | Tab. 1 - Klasifikace hmotnosti podle BMI | výška $(m^2)$                                         |  |
| Stupeň                                   | BMI (kg/m <sup>2</sup> ) | Riziko komplikací                        |                                                       |  |
| podváha                                  | < 18.5                   | wsoké                                    |                                                       |  |
| normální váha                            | $18,5 - 24,9$            | průměrné                                 |                                                       |  |
| nadváha                                  | $25,0 - 29,9$            | mímě zvýšené                             |                                                       |  |
| obezita I. stupně                        | $30,0 - 34,9$            | střední                                  |                                                       |  |
| obezita II. stupně                       | 35,0-39,9                | wsoké                                    |                                                       |  |

Obrázek 9. Snímek prezentace "Hodnocení tělesné hmotnosti"

Vhodné je také zadat žákům v tomto místě výuky **domácí úkol**, např. "Spočítej *BMI alespoň pro dva členy své rodiny. Následně vyhodnoť stupeň (příslušnou kategorii BMI) a riziko komplikací, které je s ním spojeno."* Materiály k BMI mají žáci k dispozici jako rozšiřující text v prostředí Dokumenty Google, ve sbírce Měření a vážení dětí a dospělých, viz příloha 3.

Posledních šest snímků shrnuje zásady pro vážení a měření dětí. Navazuje tím na učivo probírané v Ošetřovatelství v prvním ročníku. Na snímcích jsou obrázkem ilustrovány také váhy pro kojence, bodymetr pro děti do 90 cm délky, včetně pokynů, jak při měření postupovat, viz obrázek 10. Pomůcky, zásady a postup pro měření větších dětí celou prezentaci uzavírají.

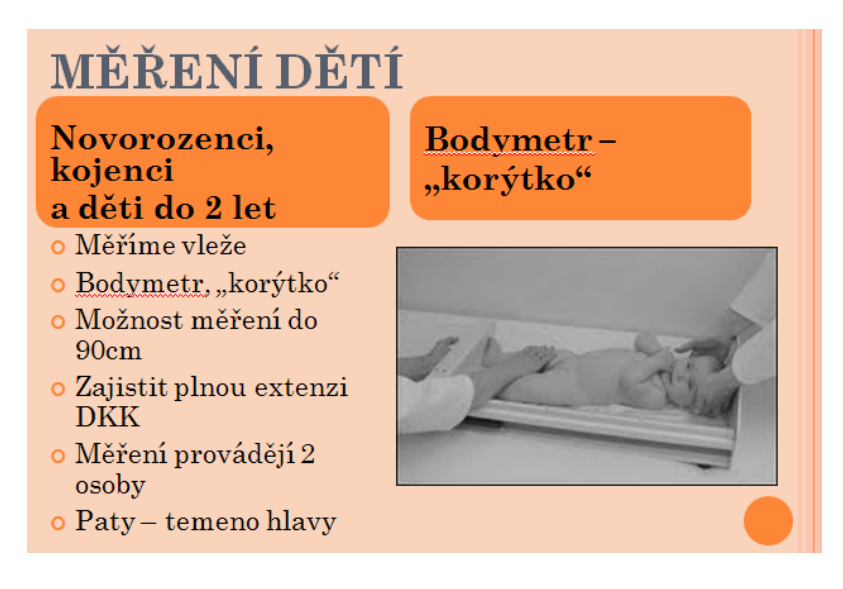

Obrázek 10. Snímek prezentace "Měření dětí"

### **Rozšiřující text**

Rozšiřující text *–* **BMI, nadváha a zdravá ţivotospráva***,* viz příloha 3, obsahuje čtyři stručné body:

- tabulku k vyhodnocení BMI,  $\bullet$
- hypertextový odkaz na dokument "Výskyt nadváhy a obezity",
- hypertextový odkaz na zdravotně výchovný materiál (barevný leták) *"Problémy s nadváhou u dětí a dospívajících"*, který odpovídá na otázky: Proč jsme obézní? Poznejme sebe sama. Obezita snižuje šanci na úspěch. Začněme rozumněji jíst a další,
- hypertextový odkaz na zdravotně výchovný materiál (barevný leták) "*Jak je to snadné"*, který obsahuje pyramidu zdravé výživy, inspirace pro zdravý jídelníček a základy životosprávy rozumné ženy.

Jmenované materiály jsou uloženy také na Dokumenty Google ve formátu PDF. Ke všem bodům v rozšiřujícím textu jsou uvedeny stručné, doplňující pokyny pro žáky. Během výuky učitel také může zadat vybraným žákům dva referáty, které budou z uvedených dokumentů vycházet. Jeden na téma "Výskyt nadváhy a obezity" a druhý na téma "Problémy s nadváhou u dětí a dospívajících". Na každém referátu mohou spolupracovat dva žáci. Může se jednat o aktivní zájemce, ale není to podmínkou.

Internetové odkazy, které jsou v rozšiřujícím textu doporučeny, jsou webové stránky Státního zdravotního ústavu. Informace na těchto stránkách lze považovat za vědecky podložené a aktuální.

Využitím tohoto rozšiřujícího textu se také realizují vertikální mezipředmětové vztahy s předmětem *Veřejné zdravotnictví a výchova ke zdraví*.

# **7. 3 Měření tělesné teploty**

Cílem další prezentace je nabídnout žákům názorný přehled nejdůležitějších informací k tématu Měření tělesné teploty. Ve spojení s výkladem učitele se žáci dovídají co je podstatou tělesné teploty a jaké faktory ji ovlivňují. Snímek Faktory ovlivňující tělesnou teplotu se otevře nejprve prázdný, žáci přemýšlejí a snaží se sami ústně doplnit. Učitel pak kliknutím přidává jednotlivé faktory i s vysvětlením a upřesněním.

Na obrázku 11 je snímek, kterým se otevírá téma rozdělování hodnot tělesné teploty. Učitel předkládá žákům dvě otázky, čísla na snímku označují animaci, tj. pořadí, ve kterém se budou zobrazovat po kliknutí myší.

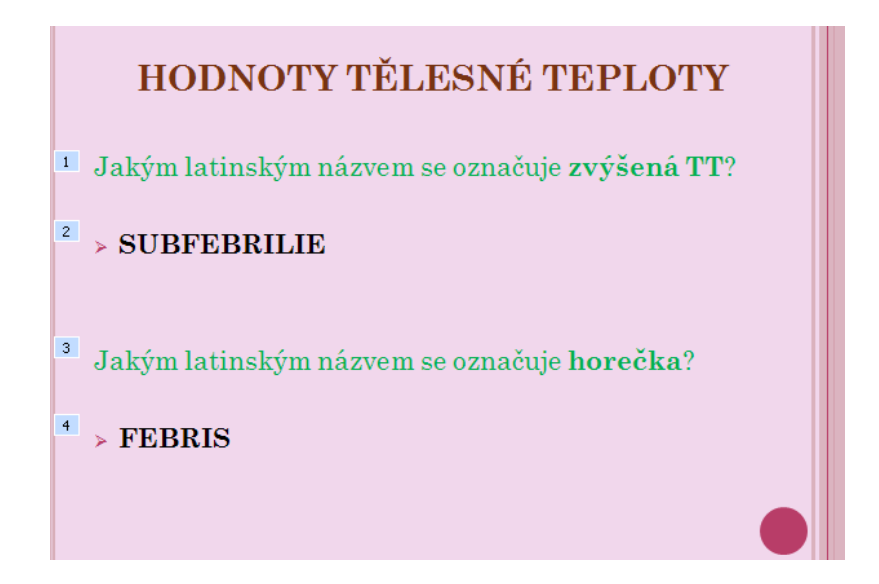

**Obrázek 11. Otázky do pléna třídy během prezentace**

Všemi otázkami, které jsou do prezentací průběžně vkládány, se učitel snaží o evokaci předchozího poznatkového systému u žáků. Navazuje přehledné seznámení se základními pojmy jako je *subfebrilie, febris, hypotermie nebo hyperpyrexie* s vymezením rozsahu teploty. Také tento snímek je oživen v pěti fázích, každá hodnota s pojmem se zobrazí zvlášť, např. *zvýšená TT 37,0 – 37,9ºC* - *subfebrilie.*

Na dalším snímku je pro aktivizaci žáků opět využita animace. Nejprve se zobrazí pokyn pro žáky: "Pokus se vyjmenovat 7 míst na těle, kde lze měřit tělesnou teplou". Žáci sami jmenují to, co již ze svých zkušeností znají. Učitel může jejich práci zorganizovat jako samostatnou – s poznámkami do pracovních sešitů, nebo ve dvojicích, nebo společnou – jmenovat nahlas nebo se zápisem na školní tabuli. Teprve následně učitel kliknutím myší zobrazí přehled míst pro měření tělesné teploty s upřesněním rozdílu v hodnotách, které tato různá místa přinášejí.

Šest dalších snímků popisuje druhy teploměrů, rozdělené jednak podle toho na jakém principu fungují a jednak podle způsobu použití. Připojeno je 11 názorných fotografií rozličných typů teploměrů i s popiskami, ukázka je na obrázku 12.

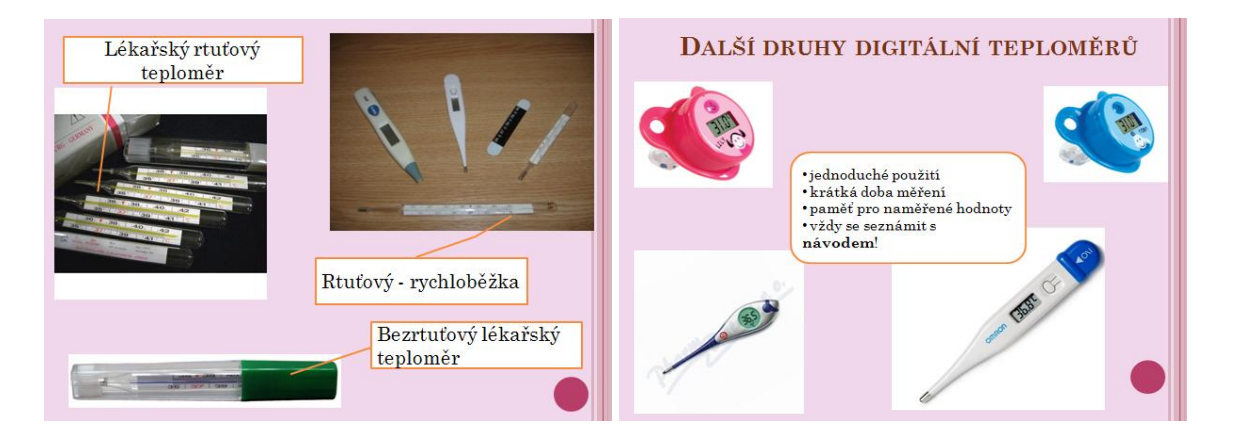

Obrázek 12. Snímky prezentace "Druhy teploměrů"

Sedm následných snímků je zaměřeno na postupy pro měření tělesné teploty v podpaží, v konečníku, v pochvě, v uchu a v ústech. Zdůrazněn je rozdíl mezi použitím rtuťového (bezrtuťového) a digitálního teploměru. Prezentaci uzavírá snímek s několika důležitými body pro záznam tělesné teploty do dokumentace.

### **Rozšiřující text**

Ke kapitole Měření tělesné teploty je přiřazen také rozšiřující text **Febrilní křeče**, který je určen k samostudiu. Informace, které obsahuje, jsou stručné a výstižné, různobarevnost nadpisů zlepšuje orientaci v textu. Žáci se zde dozvědí, co to jsou febrilní křeče, jak častý je jejich výskyt, jaké jsou příznaky a doporučený léčebný postup. Uvedeny jsou dvě varianty textu: Žáci mají za úkol nastudovat si první variantu – jednodušší, která je obecně určena pro všechen ošetřující personál i rodiče, viz příloha 4. Aktivnější a nadanější žáci si mohou projít druhý text, který je obdobný, ale obsahuje odbornější pojmy a pokyny.

# **7. 4 Měření pulzu**

Kapitola Měření pulzu nabízí dva elektronické učební texty: prezentaci, kterou učitel doprovází svůj výklad a pracovní list pro domácí procvičení učiva.

### **Prezentace**

V úvodu prezentace si žáci nejprve zopakují znalosti z předmětu Somatologie. Pokusí se sami formulovat odpovědi na otázky: co je to puls, kdy a jak vzniká, co je to systola a diastola. Text na těchto snímcích je animovaný, stručné odpovědi na otázky učitel ve vhodný čas zobrazuje kliknutím myší. Pobídka k úvaze "Zamysli se, za jakých okolností *se Ti zrychlil tep?"* rozvíjí společnou diskuzi ve třídě a uvědomění si vlastních zkušeností. Okolnosti, které žáci sami jmenují, jsou shrnuty a přesněji formulovány na dvou snímcích *"Faktory ovlivňující pulz"*.

Další dva snímky nabízejí obrázek lidského těla s vyznačenými body, na kterých je možno měřit puls. K jednotlivým bodům vedou popisky s latinským názvem tepny, na které bod leží. Žáci mají za úkol pojmenovat tepny českými názvy. Následný snímek pak tyto české názvy vedle stejného obrázku ukáže.

Technika měření pulzu je popsána na třech snímcích, doplněných názornými fotografiemi. Zařazena je také technika EKG (elektrokardiografie). Učitel při výkladu spolupracuje s žáky, snaží se je přimět k formulování jejich dosavadních znalostí. Na obrázku 13 je snímek z prezentace, který uvádí základní informace k EKG, modrá čísla na snímku opět označují pořadí, ve kterém je učitel zobrazuje.

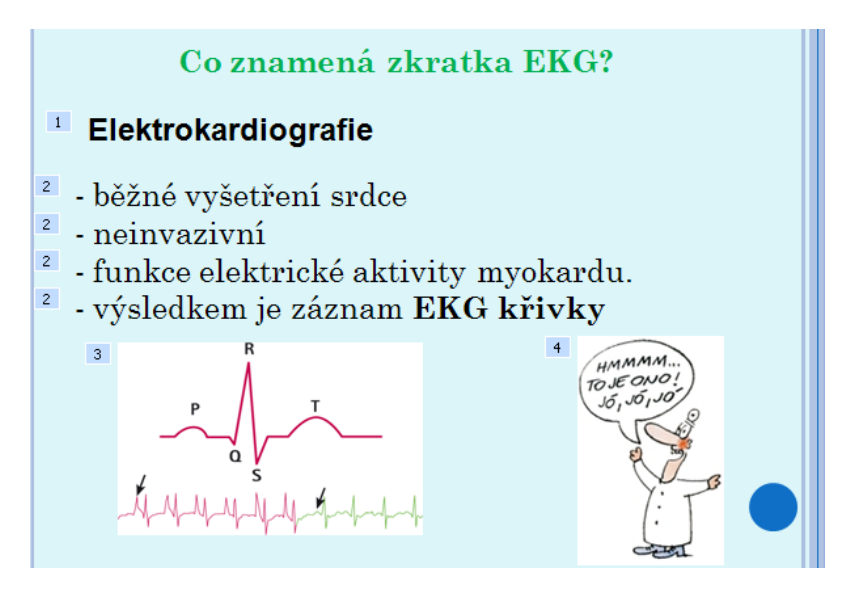

Obrázek 13. Snímek prezentace "Měření pulzu – EKG"

K ovládnutí techniky měření je nutné, aby se žáci naučili správný postup a způsob hodnocení pulzu. Tyto základní údaje jsou obsahem následujících pěti snímků. Podrobně je zde rozepsáno hodnocení frekvence, kvality a rytmu pulsu. Obrázek 14 znázorňuje hodnocení rytmu pulsu, včetně animovaného vysvětlení pojmu *extrasystola*. Součástí měření pulzu je také správný záznam do dokumentace – tento snímek prezentaci uzavírá.

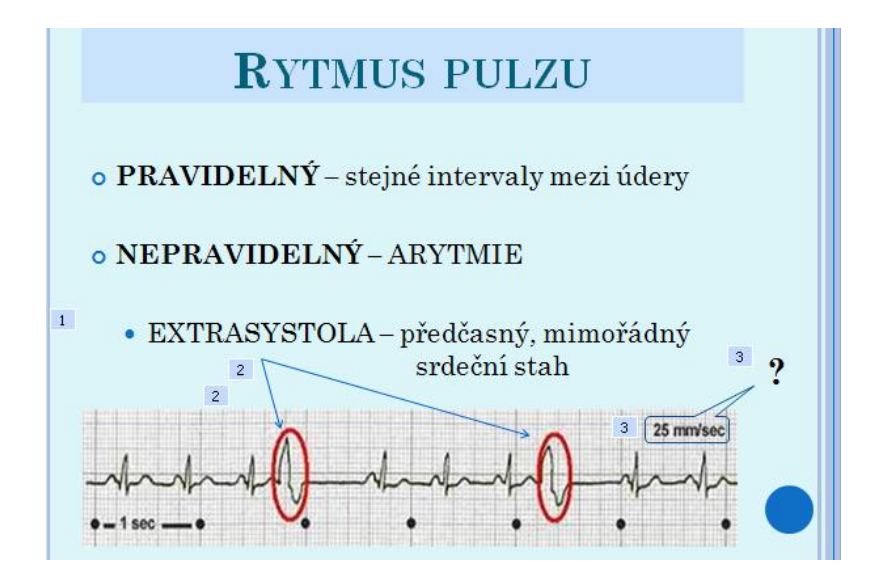

Obrázek 14. Snímek prezentace "Rytmus pulzu"

#### **Pracovní list**

Pracovní list *Měření tepu* má rozsah necelé dvě stránky a je určen k domácímu procvičení učiva. Obsahuje text s prázdnými místy, do kterých žáci doplňují správné údaje. Učivo, které je zde zahrnuto odpovídá látce v prezentaci a také v učebnici, se kterou žáci průběžně pracují. Kromě neúplných vět a otázek jsou v pracovním listě i celé věty – úplné informace, které si žák přečtením opakuje a fixuje. Žáci trénují např. aktivní znalost latinských názvů nebo hodnocení frekvence pulsu. Vyplněný pracovní list – viz příloha 5.

# **7. 5 Sledování dechu**

#### **Pracovní list**

První část pracovního listu vede žáky k opakování fyziologie dýchání, zařazeny jsou např. pojmy *inspirace* (nádech), *expirace* (výdech). Druhá část se zabývá sledováním a hodnocením dechu. Prvním faktorem, který se hodnotí, je dechová frekvence. Žáci by si měli uvědomit, že fyziologická rychlost dechu se výrazně liší u různých věkových kategorií. Jejich úkolem v pracovním listu je doplnit normální hodnoty pro novorozence, kojence, desetileté dítě a dospělého člověka a následně latinskými názvy pojmenovat normální, zrychlený a zpomalený dech. Pokračuje hodnocení kvality dechu – i zde žáci doplňují odborné názvy.

Na druhé stránce pracovního listu, kde je hodnocení pravidelnosti dechu, mají studenti za úkol dokreslit na připravené osy dechové křivky pomocí funkcí textového editoru: *vložení – tvary – čáry – křivka*. Toto kreslení vyžaduje běžnou zručnost při ovládání myši. Poslední údaje, které žáci doplňují, se týkají jednoduchého, ale důležitého úkonu, kterým je záznam dechu do dokumentace. Příklad celého vyplněného pracovního listu - viz příloha 6.

### **Rozšiřující text**

Rozšiřující text **Břišní dech** žáky seznamuje s fyziologií a principem břišního dechu. Zdůrazňuje jeho velký význam pro dobrou funkci vnitřních orgánů, blahodárné účinky na psychiku i negativní důsledky, které se mohou projevit při jeho nedostatečnosti. Zmíněny jsou také určité kontraindikace – stavy, při kterých se intenzivní cvičení břišního dechu nedoporučuje. Poslední odstavec v sedmi stručných pokynech popisuje nácvik břišního dechu. Pro pochopení principu břišního dechu i pro jeho vlastní nácvik slouží také názorný, schematický obrázek, znázorňující pohyb bránice a břišní stěny při nádechu a při

výdechu. Rozšiřující text je srozumitelný, relativně krátký a praktické využívání břišního dechu v běžném životě může přinášet užitek každému člověku. Proto je text doporučen k pročtení všem žákům, viz příloha 7.

# **7. 6. Měření krevního tlaku**

### **Prezentace**

Na úvod prezentace si žáci opakují znalosti z fyziologie. Snaží se odpovídat na otázky: co je to krevní tlak, čím je určen a co patří mezi fyziologické funkce. Snímky jsou animované, odpověď učitel zobrazí kliknutím myší. Na obrázku 15 je další snímek, vysvětlující princip zápisu hodnoty krevního tlaku. Plochu snímku záměrně vyplňují různé hodnoty krevního tlaku (TK), se kterými se žáci budou v praxi běžně setkávat. Pomocí animace (na obrázku modrá čísla) učitel zobrazí důležité otázky k zopakování – co je systola a diastola.

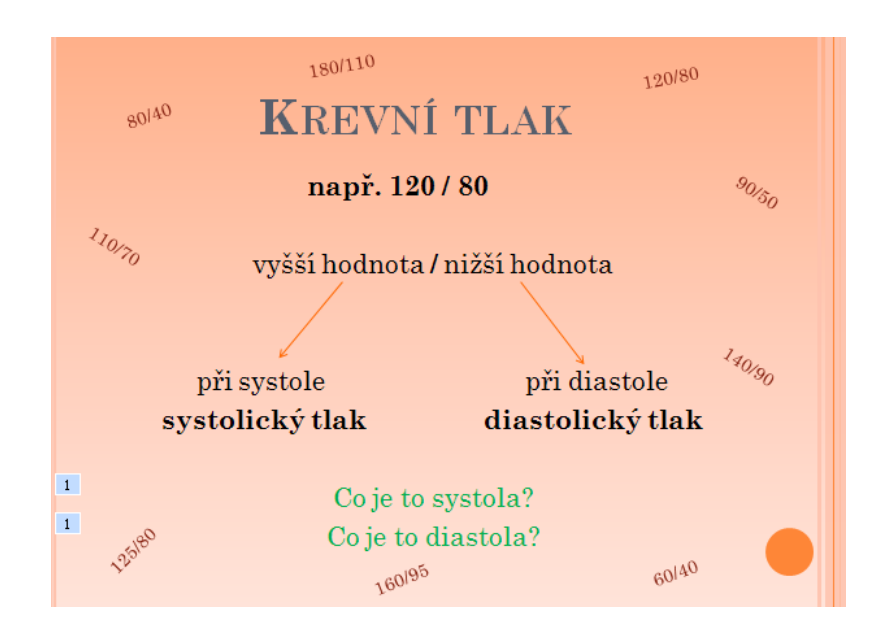

Obrázek 15. Snímek prezentace "Krevní tlak"

Faktorů, které ovlivňují krevní tlak, je mnoho, vyjmenovány a stručně vysvětleny jsou na dalších dvou snímcích. Následuje téma hodnocení krevního tlaku, žáci se seznamují s pojmy hypertenze a hypotenze. Pro fyziologické hodnoty je zde vložena názorná tabulka, upřesňující rozdíly hodnot krevního tlaku vzhledem k věku.

V příloze 8 jsou tři snímky prezentace, znázorňující různé typy pomůcek k měření krevního tlaku. Jedná se o tlakoměry rtuťové, digitální a hodinkové. Využity jsou popisky pro jednotlivé druhy tonometrů. Čísla označují pořadí animace – učitel ve spolupráci s žáky doplní do prázdných popisek názvy jednotlivých částí rtuťového tonometru. Místa pro měření krevního tlaku a stručný popis metod měření jsou obsahem dalších tří snímků. Vyvrcholením prezentace, je shrnutí hlavních zásad pro měření TK a podrobný popis techniky měření.

### **Pracovní list**

V pracovním listu Měření krevního tlaku, mají žáci za úkol odpovědět na dvě otázky:

- Jakých chyb se musíme vyvarovat při měření krevního tlaku?
- Jaký je správný postup?

Žáci mají v pracovním listu připravenu prázdnou tabulku, do které zapisují odpovědi. Do jednoho sloupce píší chyby, každou chybu do nového řádku, a hned vedle, do druhého sloupce, dopisují správný postup. Pracovní list prázdný i vyplněný – viz příloha 9.

# **7. 7 Vyprazdňování močového měchýře**

### **Prezentace - Sledování moči**

V této prezentaci se žáci seznamují se základními parametry, které sledujeme při vyprazdňování moči. Jedná se o množství, barvu, zápach a hustotu. Množství moče je jeden ze základních ukazatelů funkce ledvin, zvýšené i snížené množství moči může znamenat narušenou funkci organismu. Na obrázku 16 jsou názorně vysvětleny základní pojmy, označující změnu v množství vyloučené moči.

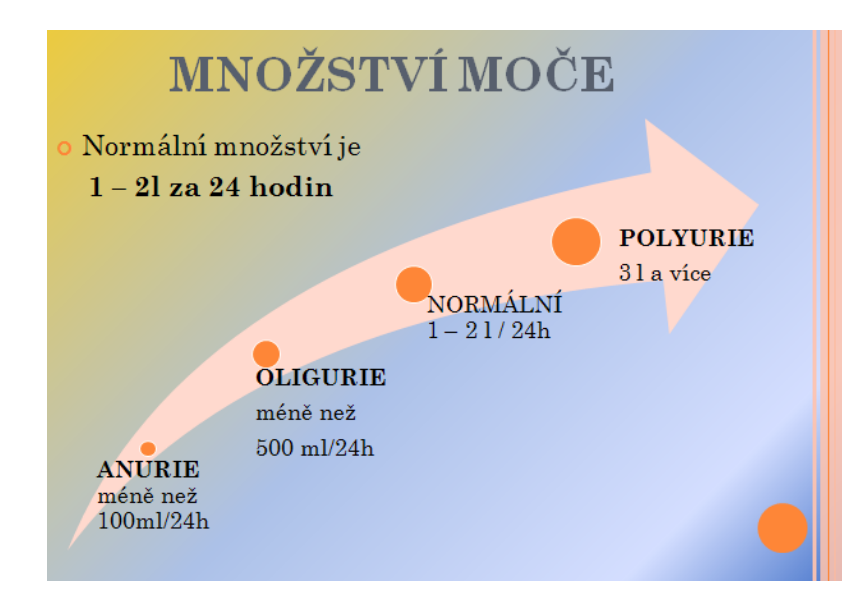

Obrázek 16. Snímek prezentace "Množství moče"

Na následujícím snímku prezentace je pak popsán způsob měření diurézy – množství moči za určitou časovou jednotku (24hodin, 1hodina). Další dva snímky heslovitě charakterizují, jakým způsobem hodnotíme barvu a zápach moči. Vložena je také fotografie pěti zkumavek, obsahující moče od barvy slámově žluté až po tmavě hnědou. Díky fotografii si žáci mohou udělat dobrou představu o tom, jakou barvu může mít patologicky změněná moč. Na posledních dvou snímcích je žákům prezentována podstata specifické hmotnosti moči a vysvětlen je způsob jejího měření.

#### **Pracovní list – Měření hustoty moči**

Měření hustoty moči je pro pochopení náročnější než jiné parametry ve sledování moči. Proto je žákům předložen pracovní list, jehož cílem je toto měření zopakovat na příkladu. Současně se žáci naučí techniku měření a výpočet hustoty moči při jejím nedostatečném množství, pomocí ředění destilovanou vodou. Jedná se o problémovou metodu výuky, kdy se žáci na základě dosavadních vědomostí a dovedností snaží problém vyřešit, přičemž získávají nové poznatky. V příloze 10 je ukázka vyplněného pracovního listu – Měření hustoty moči.

### **Prezentace – Poruchy vyprazdňování moči**

Obrázek 17 je úvodním snímkem této prezentace. Jedná se o přehled odborných názvů poruch močení, doplněných stručným českým pojmenováním. Retence moče, polakisurie, nykturie, dysurie a inkontinence patří mezi základní odborné termíny, a pro

další výuku i praxi je nezbytné, aby je žáci pochopili a zapamatovali si jejich význam. Pro zvýšení důrazu jsou pojmy na snímku seřazeny do barevného seznamu.

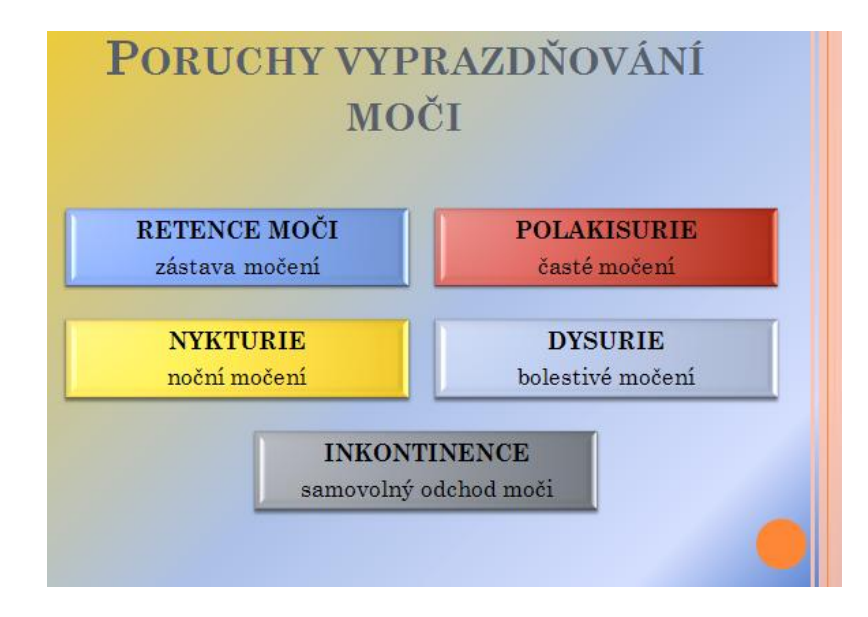

Obrázek 17. Snímek prezentace "Poruchy vyprazdňování moči"

Na následujících snímcích jsou stručně vysvětleny jednotlivé poruchy, jejich projevy a příčiny. Snímky jsou animované do čtyř fází, učitel při výuce zobrazuje text podle tempa svého výkladu. Systém animovaného zobrazování je vždy stejný, nejprve se promítnou:

- *hlavní nadpisy*, např. Retence moči, projevy, příčiny,
- potom stručný *popis poruchy*,
- následuje *text k projevům*,
- a nakonec *text k příčinám*.

Po snímku *Retence moče*, je záměrně vložen snímek s otázkami k opakování a opětovnému ujasnění několika základních termínů, jejichž pochopení je pro tuto problematiku nezbytné. Otázky jsou následující:

- Jaký je rozdíl mezi *anurií* a *retencí*?
- Co je to *uretra* a co je to *ureter*?
- Co znamená předpona *DYS*…?

Otázky učitel zobrazuje postupně (animací), má prostor pro dialog s žáky.

Poslední porucha – inkontinence moči, je obsáhlejším tématem, proto je zpracována na čtyřech samostatných snímcích. Vysvětleny jsou zde jednotlivé typy inkontinence, jejich popis a příčiny.

### **Prezentace – Cévkování**

Tuto prezentaci zahajuje objasnění - co je to cévkování (katetrizace) a za jakým účelem se provádí. Následuje snímek, který učitel využije pro zopakování pojmů, podstatných pro výuku tématu cévkování. Tento snímek je animovaný, čísla označují pořadí, ve kterém se pojmy i jejich vysvětlení zobrazují, viz obrázek 18.

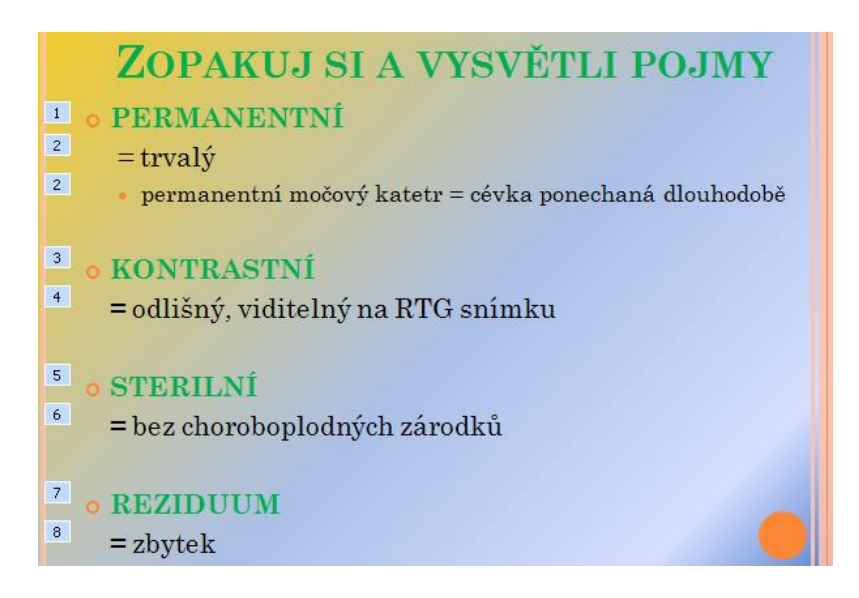

Obrázek 18. Snímek prezentace "Opakování pojmů"

Nejčastěji používané druhy katetrů (cévek), jejich popis a fotografie zobrazující detail katetru jsou obsahem dalšího snímku. Text i fotografie na snímku jsou spojeny v objektu *SmartArt – svislý rámeček*, který umožňuje znázornit skupiny informací.

Na čtyřech snímcích jsou heslovitě vyjmenovány zásady, které je nutno při cévkování dodržovat, pomůcky a postup cévkování. Postup je zpracován detailněji, krok za krokem, aby si žáci uvědomili, že při cévkování se jedná o plynulý a přesný sled úkonů. Problematika zavedení permanentního katetru celou prezentaci zakončuje.

Pro výuku cévkování je samozřejmě nezbytný praktický nácvik dovednosti, a opakovaný trénink. Učení je v tomto případě senzomotorické. Představená prezentace je jen jednou z mnoha učebních pomůcek, kterou lze podpořit názornost výuky. Učitel může prezentaci zařadit na úvod expoziční části hodiny, a pomoci tak žákům pochopit obsah tématu ve stručnosti. Druhou možností je promítat prezentaci v průběhu celého výkladu a současně také pracovat s učebnicí a dalšími reálnými pomůckami (ukázky katetrů apod.).

# **7. 8 Vyprazdňování tlustého střeva**

Pro motivaci, na úvod vyučovací hodiny i prezentace, je zařazen animovaný snímek s mapou trávicího ústrojí. Jeho cílem je, aby si žáci zopakovali názvy jednotlivých anatomických částí tlustého střeva.

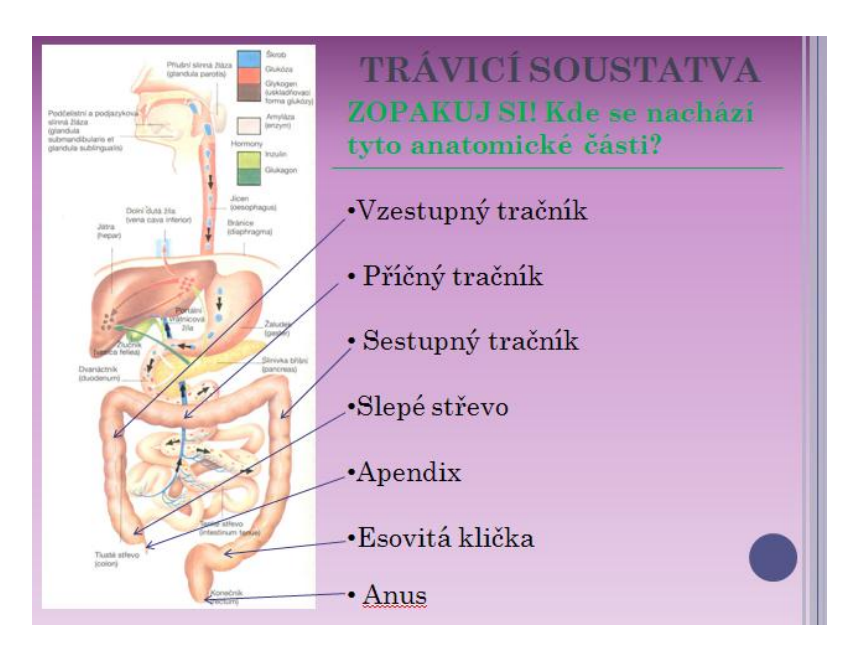

Obrázek 19. Snímek prezentace "Opakování anatomie"

Opakovat si mohou samostatně a celá aktivizační metoda pak probíhá v tomto pořadí:

- Nejprve učitel zobrazí pouze obrázek a neseřazené pojmy.
- Žáci dostanou 2 minuty na zpracování.
- Potom nahlas, svými slovy popíší, kde se jmenovaná část nachází.
- Při správné odpovědi učitel zobrazí šipku, která směřuje od názvu k obrázku.
- Výsledkem je názorné a úplné schéma, viz obrázek 19.

Dva snímky se věnují fyziologii vyprazdňování. Řízení vyprazdňování stolice je popsáno několika stručnými body, které doplňuje barevný obrázek centrálního nervového systému. Šipkou je zdůrazněno reflexní centrum pro defekaci v sakrální míše.

Na obrázku 20 je schéma, které znázorňuje defekační reflex. Schéma bylo vytvořeno pomocí objektu *SmartArt.*

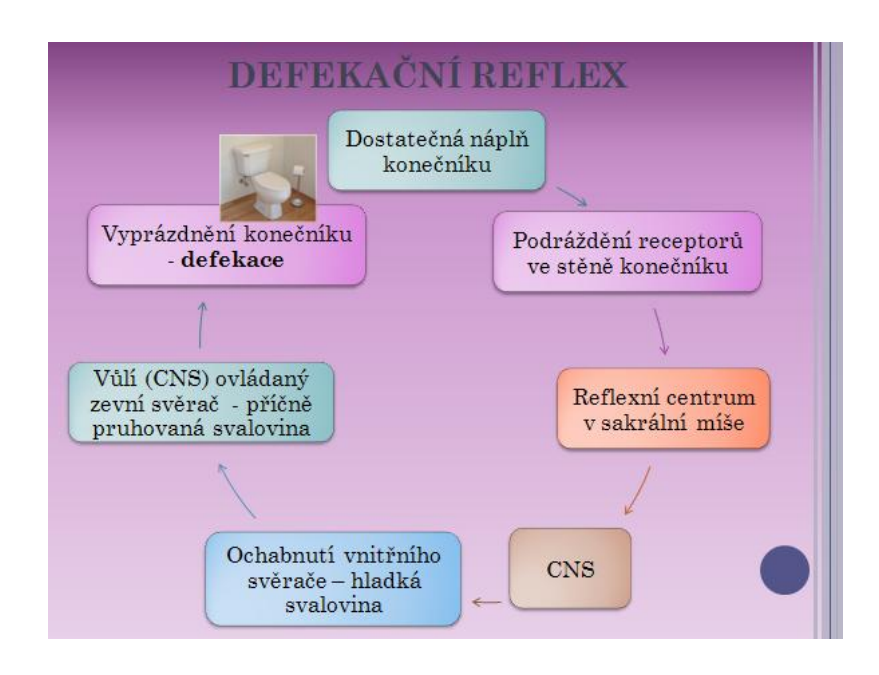

Obrázek 20. Snímek prezentace "Defekační reflex"

Hlavní částí prezentace je téma **hodnocení stolice**. Na pěti snímcích je vysvětleno, jak hodnotit frekvenci vyprazdňování a dále množství, formu, barvu, příměsi a zápach stolice. Při hodnocení frekvence vyprazdňování je u pojmu *paradoxní průjem* připomenut podobný termín - *paradoxní ischurie,* který byl probrán v kapitole Poruchy vyprazdňování moče. Žáci si tak propojí dva odborné pojmy, které označují rozdílné projevy, ale na podobném principu. Upevní si význam cizího slova *paradox*. Toto opakování je na snímku zpracováno formou otázky a odpovědi, které učitel zobrazuje až dodatečným kliknutím myší (animace snímku). Učitel tak může nejprve dát žákům prostor k vlastnímu vyjádření.

Součástí tématu je snímek se stručnou charakteristikou některých dalších potíží při vyprazdňování stolice, jako je *meteorismus*, *flatulence* a *bolestivá defekace*.

Poslední dva snímky slouží k fixaci učiva. Na jednom se žákům promítne otázka: "Co všechno hodnotíme při vyprazdňování stolice?" Odpověď si mohou žáci zpracovat různými způsoby – podle pokynů učitele, např. písemně do sešitu, nebo je nahlas vyjmenovat apod. Následně je přehled všech probraných faktorů ještě jednou promítnut.

Poslední snímek je opakováním anatomie tlustého střeva s využitím obrázku trávicího traktu. Snímek je téměř shodný s prvním, viz obrázek 19, ale s tím rozdílem, že zobrazeny jsou pouze šipky vedoucí k jednotlivým anatomickým částem. Úkolem je tyto části správně pojmenovat. Při praktickém využití učitel může zorganizovat práci žáků různými metodami (samostatně, skupinová práce, ve dvojicích, písemně apod.). Žáci si tímto procvičují nejen pasivní znalost, ale také aktivní používání odborných pojmů. Po splnění úkolu proběhne kontrola – učitel postupně zobrazuje k šipkám správné názvy (animace snímku).

### **Rozšiřující text**

Kapitola Vyprazdňování tlustého střeva je doplněna rozšiřujícím textem **Střevní paraziti**, který navazuje na hodnocení stolice a příměsi ve stolici. Tento text je určen k samostudiu žákům s hlubším zájmem o dané učivo a je možno jej využít jako zdroj informací pro přípravu referátů. Záleží na učiteli, jakými metodami začlení rozšiřující text do výuky.

První část textu je zaměřena na onemocnění **enterobióza**, vyvolané parazitem **roup dětský.** Ve druhé části je tématem **škrkavka dětská** a jí způsobená choroba **askarióza**.

Stručně jsou popsány pouze velikosti obou parazitů, k dalším informacím jsou žáci směřováni na internet. Hypertextem jsou zde nabídnuty dva nebo tři různé odkazy na webové stránky, na kterých jsou o enterobióze a askarióze ucelené články. U každého odkazu je několika slovy uvedeno, jaký obsah a rozsah mají žáci od těchto stránek očekávat, případně na co se mají v článku zaměřit, viz příloha 11.

Tímto zpracováním rozšiřujícího textu učitel vede žáky k samostatnému učení a vyhledávání informací a současně jim také pomáhá s výběrem vhodných zdrojů. Chrání tak ţáky před zahlcením informacemi a zbytečnými ztrátami času při brouzdání na Internetu.

# **8 PRÁCE S UČEBNÍMI TEXTY V PROSTŘEDÍ DOKUMENTY GOOGLE**

Pro zajištění maximální dostupnosti učebních textů, jejich snadnou aktualizaci a možnost přístupu k nim dalším osobám, bylo nutné zvolit vhodné řešení pro jejich uložení. Byla zvolena služba **Dokumenty Google**. Tato služba je technologicky vyspělá, je uživatelsky poměrně přívětivá, a co je také velmi důležité, je v základní verzi poskytována zdarma.

## **8. 1 Umístění textů**

Prvním krokem bylo **vytvoření vlastního účtu** (uživatelské jméno a heslo). Po přihlášení na tento účet může uživatel používat všechny služby Google. V Dokumentech může pracovat se svými soubory, vytvářet je, nahrávat je a měnit. Pokud nestanoví jinak, má přístup ke svým souborům pouze on. Pokud chce dokumenty zpřístupnit jiným uživatelům, potom je může zasdílet. Sdílet může dokumenty pro všechny uživatele, nebo jen pro stanovené účty.

Druhým krokem bylo vytvoření systému sbírek. Sbírky umožňují organizovat jednotlivé soubory. Názvy a struktura sbírek vychází z potřeb výuky předmětu Ošetřovatelství ve druhém ročníku oboru Zdravotnický asistent (2.ZA). Systém je podobný jako při práci se soubory a složkami v prostředí Průzkumníku Windows. Obrázek 21 ukazuje vytvořenou strukturu sbírek.

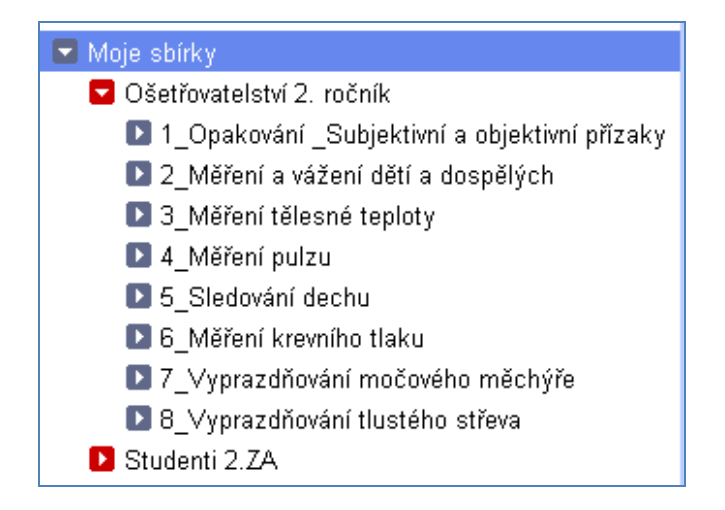

**Obrázek 21. Struktura sbírek v Dokumenty Google**

| <b>Google dokumenty</b><br>7_Vyprazdňování močového měchýře × | Prohledat dokumenty<br>×                             |  |  |
|---------------------------------------------------------------|------------------------------------------------------|--|--|
| Vytvořit nové -<br>Nahrát -                                   | Obrázky a videa v<br>Další možnosti v<br>Dokumenty v |  |  |
| Domovská stránka                                              | Akce ▼                                               |  |  |
| S hvězdičkou sk                                               | <b>M</b> PRACOVNÍ LIST Měření hustoty moči.doc       |  |  |
| Všechny položky                                               | ■ 3 PREZENTACE cévkování.ppsx                        |  |  |
| Koš                                                           | ■ 3 PREZENTACE cévkování.pdf                         |  |  |
| Jsem vlastníkem                                               | ■ 2_PREZENTACE_Poruchy vyprazdňování moči.ppsx       |  |  |
| Moje sbírky                                                   | B 2 PREZENTACE Poruchy vyprazdňování moči.pdf        |  |  |
| Ošetřovatelství 2. ročník                                     | ■ 1 PREZENTACE Sledování moči.ppsx                   |  |  |
| ■ 1 Opakování Subjektivní a objektivní přízaky                | <b>E</b> 1 PREZENTACE Sledování moči.pdf             |  |  |
| 2 Měření a vážení dětí a dospělých                            |                                                      |  |  |
| 3 Měření tělesné teploty                                      |                                                      |  |  |
| 4 Měření pulzu                                                |                                                      |  |  |
| 5 Sledování dechu                                             |                                                      |  |  |
| 6 Měření krevního tlaku                                       |                                                      |  |  |
| ▶ 7 Vyprazdňování močového měchýře                            |                                                      |  |  |
| B 8 Vyprazdňování tlustého střeva                             |                                                      |  |  |
| Studenti 2.ZA                                                 |                                                      |  |  |
| <b>■ Černá Petra</b>                                          |                                                      |  |  |
| <b>D</b> Holá Věra                                            |                                                      |  |  |
| Nováková Dagmar                                               |                                                      |  |  |
| <b>D</b> Saudková Tereza                                      |                                                      |  |  |

**Obrázek 22. Celkový pohled na organizaci v prostředí Dokumenty Google**

Na obrázku 22 je celkový náhled zobrazující službu Dokumenty Google, v ní vytvořené sbírky a v nich umístěné jednotlivé elektronické učební materiály. Vytvořeny byly dvě hlavní sbírky: Ošetřovatelství 2. ročník a Studenti 2. ZA. Viz příloha 12.

### **8. 1. 1 Obsah sbírek**

Ve sbírce Ošetřovatelství 2. ročník jsou uloženy další sbírky, které názvem i obsahem odpovídají tématům výuky. V každé sbírce jsou pak umístěny konkrétní materiály. Skládají se z prezentací, pracovních listů a rozšiřujících textů - jak již bylo popsáno v kapitole 6. 1. Každá prezentace je navíc uložena ve dvou formátech:

- .pdf pro jednoduché prohlížení snímků (bez animování)  $\bullet$
- .ppsx pro spuštění prezentace včetně ovládání animace.

Do obsahu a formy takto uložených prezentací žáci nemohou zasahovat, jsou zpřístupněny pouze pro čtení. Následující přehled celou strukturu sbírek a dokumentů popisuje:

- **Opakování\_Subjektivní a objektivní příznaky**
	- PREZENTACE\_Subjektivní a objektivní příznaky nemoci.ppsx
	- $\triangleright$  PREZENTACE Subjektivní a objektivní příznaky nemoci.pdf

### **Měření a váţení dětí a dospělých**

- $\triangleright$  PREZENTACE Měření a vážení dětí a dospělých.pdf
- PREZENTACE Měření a vážení dětí a dospělých.ppsx
- $\triangleright$  ROZŠIŘUJÍCÍ TEXT BMI, nadváha a zdravá životospráva.pdf
- ► ROZŠIŘUJÍCÍ TEXT Hemodialýza.pdf
- $\triangleright$  ROZŠIŘUJÍCÍ TEXT Pyramida zdravé výživy, životospráva.pdf
- ► ROZŠIŘUJÍCÍ TEXT Problémy s nadváhou u dětí a dospívajících.pdf
- ROZŠIŘUJÍCÍ TEXT\_Výskyt nadváhy a obezity.pdf

### **Měření tělesné teploty**

- PREZENTACE\_Měření tělesné teploty.pdf
- PREZENTACE Měření tělesné teploty.ppsx
- ▶ ROZŠIŘUJÍCÍ TEXT Febrilní křeče.pdf

### **Měření pulzu**

- PREZENTACE\_Měření pulzu.pdf
- PREZENTACE\_Měření pulzu.ppsx
- PRACOVNÍ LIST\_Měření tepu.doc
- **Sledování dechu**
	- PRACOVNÍ LIST\_Sledování dechu.doc
	- ROZŠIŘUJÍCÍ TEXT\_Břišní dech.pdf

### **Měření krevního tlaku**

- > PREZENTACE Měření krevního tlaku.pdf
- PREZENTACE\_Měření krevního tlaku.ppsx
- PRACOVNÍ LIST\_Měření krevní tlaku.doc
- **Vyprazdňování močového měchýře**
	- > 1 PREZENTACE Sledování moči.pdf
	- > 1 PREZENTACE Sledování moči.ppsx
	- > 2 PREZENTACE Poruchy vyprazdňování moči.pdf
	- > 2 PREZENTACE Poruchy vyprazdňování moči.ppsx
	- 3\_PREZENTACE\_Cévkování.pdf
	- > 3 PREZENTACE Cévkování.ppsx
	- PRACOVNÍ LIST\_Měření hustoty moči.doc
- **Vyprazdňování tlustého střeva**
	- PREZENTACE\_Vyprazdňování tlustého střeva.pdf
- PREZENTACE Vyprazdňování tlustého střeva.ppsx
- > ROZŠIŘUJÍCÍ TEXT\_Střevní paraziti.pdf

Druhá sbírka, nazvaná **Studenti 2.ZA** obsahuje jmenný, abecedně seřazený seznam studentů. (Jde jen o modelový příklad, sloužící pro popis možností, jak pracovat se sbírkami a texty.) Každé jméno je současně názvem sbírky, která slouží k tomu, aby do ní ţák odevzdával vyplněné pracovní listy, příp. referáty apod. Na obrázku 23 je zobrazení sbírky Studenti 2.ZA.

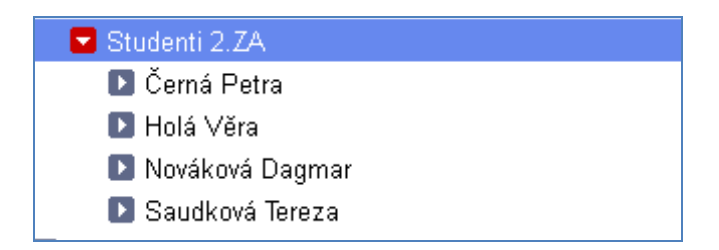

**Obrázek 23. Sbírka - Studenti 2.ZA**

### **8. 1. 2 Nastavení sdílení**

Aby žáci mohli uložený materiál používat, musí jim učitel k tomu udělit oprávnění. Každý žák si vytvoří svůj Google účet. Potom o tom uvědomí učitele, a to posláním e-mailu. (Mail pošle z vytvořeného účtu na Gmailu na Gmailový účet pedagoga.)

Učitel si potom e-mailové adresy uloží do kontaktů. Následně může provést zasdílení dokumentů.

Sbírku **Ošetřovatelství 2. ročník** zasdílí pro všechny studenty, viz obrázek 24. Tím se studentům umožní přístup ke všem materiálům umístěných v této sbírce i ve sbírkách, v ní umístěných.

Ke sdílení využije emailové adresy uložené v kontaktech. (Použije volbu "Přidat uživatele: Vybrat z kontaktů.") Při nastavování sdílení použije volbu "Může prohlížet". Toto oprávnění umožňuje žákům texty číst a ukládat si je. Uložené texty však nemohou měnit a odstraňovat. Pokud nechá učitel označenou volbu "Odeslat oznámení e-mailem", pak žáci budou o zpřístupnění textů informování e-mailem, který bude doručen na jejich Gmail.

Dále učitel umožní studentům přístup do složek s jejich jmény, které se nacházejí ve sbírce **Studenti 2.ZA**. Zde budou ukládat vypracované pracovní listy, referáty,

seminární práce apod. K této složce budou mít oprávnění "Může upravovat", viz obrázek 24.

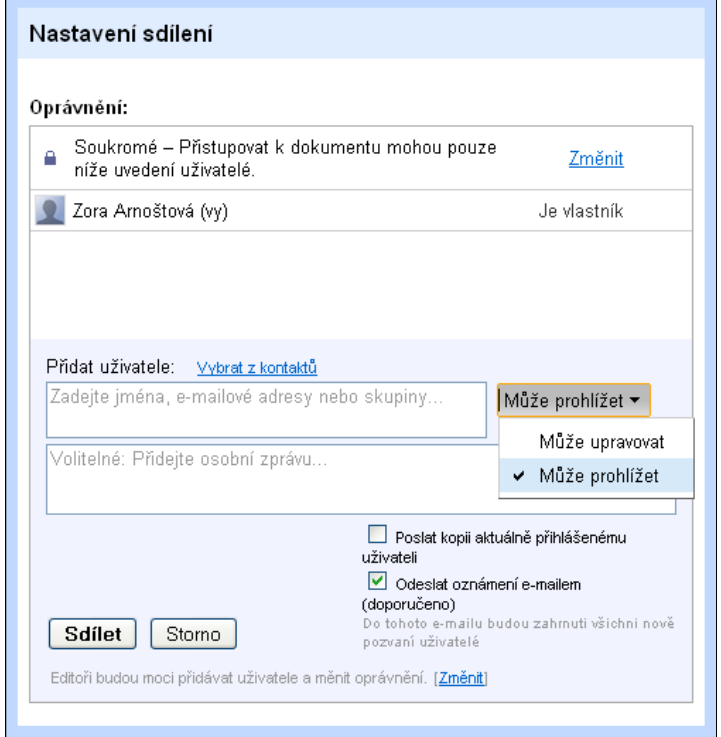

**Obrázek 24. Nastavení sdílení**

# **8. 2 Vyuţívání textů učitelem**

Uložené učební texty má učitel k dispozici jak doma, pro přípravu na vyučování, tak i v učebně při výuce. (Předpokládáme, že učitel má přístup k internetu doma, v učebně i ve svém kabinetu.)

### **Při přípravě na hodinu učitel můţe:**

- **Pracovat s uloženými texty**, upravovat je a vytvářet nové. Pro přímou výuku se bude jednat především o prezentace v PowerPointu.
- **Kontrolovat, opravovat a hodnotit** splněné úkoly žáků. Kromě pracovních listů to mohou být také referáty, prezentace, seminární práce apod. Všechny splněné úkoly budou mít žáci ve sbírce se svým jménem.
- **•** Vytvářet nové verze pracovních listů, cvičné testy k opakování učiva, křížovky, pexesa apod.
- **Připravit návod pro žáky**, jak v Dokumentech Google vytvořit svou vlastní křížovku. Nabídnout žákům typy otázek do legendy a stručnými pokyny určit téma a rozsah křížovky. Určit způsob odevzdání splněného úkolu – uložením do sbírky se svým jménem.
- **· Ukládat další materiály** do Dokumentů Google. Učitel si zde může uložit další texty, obrázky, výuková videa případně jen jejich odkazy. Ty potom použije ve výuce.

#### **Ve výuce učitel vyuţívá:**

- Promítání připravených **prezentací** ty slouží jako podpora výkladu. S výhodou využívá techniku animace snímků pro zvýšení atraktivity a efektivity výuky.
- Promítání **pracovních listů** pro vysvětlení a zadání domácího úkolu. Další možností je zařazení aktivizační metody ve vyučovací hodině, kdy na plnění pracovního listu může spolupracovat celá třída, nebo skupina žáků. Součástí pracovních listů pak mohou být různá cvičení, příklady převodu jednotek, výpočty ředění léků, zařadit lze také hry jako např. pexeso, křížovky apod. Nakonec může učitel žákům představit pracovní listy nebo cvičné testy určené k samostatnému a dobrovolnému procvičování učiva - výsledek potom neodevzdávají.
- Promítání **rozšiřujících textů** učitel vysvětlí žákům, jak se mají v textu orientovat, na co se mají zaměřit, může rozdělit text mezi žáky pro přípravu referátů apod. Promítnutím rozšiřujících textů učitel motivuje žáky k využívání dalších zdrojů informací.

## **8. 3 Vyuţívání textů ţáky**

Také žáci mohou elektronické učební texty využívat kdekoli, kde mají k dispozici počítač s připojením na Internet. Ve sbírkách Dokumenty Google mají přístup ke všem materiálům, které jim učitel zasdílí. Jejich využíváním mohou výrazně zkvalitnit a obohatit svou domácí přípravu na vyučování. Usnadní si tím také samostudium při nepřítomnosti ve výuce, zvláště pak při dlouhodobé absenci.

### **V rámci domácí přípravy ţáci mohou:**

- Prohlížet si prezentace včetně možnosti ovládání animovaných efektů. Učení tak  $\bullet$ pro ně může být zábavnější.
- **Doplňovat pracovní listy**, dopisovat do nich odpovědi a vkládat různé objekty.  $\bullet$ Hotové pracovní listy pak odevzdávají učiteli uložením do sbírky se svým jménem na Dokumenty Google.
- **Studovat z rozšiřujících textů** a webových stránek, které jsou hypertextovým odkazem doporučeny. Případně pak z těchto materiálů podle zadání učitele zpracovat referát, prezentaci.
- **Vytisknout** si kterýkoliv ze zpřístupněných materiálů.
- **Opakovat si znalosti** ve cvičných testech nebo pracovních listech.
- **•** Vytvářet vlastní materiály, např. referáty, prezentace, ale i křížovky, doplňovačky apod., ukládat je do své sbírky na Dokumenty Google. Zde je učitel zkontroluje a žák je odtud může ve výuce promítnout.
- **Spolupracovat s dalšími studenty** při vytváření společného referátu, prezentace nebo projektu. Při spolupráci více osob si žáci vytvářený dokument nestahují do svého počítače, ale ukládají jej do sbírky, kterou mají společně zasdílenu. Pro psaní využívají textový editor přímo v Dokumenty Google.
- **Komunikovat** spolu i s vyučujícím s využitím služeb **Gmailu** e-mail nebo chat.

Ve výuce pak mohou žáci promítat své vlastní prezentace, které vytvářejí v rámci referátů na zadané téma. Mohou pracovat samostatně nebo i ve dvojicích či malých skupinách.

Hlavním přínosem je, že žáci při výkladu učiva sledují pomítanou prezentaci, mají podněty k aktivnímu zapojení do výuky, a podílejí se na společném plnění pracovních listů.

# **9 ZÁVĚR**

Počítače stále více pronikají do procesu vzdělávání a stávají se jako i v jiných oblastech nenahraditelným pomocníkem učitele a žáka. Mohou být tím pracovním nástrojem, který pomáhá rozvíjet u žáků iniciativu, činí jim učivo srozumitelnější a usnadňuje jim mnohdy obtížný proces zapamatování. Stejně velkou službu poskytuje výpočetní technika i učiteli v jeho přípravách na vyučovací hodinu a v řízení výuky tak, aby byl celý vzdělávací proces efektivní.

Hlavním cílem diplomové práce byla tvorba elektronických učebních textů pro podporu výuky ošetřovatelství oboru Zdravotnický asistent a vybudování systému vhodného zpřístupnění textů v síti Internet. Dílčími úkoly bylo: vysvětlení technologických postupů používaných při tvorbě materiálů, popis obsahu textů a jejich praktického použití. Záměrem teoretické části bylo charakterizovat celou oblast materiálně didaktických prostředků s důrazem na počítačovou podporu vzdělávání.

Mohu konstatovat, že všechny stanovené cíle byly splněny.

Problematika elektronických učebních textů je uvedena kapitolami, které charakterizují obor Zdravotnický asistent a vyučovací předmět Ošetřovatelství. Dále je podrobně zpracováno téma materiálně didaktických prostředků včetně jejich klasifikace.

Kapitola **počítačová podpora vzdělávání** popisuje využití počítače učitelem i žákem, roli výpočetní techniky ve vyučování, její přínosy i možná negativa. Tato kapitola dále charakterizuje e-learning a současné trendy ve využívání elektronických výukových materiálů. Velice aktuálním tématem v oblasti vzdělávání je využívání Internetu. Jednu z možností, která v současnosti zažívá velký rozmach, přináší Cloud Computing. Jedná se o pojem označující model zpřístupňování webových služeb. Příkladem jsou služby Google, z nichž některé jsou v kapitole popsány. Tyto teoretické poznatky jsou využity později, v praktické části diplomové práce.

Byly vytvořeny **elektronické učební texty** pro podporu výuky Ošetřovatelství ve 2. ročníku. Tento výukový materiál tvoří samostatnou elektronickou přílohu diplomové práce na nosiči DVD. Zahrnuje osm kapitol, které jsou obsaženy v tematickém celku Fyziologické funkce. Vytvořené elektronické učební texty, se skládají z prezentací, pracovních listů a rozšiřujících textů.

**Obsah materiálů** je popsán v samostatné obsáhlé kapitole, která svým členěním odpovídá struktuře vytvořených elektronických učebních textů. Současně je vždy vysvětlen způsob jejich použití.

K vytváření **prezentací** byl použit program Microsoft Office PowerPoint, studentům jsou zpřístupněny jako soubory typu ppsx a pdf. Pro zvýšení názornosti byly do prezentací začleněny efekty animace a objekty SmartArt. Ve všech prezentacích jsou zakomponovány prvky pro zpětnou vazbu, kontrolní otázky, náměty k zamyšlení apod.

**Pracovní listy** jsou určeny především pro samostatnou domácí práci. Jsou vytvořené v aplikaci Microsoft Word 2007 a uloženy ve formátu docx. **Rozšiřující texty** směřují zejména ke studentům s hlubším zájmem o probíranou látku. Vytvořené jsou také v aplikaci Microsoft Word 2007 a k dispozici jsou pak ve formátu PDF.

**Pro zajištění vhodné dostupnosti** učebních textů, jejich snadnou aktualizaci a možnost přístupu k nim dalším osobám, byla zvolena služba Dokumenty Google. V tomto prostředí byla vytvořena struktura sbírek, ve kterých je elektronický materiál umístěn. Sbírky jsou zpřístupněny žákům. Obsah sbírek, ve kterých jsou texty, můžou žáci pouze číst, nebo si ukládat do svého počítače. Do sbírek, kde budou ukládat vypracované materiály, mají i právo zápisu.

Diplomová práce objasnila některé možnosti tvorby, použití a zpřístupnění elektronických učebních textů. Jsou zaměřeny na podporu výuky předmětu Ošetřovatelství ve 2. ročníku oboru Zdravotnický asistent na střední škole. Tímto předmětem ale jejich využití nekončí. Naopak. Je zde otevřena cesta pro práci s elektronickými materiály ve výuce ošetřovatelství v dalších ročnících, kdy s postupem času bude jejich používání čím dál víc samozřejmé pro učitele i žáky. Stejnou metodiku lze pak zavést i do dalších odborných předmětů, přičemž z didaktického hlediska je možno upravovat strukturu textů podle potřeb a specifik daného předmětu.

Přínos pro praxi je jednoznačný. Elektronické učební texty používané ve výuce a zpřístupněné studentům v síti Internet jsou obohacujícím prvkem vzdělávacího procesu. Zvyšují názornost a atraktivitu výuky, podporují aktivní zapojení žáků ve vyučování a zkvalitňují domácí přípravu studentů.

# **SOUHRN**

Tématem diplomové práce je tvorba a využití elektronických učebních textů pro podporu výuky ošetřovatelství na střední zdravotnické škole.

Byly vytvořeny elektronické učební texty do předmětu Ošetřovatelství ve 2. ročníku oboru Zdravotnický asistent. Texty zahrnují kapitoly z tematického celku Fyziologické funkce a skládají se z prezentací, pracovních listů a rozšiřujících textů. Tento výukový materiál tvoří samostatnou elektronickou přílohu diplomové práce na nosiči DVD.

V diplomové práci jsou vysvětleny technologické postupy používané při tvorbě materiálů. Dále práce podrobně popisuje obsah elektronických učebních textů a způsob jejich využití učitelem i žáky. Prezentace podporují výklad učitele a jsou určeny k promítání ve výuce i pro domácí přípravu žáků. Pracovní listy slouží především k procvičování učiva formou domácích úkolů. Rozšiřující texty směřují zejména ke studentům s hlubším zájmem o probíranou látku.

Dalším cílem diplomové práce bylo vybudování systému vhodného zpřístupnění elektronických učebních textů v síti Internet. Byla zvolena služba Dokumenty Google. V tomto prostředí je vytvořena struktura sbírek, ve kterých je elektronický materiál umístěn. Sbírky jsou zpřístupněny žákům. Celý systém umístění textů, obsah jednotlivých sbírek a nastavení sdílení pro žáky je podrobně vysvětlen a doplněn názornými snímky. V závěru je komplexně shrnut způsob práce s učebními texty pro učitele i žáky, včetně nastínění dalších možností využití.

# **SUMMARY**

The topic of the diploma work is creation and use of electronical teaching texts as nursing education support at secondary nurse school.

Electronical teaching texts for subject Nursing in second grade of specialisation Medical Assistant were made. The texts include chapters from thematic complex physiological functions which consist of presentations, worksheets and additional texts. This teaching material is a separate electronical appendix of the diploma work on the DVD.

Technological processes used for creating the materials are described in the Diploma work. Further on, there are detailed descriptions of the content of electronical teaching texts and the way how they can be used both by teachers and students. Presentations support teacher´s lecturing and are intended to be projected during the lesson or for students´ homestudy. Additional texts are intended espeacially for students who are deeply interested in the discussed subject .

The further aim of the diploma work is to create a system which would make electronical teaching texts available on the Internet. The provider Google Docs was chosen. In this envoironment a structure of collections was made where the electronical texts were placed. These collections were made accessible for the students. The whole system of text placement, the content of the collections and students sharing setting are explained in detail and schematic pictures are added. The way how to work with the teaching texts for both teachers and students is given in the conclusion including the possibilities for the further use.

# **REFERENČNÍ SEZNAM**

- 1. BURIANOVÁ, E. *Úvod do didaktiky informatiky.* Ostrava: Ostravská univerzita v Ostravě, 2003. 61 s. ISBN 80-7042-873-2.
- 2. BURIANOVÁ, E. *Vybrané kapitoly z didaktiky informatiky.* Ostrava: Ostravská univerzita v Ostravě, 2003. 56 s. ISBN 80-7042-870-8.
- 3. BURIANOVÁ, E. *Využití aplikačních programů ve výuce.* Ostrava: Ostravská univerzita v Ostravě, Systém celoživotního vzdělávání Moravskoslezska, 2003. 146 s. ISBN 80-7042-858-9.
- 4. CICHÁ, M., DORKOVÁ, Z. *Didaktika praktického vyučování zdravotnických předmětů 1,* Olomouc: Univerzita Palackého v Olomouci, 2008, ISBN 80-244-1417-1.
- 5. CICHÁ, M., DORKOVÁ, Z. *Didaktika praktického vyučování zdravotnických předmětů 2,* Olomouc: Univerzita Palackého v Olomouci, 2008, ISBN 80-244-1418-X.
- 6. DOSTÁL, J. *Učební pomůcky a zásada názornosti.* Olomouc: VOTOBIA, 2008. 40 s. ISBN 978-80-7409-003-5.
- 7. HEČKOVÁ, Gabriela. *Didaktické prostředky ve výuce Ošetřovatelství na SZŠ*. Olomouc, 2010. 99 s. Diplomová práce. Univerzita Palackého, Pedagogická fakulta, KAZ. Dostupné z WWW: <http://www.theses.cz/th\_search/tematicke.pl>.
- 8. KELNAROVÁ, J. a kolektiv. *Ošetřovatelství pro zdravotnické asistenty-*1. ročník, 1.vyd. Praha: Grada, 2008. 244 s. ISBN 978-80-247-2830-8.
- 9. KELNAROVÁ, J. a kolektiv. *Ošetřovatelství pro zdravotnické asistenty-2. ročník-1. díl*, 1. vyd. Praha: Grada, 2009.180 s. ISBN 978-80-247-3105-6.
- 10. KELNAROVÁ, J. a kolektiv. *Ošetřovatelství pro střední zdravotnické školy-2. ročník-2. díl*, 1. vyd. Praha: Grada, 2009. 236 s. ISBN 978-80-247-3106-3.
- 11. MIKŠOVÁ, Z., FROŇKOVÁ, M., HERNOVÁ, R., ZAJÍČKOVÁ, M. *Kapitoly z ošetřovatelské péče I.* Praha: Grada, 2006. 248 s. ISBN 80-247-1442-6.
- 12. MALACH, J. *Základy didaktiky.* Ostrava: Ostravská univerzita v Ostravě, 2003. 182 s. ISBN 80-7042-266-1.
- 13. OBST, O. *Didaktika sekundárního vzdělávání*. Olomouc: Univerzita Palackého v Olomouci, 2006, ISBN 80-244-1360-4.
- 14. *Rámcový vzdělávací program pro obor vzdělání 53-41-M/01 Zdravotnický asistent*. [s.l.] : Ministerstvo školství, mládeže a tělovýchovy, 29. 5. 2008. 84 s. Dostupné z WWW: <http://zpd.nuov.cz/uvod2.htm>. čj. 6 907/2008-23.
- 15. ROZSYPALOVÁ, M., HALADOVÁ, E., ŠAFRÁNKOVÁ, A. *Ošetřovatelství II pro 2. ročník středních zdravotnických škol.* Praha: Informatorium, 2002, ISBN 80-86073- 97-1.
- 16. RŮŽIČKA, E., RŮŽIČKOVÁ, B. *Technologie vzdělávání*. 1. vyd. Olomouc: Univerzita Palackého v Olomouci, Pedagogická fakulta, 2007. 65 s.
- 17. SILBERMAN, M. *100 + 1 aktivních metod pro vyu*č*ování a výcvik.* Praha: Portál, 1997, ISBN 80-7178-124-X.
- 18. SITNÁ, D. *Metody aktivního vyučování Spolupráce žáků ve skupinách*, Praha: Portál, 2009, ISBN 978-80-7367-246-1.
- 19. SKALKOVÁ, J. *Obecná didaktika*. 2. vyd. Praha: Grada, 2007. 328 s. ISBN 978-80- 247-1821-7.
- 20. SLEZÁKOVÁ, L. a kolektiv. *Ošetřovatelství pro zdravotnické asistenty I., Interna*. Praha: Grada, 2006. 192 s. ISBN 8024717753.
- 21. SLEZÁKOVÁ, L. a kolektiv. *Ošetřovatelství pro zdravotnické asistenty II., Pediatrie, chirurgie*, Praha: Grada, 2007. 204 s. ISBN 978-80-247-2040-1.
- 22. TELNAROVÁ, Z. *E-Learning. Distanční výuková opora.* Ostrava: Ostravská univerzita v Ostravě, 2003. 68 s. ISBN 80-7042-874-0.

### **Elektronické zdroje**

- 1. *ABZ.cz: slovník cizích slov - on-line hledání* [online]. 2006 [cit. 2011-06-05]. Dostupné z WWW: <http://slovnik-cizich-slov.abz.cz>.
- 2. *Cvičíme.cz* [online]. 2009 [cit. 2011-06-19]. Břišní dýchání\_fyziologie. Dostupné z WWW: <http://www.cvicime.cz/cviceni-praha/cviky/dech/brisni\_fyziol.html>.
- 3. *Dokumenty Google* [online]. 2010 [cit. 2011-06-12]. Dokumenty Google pro firmy. Dostupné z WWW: <http://www.google.com/apps/intl/cs/business/docs.html>.
- 4. FRÁGNEROVÁ , Dana. *SZÚ* [online]. 25. únor 2010 [cit. 2011-06-03]. Zdravotně výchovné materiály. Dostupné z WWW: <http://www.szu.cz/tema/podporazdravi/zdravotne-vychovne-materialy-2#article>.
- 5. FRYŠ, Josef. *QM 709* [online]. 2005 [cit. 2011-06-19]. Měříme hustotu kapalin. Dostupné z WWW: <http://www.quido.cz/mereni/hustomer.htm>.
- 6. *MEDIMA.cz -* [online]. 2011 [cit. 2011-06-10]. Elektronické konference. Dostupné z WWW: <http://www.medima.cz/el.konference/cotoje.php>.
- 7. PUKLOVÁ, Vladimíra . *SZÚ* [online]. 2011 [cit. 2011-06-05]. Výskyt nadváhy a obezity. Dostupné z WWW: <http://www.szu.cz/uploads/documents/chzp/zdrav\_stav/vyskyt\_nadvahy\_a\_obezity.pd f>.
- 8. *RVP* [online]. 2008 [cit. 2011-05-29]. Dostupné z WWW: <http://zpd.nuov.cz/uvod2.htm>.
- 9. *SZÚ* [online]. 2008 [cit. 2011-06-03]. Antropometrická měření. Dostupné z WWW: <http://www.szu.cz/ehes-antropometricka-mereni>.
- 10. TUHÝ, Radan. *Svět hardware* [online]. 29.10.2010 [cit. 2011-06-12]. Vše o Google Apps - 1. díl: Úvod. Dostupné z WWW: <http://www.svethardware.cz/art\_doc-94ADE6CED407E1E0C12577B400669D4F.html>. ISSN 1213-0818.
- 11. *Vše o Googlu* [online]. 2011 [cit. 2011-06-12]. Služby. Dostupné z WWW: <http://www.google.cz/intl/cs/about/products/index.html>.
- 12. *Vyšší odborná škola zdravotnická a Střední škola zdravotnická, Ústí nad Labem* [online]. 07. 12. 2010 [cit. 2011-06-10]. Dostupné z WWW: <http://www.szsvzs.cz/search.php?rsvelikost=sab&rstext=all-phpRS-all&rstema=51>.
- 13. *Wikipedie* [online]. 7. 6. 2011 [cit. 2011-06-10]. Cloud computing . Dostupné z WWW: <http://cs.wikipedia.org/wiki/Cloud\_computing>.

# **PŘÍLOHY**

- Příloha 1 Učební plán oboru Zdravotnický asistent
- Příloha 2 Rozšiřující text Sledování hmotnosti při hemodialýze
- Příloha 3 Rozšiřující text BMI, nadváha, zdravá životospráva
- Příloha 4 Rozšiřující text Febrilní křeče
- Příloha 5 Pracovní list vyplněný Měření tepu
- Příloha 6 Pracovní list vyplněný Sledování dechu
- Příloha 7 Rozšiřující text Břišní dech
- Příloha 8 Snímky z prezentace druhy tlakoměrů
- Příloha 9 Pracovní list Měření krevního tlaku
- Příloha 10 Pracovní list vyplněný Měření hustoty moči
- Příloha 11 Rozšiřující text Střevní paraziti
- Příloha 12 Náhled na Dokumenty Google, sbírky
- Příloha 13 DVD Prezentace do předmětu Ošetřovatelství

# **Příloha 1 – Učební plán oboru Zdravotnický asistent**

Název školy: Vyšší odborná škola zdravotnická a Střední škola zdravotnická

zřizovatel: Krajský úřad Ústeckého kraje, Ústí nad Labem

kód a název oboru vzdělávání: 53-41-M/01 Zdravotnický asistent

stupeň poskytovaného vzdělání: Střední vzdělání s maturitní zkouškou

délka studia: 4 roky forma vzdělávání: denní forma vzdělávání

název ŠVP: Praktická sestra platnost: od 1. 9. 2010

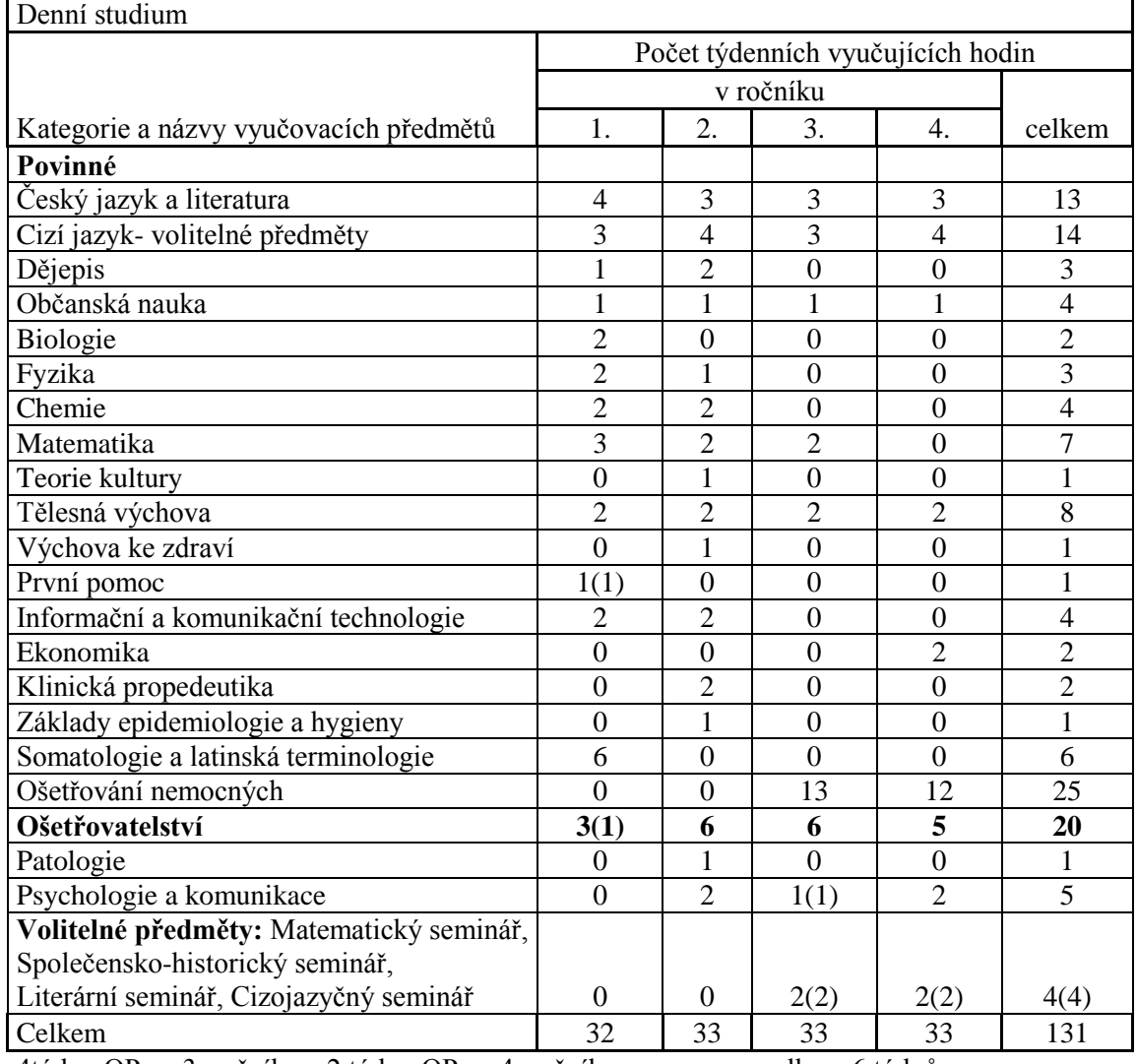

4týdny OP ve 3. ročníku a 2 týdny OP ve 4. ročníku celkem 6 týdnů

Zdroj: www.szsvzs.cz

#### **Příloha 2 – Rozšiřující text - Sledování hmotnosti při hemodialýze**

Pacient s chronickým selháním ledvin musí pravidelně docházet na dialýzu. Obvykle 2 až 3 krát v týdnu na 4 hodiny. Je třeba, aby pacient dodržoval přísný pitný režim. Tekutina, která není špatně fungujícími ledvinami vyloučena, zůstává v krevním oběhu. Pacient má z toho důvodu stanovenu tzv. optimální váhu, od které může mít jen nevelký přírůstek. Mezi pravidelnými dialýzami je u pacientů tolerován **přírůstek kolem 3 kg**. Není to však přírůstek tělesné hmoty, ale je to právě tekutina, kterou zdravý člověk normálně vyloučí. Dialyzační přístroje je možné využít i při akutním selháním ledvin (otrava, poúrazový šok).

Na základě **přírůstku hmotnosti** pacienta nastaví obsluha na dialyzačním přístroji velikost ultrafiltrace. Přístroj pak v závislosti tlaku krve na membránu dialyzátoru a objemu ultrafiltrace vypočítá a nastaví odpovídající tlak na straně dialyzátu. Tím se zajistí, že pacient odejde po dialýze s optimální hmotností.

Více informací o principu dialýzy se můžete dočíst na tomto odkazu:

[http://www.inmed.cz/index.php?page=princip\\_dialyzy](http://www.inmed.cz/index.php?page=princip_dialyzy)

# **Příloha 3 - Rozšiřující text – BMI, nadváha, zdravá ţivotospráva**

## **1 BMI**

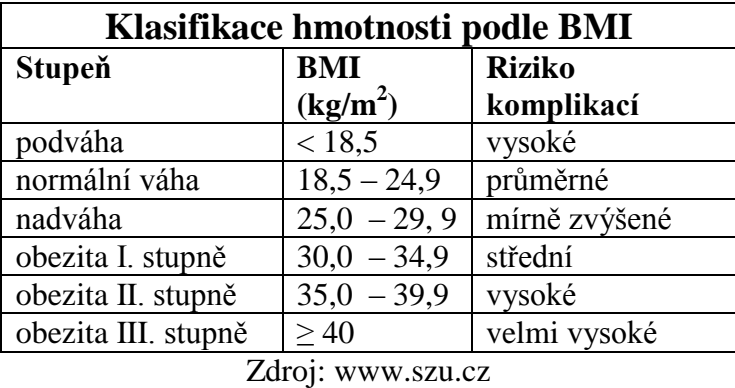

S výpočtem BMI se můžeš seznámit na mnoha internetových stránkách, doporučují např. odkaz: <http://www.szu.cz/ehes-antropometricka-mereni>

## **2 Výskyt nadváhy a obezity**

[http://www.szu.cz/uploads/documents/chzp/zdrav\\_stav/vyskyt\\_nadvahy\\_a\\_obezity.pdf](http://www.szu.cz/uploads/documents/chzp/zdrav_stav/vyskyt_nadvahy_a_obezity.pdf)

- > zájemci pročíst, vybraní žáci zpracují stručné a srozumitelné informace do referátu na 1 stranu!
- $\triangleright$  na tomto odkazu je dokument "Výskyt nadváhy a obezity",
- $\triangleright$  má 6 stran,
- autorem je RNDr. Vladimíra Puklová, Státní zdravotní ústav, v březnu 2011.

#### **3 Problémy s nadváhou u dětí a dospívajících**

<http://www.szu.cz/tema/podpora-zdravi/zdravotne-vychovne-materialy-2>

- $\triangleright$  zájemci pročíst, vybraní žáci zpracují stručné a srozumitelné informace do referátu max. na 1 stranu.
- $\triangleright$  odpovídá na otázky: Proč jsme obézní? Poznejme sebe sama. Obezita snižuje šanci na úspěch. Začněme rozumněji jíst a další.

#### **4 Je to tak snadné!**

<http://www.szu.cz/tema/podpora-zdravi/zdravotne-vychovne-materialy-2>

- $\triangleright$  materiál obsahuje pyramidu zdravé výživy, inspirace pro zdravý jídelníček, základy životosprávy rozumné ženy.
- doporučuji k pročtení všem!

## **Příloha 4 - Rozšiřující text – Febrilní křeče**

# **FEBRILNÍ KŘEČE** (pro ošetřující personál, rodiče apod.)

Rychlý vzestup teploty může u některých dětí způsobit křeče – náhle vzniklé svalové záškuby celého těla, může dojít i k poruše vědomí. Nejčastěji se objevují u dětí od 6 měsíců do 4 let. **Většina teplotních křečí je při teplotě 39 - 40º C**. Děti jsou ke křečím náchylné, protože jejich mozek není zcela vyvinutý. Děti starší 5 let již febrilní křeče nemívají.

#### **Příznaky:**

- vysoká teplota,  $\bullet$
- křeče končetin a trupu,
- mohou být poruchy dýchání,
- $\bullet$  může dítě upadnout do bezvědomí,
- stav trvá několik vteřin až minut.

#### **Léčba:**

- položit dítě na podlahu, nesnažit se jej omezovat,
- snižovat horečku léky, zábaly,
- je li v bezvědomí zabezpečit volné dýchání, položit dítě na bok, abychom zabránili udušení,
- podat uklidňující prostředek např. *Diazepam* čípek.

#### **Kdy volat lékaře:**

- $\bullet$  vždy a ihned,
- křeče u vysoké teploty jsou časté, dítě, které je prodělalo, musí být vyšetřeno v nemocnici odborným lékařem.

## **Příloha 5 – Pracovní list vyplněný – Měření tepu**

Jméno:…………..…..

Tep (puls) vzniká nárazem krevního proudu na stěnu tepen.

Náraz je vyvolán systolou (koho, čeho?) LEVÉ KOMORY a je ovlivněn pružností tepen.

Tep se měří (čím?) …BŘÍŠKY TŘECH PRSTŮ...

Při měření se hodnotí:

- 1. …RYCHLOST……………….
- 2. PRAVIDELNOST
- 3. …KVALITA………………….

#### **1. Rychlost tepu – tepová frekvence** se počítá za …MINUTU..

Normální počet tepů za 1 min. je: u zdravého novorozence  $\dots$ 120 – 140/MIN $\dots$ u kojence kolem 1 roku……100 – 120/MIN………… u desetiletého dítěte asi …...90 MIN………………… u dospělého člověka………70 – 80/MIN……………

 $\Rightarrow$  Zrychlený puls - vyšší než normální hodnota se nazývá (lat.) …TACHYKARDIE… a dostaví se při zvýšené tělesné námaze, při rozrušení, při pití alkoholu či černé kávy. Bývá průvodním jevem některých chorob, např.: ….....SRDEČNÍ NEDOSTATEČNOST, ZVÝŠENÁ FUNKCE ŠTÍTNÉ ŽLÁZY, VELKÉ KRVÁCENÍ, CHOROBY PLIC, HOREČKA………………………………………………………………………………….

 $\Rightarrow$  Zpomalený puls – nižší, než normální hodnota se nazývá (lat.) … BRADYKARDIE… Běţně se objevuje ve: … SPÁNKU, V KLIDU, PŘI RELAXACI,………………..……… Dostaví se také po podání …UKLIDŇUJÍCÍCH LÉKŮ…………………………..……… a ve stavech…BEZVĚDOMÍ, PŘI SRDEČNÍM INFARKTU, PŘI PODCHLAZENÍ…...

#### **2. Pravidelnost – rytmičnost tepu**

Pokud hmatáme jeden úder za druhým v pravidelných intervalech, pak označujeme puls jako …PRAVIDELNÝ...

pokud jsou mezi jednotlivými údery nepravidelné pauzy, pak označujeme puls jako …NEPRAVIDELNÝ…., nebo-li (lat.) …ARYTMIE……………..

#### **3. Kvalita tepu**

…PLNÝ (NORMÁLNÍ)…………tep – lze dobře nahmatat prsty.

 $\ldots$ TVRDÝ $\ldots$  tep – tepnu lze těžko stlačit, údery jsou silné, např. při vysokém tlaku.

 $\ldots$ MĚKKÝ (NITKOVITÝ)……..tep – tepnu lze lehce stlačit, je obtížné puls změřit. Vyžaduje to citlivost, zručnost a trpělivost. Vyskytuje se při... NÍZKÉM KREVNÍM TLAKU, ŠOKU, KRVÁCENÍ apod..………………………………………………………

# **Měření tepu**

Při měření tepu se sledují a hodnotí všechny vlastnosti tepu současně. K měření potřebujeme: …HODINKY S VTEŘINOVKOU NEBO STOPKY……………………..…

 $\Rightarrow$  Poloha: pacient leží nebo sedí, před vyšetření musí být v klidu alespoň ... 10 MIN.....

 $\Rightarrow$  Tep se nejlépe hmatá na tepně, která je blízko povrchu kůže a pod níž je uložena kost. Jsou to místa při jejichž stlačením zastavíme krvácení - jsou to …TLAKOVÉ…… body.

U dospělých se puls měří nejčastěji na:

tepně zápěstní (lat.) …ARTERIA RADIALIS…

tepně spánkové(lat.) …ARTERIA TEMPORALIS……………..

krkavici (lat.) …ARTERIA CAROTIS COMUNIS…………….

stehenní tepně (lat.) …ARTERIA FEMORALIS……………….

pažní tepně (lat.) …ARTERIA BRACHIALIS…………………

 $\Rightarrow$  Tepnu stiskneme třemi prsty (ne palcem!) - ukazovákem, prostředníkem a prsteníkem na palcové straně zápěstí. Puls počítáme celou minutu.

 $\Rightarrow$  Tep se zaznamenává do dekurzu a připojí se i poznámka o kvalitě a pravidelnosti tepu, např. … $P = 74/MIN$ , PRAVIDELNÝ…………

 $\Rightarrow$  Každou výraznou odchylku od normy sestra ihned hlásí lékaři!

#### **Příloha 6 - Pracovní list vyplněný – Sledování dechu**

Jméno:…………..

Dýchání je základní životní potřebou, zajišťuje příjem kyslíku a výdej…OXIDU UHLIČITÉHO...

Při dýchání se střídavě rozšiřuje a stahuje hrudník. Pohyb hrudníku zajišťují **dýchací svaly**.

Nejmohutnější dýchací sval je …BRÁNICE……………..

Dýchání je tvořeno nádechem (lat.) …INSPIRIUM.... a výdechem (lat.) …EXPIRIUM………….

#### *Popiš, jaké pohyby jsou zřetelné při hrudním dechu,*

...HRUDNÍK SE ZVEDÁ DOPŘEDU, ROZŠIŘUJE SE DO STRAN, ZVEDAJÍ SE RAMENA….. *a břišním (bráničním) dechu:*

…HRUDNÍK JE CELKEM V KLIDU, POHYBUJE SE BŘIŠNÍ STĚNA - DOPŘEDU……..…….

Dechem lze dobře ovlivnit i psychické stavy, zejména zmírnit rozrušení, obavy, strach a zklidnit mysl.

**Na dechu se hodnotí**: …RYCHLOST. …. ,…. KVALITA…. a …………PRAVIDELNOST…

**1. Rychlost dechu – dechová frekvence**, určí se podle počtu dechů za ……MINUTU…………..

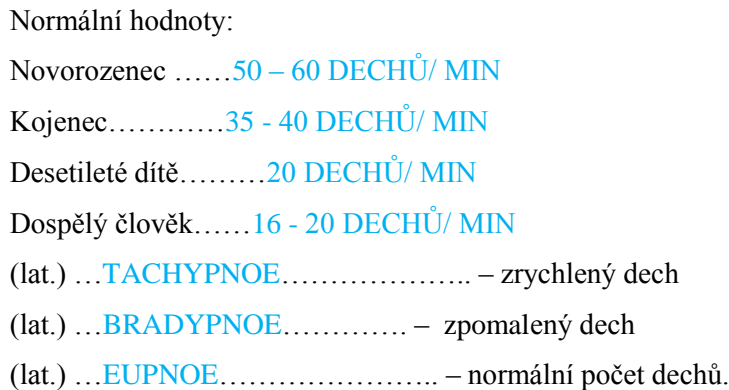

#### **2. Kvalita dechu**

Normální dech je téměř neslyšitelný, ve spánku je hlasitější.

Dýchá-li nemocný hlučně a obtížně, označujeme toto dýchání jako (lat.) ... DYSPNOE...

nemocný má neklidný, úzkostný až vyděšený výraz v obličeji. Např. při chronickém onemocnění

plic, průdušek srdce, v prostředí chudém na kyslík.

Povrchní dýchání - (lat.) …HYPOVENTILACE……...

Hluboké dýchání - (lat.) …HYPERVENTILACE…….

#### **3. Pravidelnost dechu:** zástava dechu - (lat.) …….. **APNOE……….**

*Zkus na připravené osy zakreslit křivky dechu: (použij cestu: Vložení – Tvary – Čáry - Křivka)*

- **Normální dýchání**
- **Cheynovo – Stokesovo** (čti Čejnovo Stouksovo)

Rychlé, na počátku téměř neslyšitelné a postupně se prohlubující dýchání, končí slabou apnoickou pauzou. Objevuje se u nemocných v bezvědomí, po úrazech hlavy, po otravě, cévní mozkové příhodě, při zánětech mozku (poškození CNS)

**Kussmaulovo** – hluboké, hlučné a pravidelné dýchání. Vyskytuje se při těžkém poškození organismu vlastními odpadovými látkami (při selhání ledvin). Objevuje se při vysoké hladině cukru v krvi – hyperglykemii (navíc je z dechu cítit aceton).

**Biotovo -** pravidelné, hlubší dýchání se nepravidelně střídá s krátkými pauzami - apnoe. Vyskytuje se při závažných poruchách dechového centra, při poranění mozku.

#### **Sledování frekvence dechu**

Měříme "jako" puls a přitom počítáme pohyby hrudníku, (vdech a výdech je 1 dech). Nemocný nemá vědět o sledování dechu vzhledem k možnému ovlivnění. Počítáme 30 vteřin a násobíme dvěma, pokud je dech nepravidelný – tak počítáme celou minutu. U kojenců a u dětí sledujeme dech nejlépe ve ……SPÁNKU……

Získané údaje se zapisují do dekursu, např.  $\dots \dots D = 18/\text{min} \dots \dots \dots$ a připojíme poznámku o kvalitě a pravidelnosti dechu např. ……NORMÁLNÍ, PRAVIDELNÝ………

# **Příloha 7 – Rozšiřující text - Břišní dech**

Tento typ dýchání většinou lépe používají muži. U žen je jeho podíl často nižší s ohledem na to, že během těhotenství je tento typ dechu postupně až zcela vyřazen. Břišní dýchání vyuţívá hlavní dýchací sval - **bránici** a podporuje výměnu dýchacích plynů ve spodní části plic (brániční dýchání).

**Při výdechu** bránice relaxuje a stahuje se svalstvo břišní stěny (podílí se i její zadní část oblast beder). **Při nádechu** je tomu naopak. Vzhledem k výraznému pohybu břišní stěny při tomto typu dechu, hovoříme někdy taky o dýchání do břicha. Nejde přirozeně o výměnu dýchacích plynů v břiše, ale o vnímání změny tlakových poměrů v této oblasti - - viz obrázek.

**Břišní dýchání je důležité** pro správnou funkci zažívacích i pohlavních orgánů, je významné pro dobrý žilní návrat z dolních končetin. Dechem lze dobře ovlivnit i psychické stavy, zejména zmírnit rozrušení, obavy, strach a zklidnit mysl.

**Při jeho nedostatečnosti** se rozvíjí sklon zácpě, špatnému trávení, k hemeroidům, pocitu nedostatku energie. Může se spolupodílet na některých poruchách plodnosti.

**Nesmí se** intenzivně procvičovat při akutních onemocnění v břišní dutině. Není vhodné procvičovat je naplno při menses. Těhotné ženy jej musí postupně omezit, při vyšším stupni těhotenství je již zcela vyloučeno.

## **Nácvik břišního dýchání**

- vleže na zádech s pokrčenými DK v kyčlích a kolenou,
- dýchat zhluboka nosem se zavřenými ústy,
- ruku položit na břicho a sledovat pohyby břišní stěny,
- počítat dobu nádechu (3,4 doby) a výdechu (7 dob),
- velmi pomalý výdech nosem, zavřené rty,
- cvičení provádíme kdykoli v průběhu dne,
- po dobu  $5 10$  min,
- nejlépe ráno, večer před spaním, po příchodu z práce, ze školy.

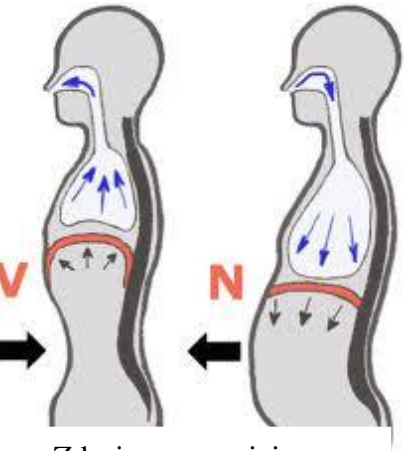

Zdroj: www.cvicime.cz

# **Příloha 8 - Snímky z prezentace - druhy tlakoměrů**

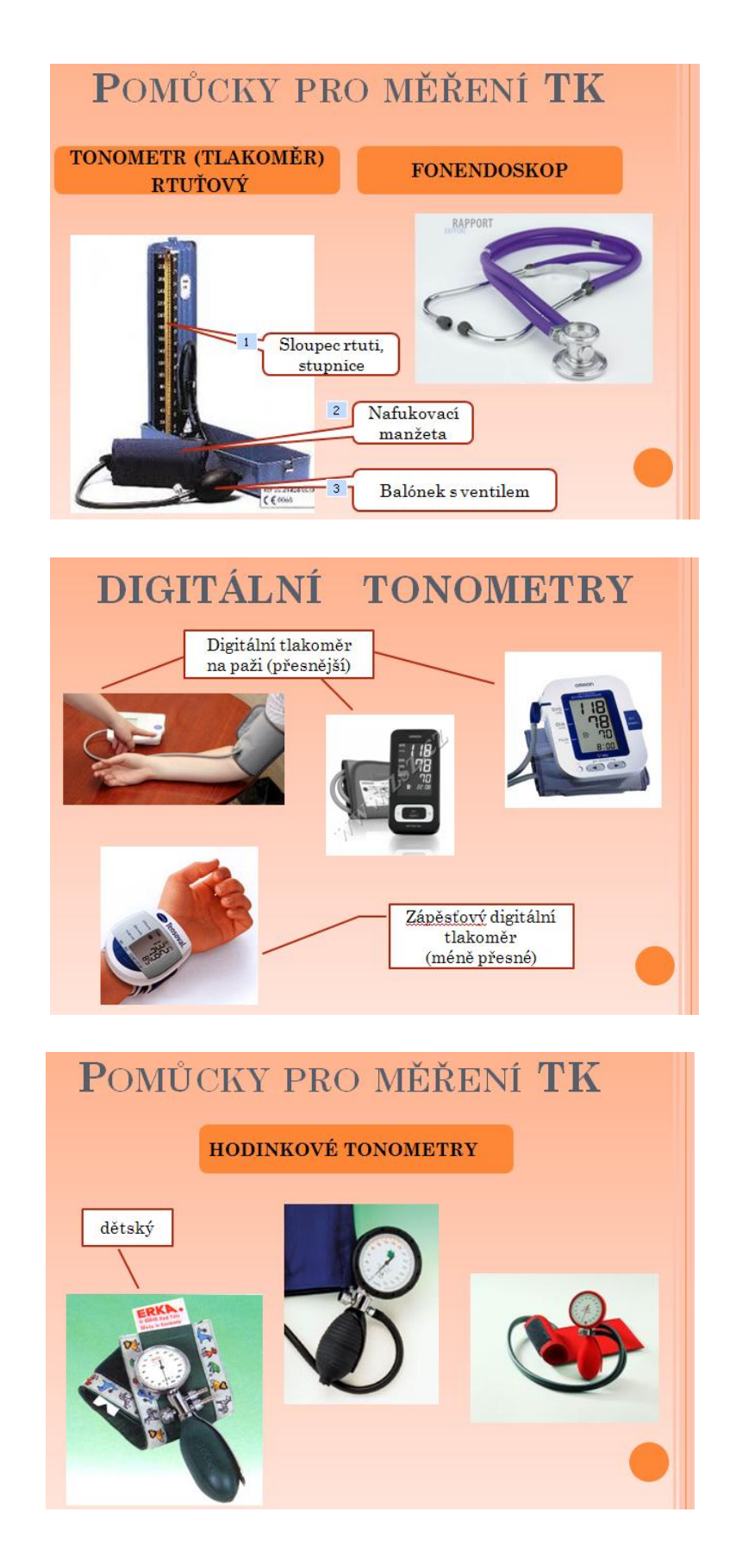

# **Příloha 9 - Pracovní list - Měření krevního tlaku**

Jméno:…………..…..

- Jakých chyb se musíme vyvarovat při měření krevní tlaku?
- Jaký je správný postup?

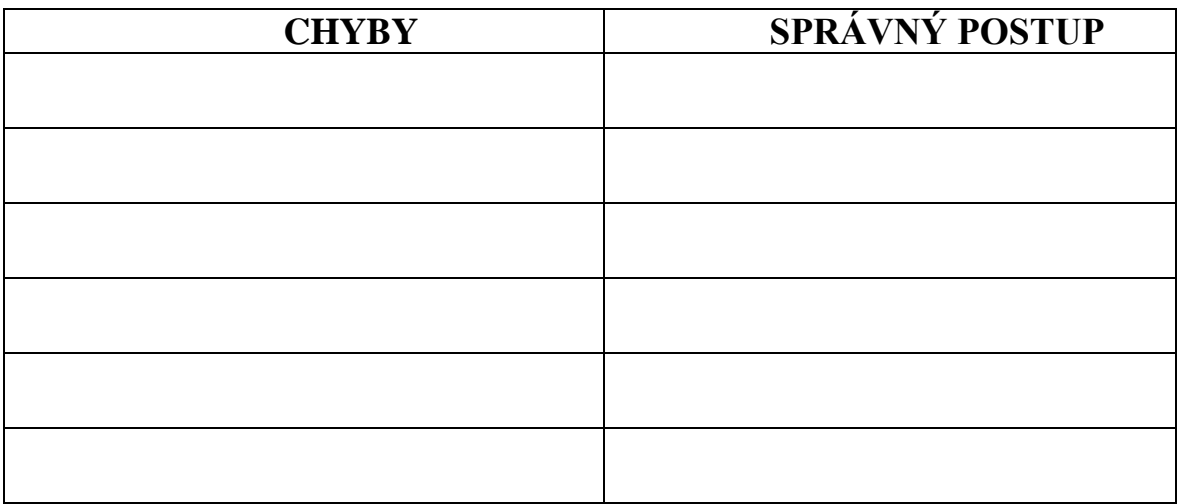

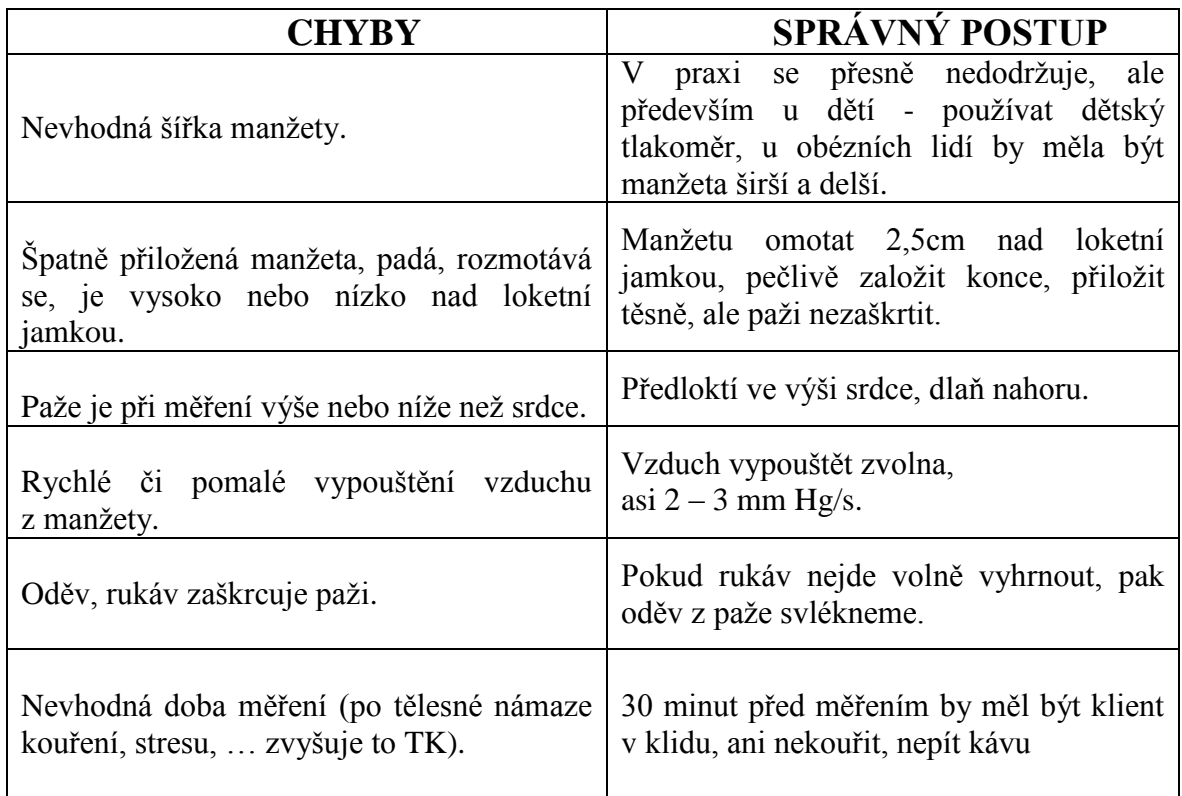

# **Příloha 10 - Pracovní list vyplněný – Měření hustoty moči**

Jméno:…………..…..

V praxi se často stává, že **množství moče je malé**, ale přesto potřebujeme změřit jeho hustotu. Např. máme odměrný válec 100 ml, ale množství moče v něm jen 80ml. Hustoměr po vloţení do odměrného válce **neplave**, ale stojí na dně. Takto bychom hustotu moče změřit nemohli.

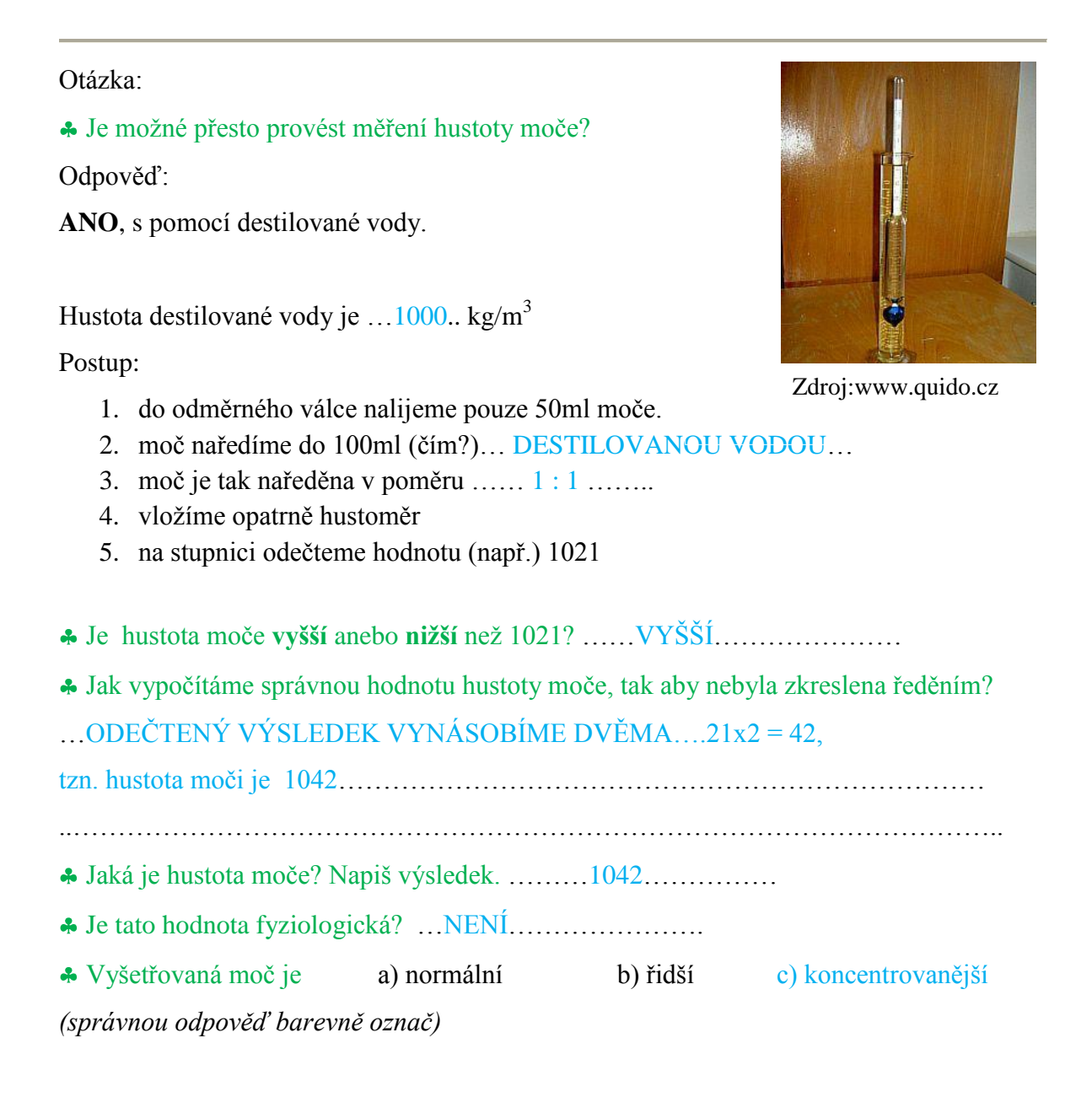

## **Příloha 11 – Rozšiřující text – Střevní paraziti**

Parazit (cizopasník) žije v těle nebo na těle svého hostitele, který mu poskytuje prostředí potřebné k výživě a množení.

# **Roup dětský**

způsobuje onemocnění - **ENTEROBIÓZA**

 $\Rightarrow$  Roup je bělavý červík. Velikost je: samec maximálně 5mm, samička až 13 mm. Samička je vždy delší.

 $\Rightarrow$  Jedna stránka přehledného textu, který obsahuje: způsob přenosu, výskyt nemoci, možnost odhalení a léčbu roupů. Viz<http://roup.cz/>

 Jedna stránka podrobnějšího a přesnějšího textu, která je zaměřena na onemocnění u dětí předškolního a školního věku. Popsán je původce, přenos, průběh nemoci, diagnostika a léčba. [http://www.vasedeti.cz/zdravi/onemocneni/onemocneni-zpusobena-parazity-i-](http://www.vasedeti.cz/zdravi/onemocneni/onemocneni-zpusobena-parazity-i-%E2%80%93-roup-detsky/) [%E2%80%93-roup-detsky/](http://www.vasedeti.cz/zdravi/onemocneni/onemocneni-zpusobena-parazity-i-%E2%80%93-roup-detsky/)

 $\Rightarrow$  Velmi zajímavá prezentace PARAZITÁRNÍ ONEMOCNĚNÍ, ve které je popsáno deset chorob, způsobených parazity, včetně epidemiologie – výskytu na celém světě. Nahledej si snímek č. 69 – 71, na kterých je STRUČNĚ popsána enterobióza – onemocnění způsobené **roupem dětským.**

[http://www.pmfhk.cz/Prednasky/%C5%A0indel%C3%A1%C5%99-](http://www.pmfhk.cz/Prednasky/%C5%A0indel%C3%A1%C5%99-Parazit%C3%A1ln%C3%AD_onemocn%C4%9Bn%C3%AD.pdf) [Parazit%C3%A1ln%C3%AD\\_onemocn%C4%9Bn%C3%AD.pdf](http://www.pmfhk.cz/Prednasky/%C5%A0indel%C3%A1%C5%99-Parazit%C3%A1ln%C3%AD_onemocn%C4%9Bn%C3%AD.pdf)

# **Škrkavka dětská**

způsobuje onemocnění - **ASKARIÓZA**

 $\Rightarrow$  velikost škrkavky: sameček dosahuje velikosti 15–30 x 0,2–0,4 cm, ale samičky jsou větší, dorůstají velikosti 20–35 (40) x 0,36–0,4 cm.

 Na tomto odkazu jsou fotografie a stručný popis nákazy škrkavkou dětskou: původce, výskyt, průběh onemocnění, příznaky apod. <http://www.biolib.cz/cz/taxon/id88720/> Rozsah textu - jeden větší odstavec.

 Velmi **zajímavá prezentace PARAZITÁRNÍ ONEMOCNĚNÍ**, ve které je popsáno deset chorob, způsobených parazity, včetně epidemiologie – výskyt na celém světě. Nahledej si snímek č. 63 – 66, na kterých je popsána askarióza – onemocnění způsobené **škrkavkou dětskou.**

[http://www.pmfhk.cz/Prednasky/%C5%A0indel%C3%A1%C5%99-](http://www.pmfhk.cz/Prednasky/%C5%A0indel%C3%A1%C5%99-Parazit%C3%A1ln%C3%AD_onemocn%C4%9Bn%C3%AD.pdf) [Parazit%C3%A1ln%C3%AD\\_onemocn%C4%9Bn%C3%AD.pdf](http://www.pmfhk.cz/Prednasky/%C5%A0indel%C3%A1%C5%99-Parazit%C3%A1ln%C3%AD_onemocn%C4%9Bn%C3%AD.pdf)

# **Příloha 12 – Náhled na Dokumenty Google, sbírky**

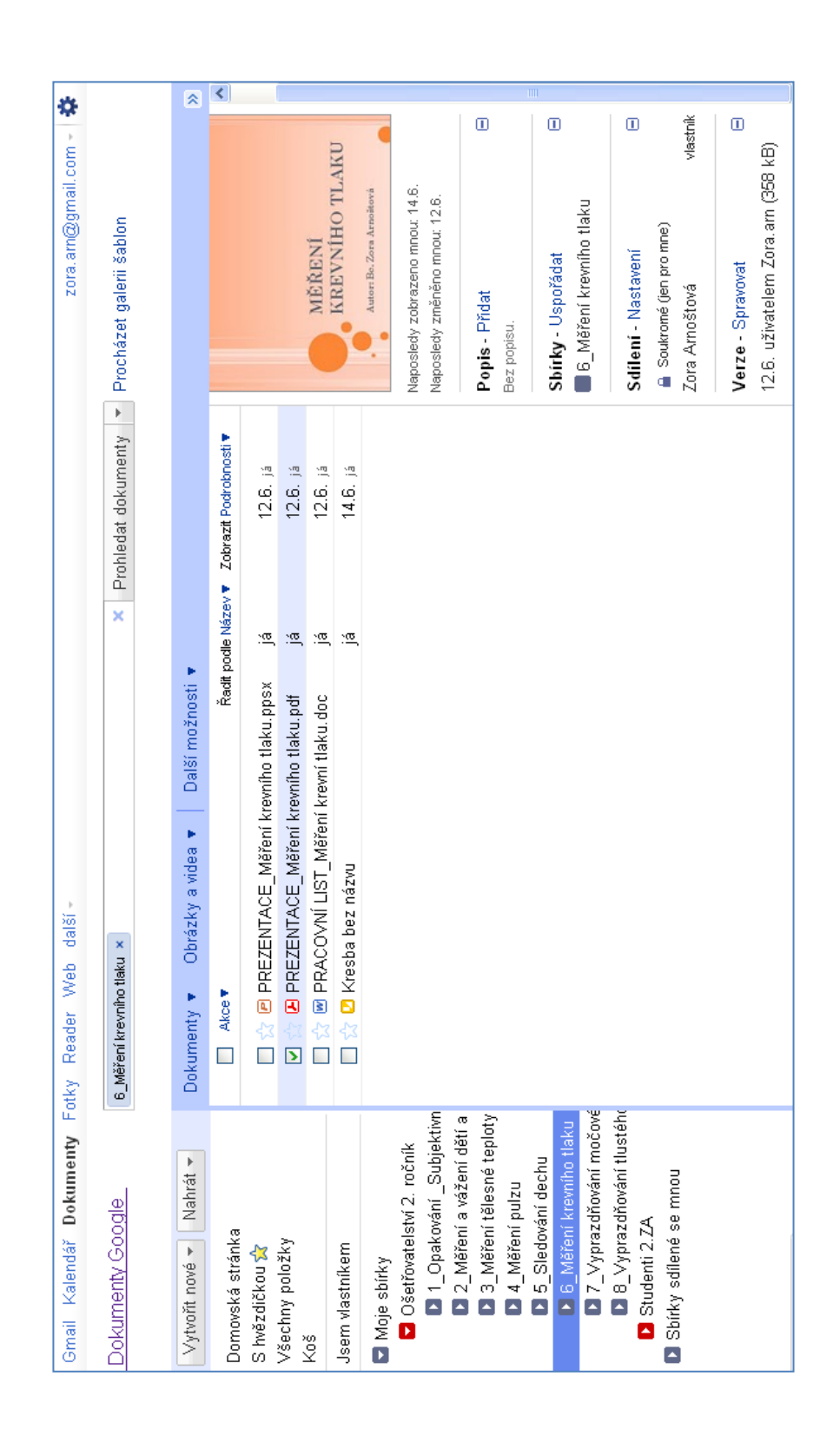

# **Příloha 13 – DVD – Prezentace do předmětu Ošetřovatelství**

PREZENTACE\_Subjektivní a objektivní příznaky nemoci.ppsx PREZENTACE\_Měření a vážení dětí a dospělých.ppsx PREZENTACE\_Měření tělesné teploty.ppsx PREZENTACE\_Měření pulzu.ppsx PREZENTACE\_Měření krevního tlaku.ppsx PREZENTACE\_Sledování moči.ppsx PREZENTACE\_Poruchy vyprazdňování moči.ppsx PREZENTACE\_Cévkování.ppsx PREZENTACE\_Vyprazdňování tlustého střeva.ppsx

# **ANOTACE**

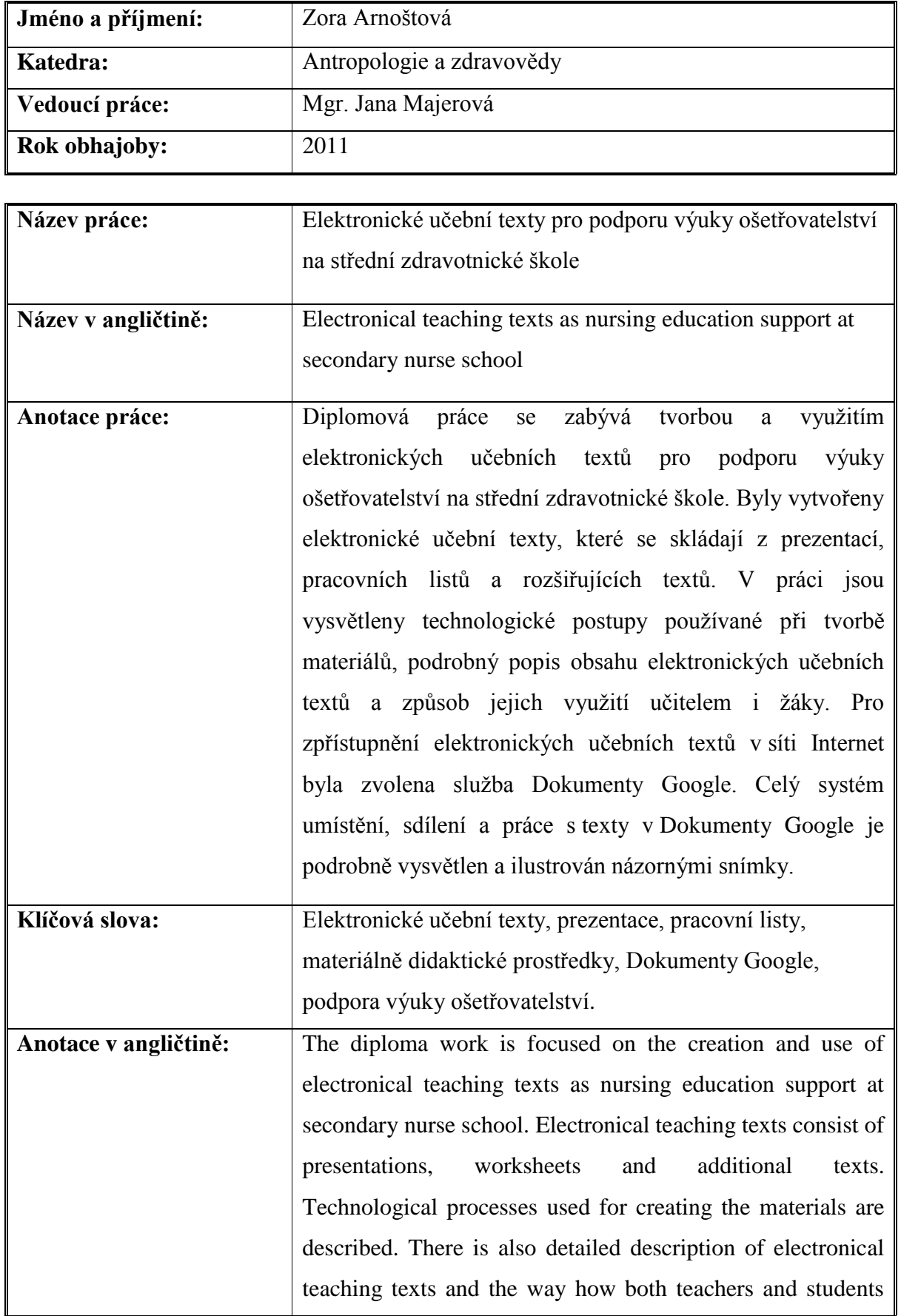

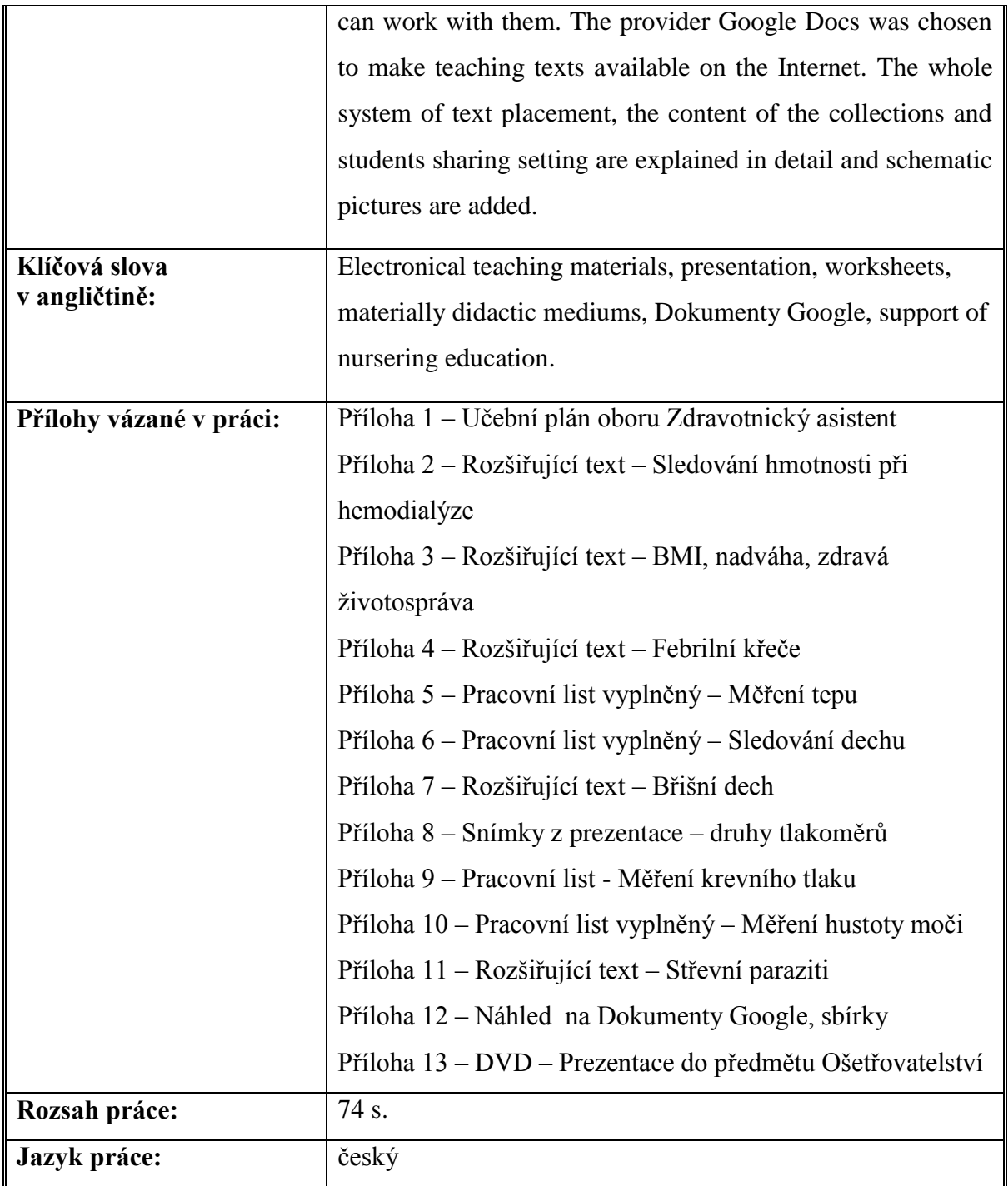